# **BYAMAHA** S

**Owner's Manual Bedienungsanleitung** Mode d'emploi **Manual de instrucciones** 

# **PRECAUTIONS D'USAGE**

# *PRIERE DE LIRE ATTENTIVEMENT AVANT DE PROCEDER A TOUTE MANIPULATION*

\* Ranger soigneusement ce manuel pour pouvoir le consulter dans la suite.

# *AVERTISSEMENT*

**Toujours observer les précautions élémentaires énumérées ci-après pour éviter de graves blessures, voire la mort, causées par l'électrocution, les courts-circuits, dégâts, incendie et autres accidents. La liste des précautions données ci-dessous n'est pas exhaustive :**

# **Alimentation/adaptateur secteur CA**

- Utiliser seulement la tension requise par l'instrument. Celle-ci est imprimée sur la plaque du constructeur de l'instrument.
- Utiliser seulement l'adaptateur spécifié (PA-300 ou un adaptateur équivalent conseillé par Yamaha). L'emploi d'un mauvais adaptateur risque d'endommager l'instrument ou de le surchauffer.
- Vérifier périodiquement l'état de la prise électrique, la dépoussiérer et la nettoyer.
- Ne pas laisser l'adaptateur CA d'alimentation à proximité des sources de chaleur, telles que radiateurs et appareils chauffants. Eviter de tordre et plier excessivement le cordon, ou de l'endommager de façon générale, également de placer dessus des objets pesants, ou de le laisser traîner là où l'on marchera dessus ou se prendra le pied dedans; ne pas y déposer d'autres câbles enroulés.

# **Ne pas ouvrir**

• Ne pas ouvrir l'instrument, ni tenter d'en démonter les éléments internes, ou de les modifier de quelque façon que ce soit. Aucun des éléments internes de l'instrument ne prévoit d'intervention de l'utilisateur. Si l'instrument donne des signes de mauvais fonctionnement, le mettre imédiatement hors tension et le donner à réviser au technicien Yamaha.

# **Avertissement en cas de présence d'eau**

- Eviter de laisser l'instrument sous la pluie, de l'utiliser près de l'eau, dans l'humidité ou lorsqu'il est mouillé. Ne pas y déposer des récipients contenant des liquides qui risquent de s'épancher dans ses ouvertures.
- Ne jamais toucher une prise électrique avec les mains mouillées.

# **Avertissement en cas de feu**

• Ne pas déposer d'articles allumés, tels que des bougies, sur l'appareil. Ceux-ci pourraient tomber et provoquer un incendie.

# **En cas d'anomalie**

• Si le cordon de l'adaptateur CA s'effiloche ou est endomagé ou si l'on constate une brusque perte de son en cours d'interprétation, ou encore si l'on décèle une odeur insolite, voire de la fumée, couper immédiatement l'interrupteur principal, retirer la fiche de la prise et donner l'instrument à réviser par un technicien Yamaha.

# *ATTENTION*

**Toujours observer les précautions élémentaires ci-dessous pour éviter à soi-même et à son entourage des blessures corporelles, de détériorer l'instrument ou le matériel avoisinant. La liste de ces précautions n'est pas exhaustive :**

# **Alimentation/adaptateur secteur CA**

- Toujours saisir la fiche elle-même, et non le câble, pour la retirer de l'instrument ou de la prise d'alimentation.
- Débrancher l'adaptateur CA dès que vous n'utilisez plus l'instrument ou en cas d'orage électrique (éclairs et tonnerre).
- Ne pas utiliser de connecteur multiple pour brancher l'instrument sur une prise électrique du secteur. Cela risque d'affecter la qualité du son, ou éventuellement de faire chauffer la prise.

# **Emplacement**

- Ne pas abandonner l'instrument dans un milieu trop poussiéreux, ou un local soumis à des vibrations. Eviter également les froids et chaleurs extrêmes (exposition directe au soleil, près d'un chauffage, ou dans une voiture à midi) qui risquent de déformer le panneau ou d'endommager les éléments internes.
- Ne pas utiliser l'instrument à proximité d'une TV, d'une radio, d'un équipement stéréo, d'un téléphone portable ou d'autres appareils électriques. En effet, l'instrument, la TV ou la radio pourraient produire des bruits.
- Ne pas installer l'instrument dans une position instable où il risquerait de se renverser.
- Débrancher tous les câbles connectés, y compris celui de l'adaptateur, avant de déplacer l'instrument.
- Utiliser le pied indiqué pour l'instrument. Pour la fixation du pied ou du bâti, utiliser seulement les vis fournies par le fabricant, faute de quoi l'on risque d'endommager les éléments internes ou de voir se renverser l'instrument.

# **Connexions**

• Avant de raccorder l'instrument à d'autres éléments électroniques, mettre ces derniers hors tension. Et avant de mettre sous/hors tension tous les éléments, toujours ramener le volume au minimum. En outre, veillez à régler le volume de tous les composants au minimum et à augmenter progressivement le volume sonore des instruments pour définir le niveau d'écoute désiré.

# **Entretien**

• Utiliser un linge doux et sec pour le nettoyage de l'instrument. Ne jamais utiliser de diluants de peinture, dissolvants, produits de nettoyage, ou tampons nettoyeurs à imprégnations chimiques.

# **Précautions d'utilisation**

- Ne pas glisser vos doigts ou votre main dans les fentes de l'instrument.
- N'insérez jamais d'objets en papier, métalliques ou autres dans les fentes, du panneau ou du clavier. Si c'est le cas, mettez immédiatement l'appareil hors tension et débranchez le cordon d'alimentation de la prise secteur. Faites ensuite contrôler l'appareil par un membre qualifié du service Yamaha.
- Ne pas déposer d'objets de plastique, de vinyle, ou de caoutchouc sur l'instrument, ce qui risque de décolorer le panneau ou le clavier.
- Ne pas s'appuyer sur l'instrument, ni y déposer des objets pesants. Ne pas manipuler trop brutalement les boutons, commutateurs et connecteurs.
- Ne pas jouer trop longtemps sur l'instrument à des volumes trop élevés, ce qui risque d'endommager durablement l'ouïe. Si l'on constate une baisse de l'acuité auditive ou des sifflements d'oreille, consulter un médecin sans tarder.

# **Sauvegarde des données**

### **Sauvegarde des données**

• En fonction du paramétrage de secours (page 40), les données internes sont conservées pendant environ une semaine après que l'alimentation a été coupée. Si la période est dépassée, les données seront perdues. Veillez à mettre l'appareil sous tension pendant quelques minutes au moins une fois par semaine. Les données peuvent être perdues en raison d'une défectuosité ou d'une opération incorrecte. Sauvegardez toutes les données importantes sur un support externe tel que l'archiveur de données MIDI Yamaha MDF3.

# **Sauvegarde du support externe**

• Pour éviter la perte de données à cause d'un support endommagé, nous vous conseillons de sauvegarder toutes les données importantes sur deux supports externes.

86

Yamaha n'est pas responsable des détériorations causées par une utilisation impropre de l'instrument, ou par des modifications apportées par l'utilisateur, pas plus qu'il ne peut couvrir les données perdues ou détruites.

Toujours laisser l'appareil hors tension lorsqu'il est inutilisé.

Même lorsque le commutateur est en position « STANDBY », une faible dose d'électricité circule toujours dans l'instrument. Lorsque vous n'utilisez pas l'instrument pendant une longue période, veillez à débrancher l'adaptateur secteur de la prise murale.

# **Introduction**

*Nous vous remercions d'avoir choisi le piano électronique Yamaha P-120/P-120S. Votre P-120/P-120S est un instrument de musique perfectionné faisant appel aux innovations les plus récentes de la technologie musicale mise au point par Yamaha. Si vous utilisez votre P-120/P-120S avec le soin qui convient, il vous donnera de grandes satisfactions pendant de longues années.*

- Le piano électronique P-120/P-120S produit une sonorité acoustique d'un réalisme incomparable et la sonorité naturelle d'un piano à queue avec une remarquable commodité grâce à la technique d'origine Yamaha des générateurs de son d'échantillonnage stéréo dynamique "AWM Dynamic Stereo Sampling", technique de production acoustique permettant de créer des voix musicales d'une riche sonorité et de disposer d'un clavier "Graded Hammer" spécial avec lequel des dispositifs de poids et d'articulation sont utilisés en faveur d'une excellente réponse sur tout le clavier. Les voix du piano à queue se caractérisent par des échantillons entièrement nouveaux qui ont été soigneusement enregistrés à partir d'un vrai piano à queue de concert. Les voix GRAND PIANO 1 et 2 se caractérisent par des échantillons à vélocité multiple commutés (Dynamic Sampling ou échantillonnage dynamique), un effet de réverbération de table d'harmonie ou "Soundboard Reverb" qui permet de simuler avec précision la résonance propre à la table d'harmonie et aux cordes d'un clavier de piano à queue acoustique, mais aussi des échantillons touches relâchées ou "Key-off Samples" qui rajoutent des sons subtils produits lorsque les touches sont relâchées. Elles comportent également des caractéristiques spéciales d'échantillons de sustain ou "Sustain Samples" qui recréent la résonance unique produite par la table d'harmonie d'un piano à queue acoustique et des cordes quand la grande pédale est enfoncée.
- Le mode d'exécution double vous permet de jouer 2 voix simultanément.
- Le mode de scission de clavier permet aux différentes voix d'être exécutées de la main gauche et de la main droite.
- La pédale de sustain possède un effet de résonance naturelle applicables aux voix de piano qui simule la résonance des cordes et de la table d'harmonie des pianos acoustiques.
- La fonction de métronome à tempo réglable facilite vos exercices.
- Un enregistreur numérique à deux pistes permet l'enregistrement et la lecture de tout ce que vous interprétez sur le clavier. Jusqu'à trois morceaux de musique d'utilisateur peuvent être enregistrés et mémorisés dans le P-120/P-120S.
- La compatibilité MIDI et toute une série de fonctions MIDI permettent d'utiliser le P-120/P-120S dans de très nombreux systèmes musicaux MIDI.
- Une interface informatique est incorporée pour permettre un raccordement direct aux ordinateurs acceptant des logiciels musicaux.

Afin d'obtenir du P-120/P-120S le maximum des possibilités et fonctions qu'il offre, nous vous conseillons de lire attentivement ce mode d'emploi et de le conserver dans un endroit sûr afin de pouvoir vous y référer ultérieurement si besoin est.

# ■ **Marques**

- Apple et Macintosh sont des marques déposées de la firme Apple Computer Inc. déposée aux États-Unis et dans d'autres pays.
- IBM-PC/AT est une marque déposée d'International Business Machines Corporation.
- Windows est la marque déposée de Microsoft® Corporation.

Toutes les autres marques sont la propriété de leurs dépositaires respectifs.

# **Accessoires compris**

- **Mode d'emploi**
- **Pupitre à musique**
- **Pédale**
- **Adaptateur d'alimentation secteur PA-300 (fourni avec l'instrument ou en option suivant les conditions locales)**

**EMPLACEMENT DE LA PLAQUE SIGNALETIQUE:** La plaque signalétique se trouve sur le panneau inférieur. Le modèle, le numéro de série, l'alimentation requise et autres paramètres sont indiqués sur cette plaque. Inscrire le modèle, le numéro de série et la date de l'achat dans l'espace prévu cidessous et conserver le mode d'emploi à titre d'enregistrement permanent de l'achat.

### Modèle

N° de série

Date de l'achat

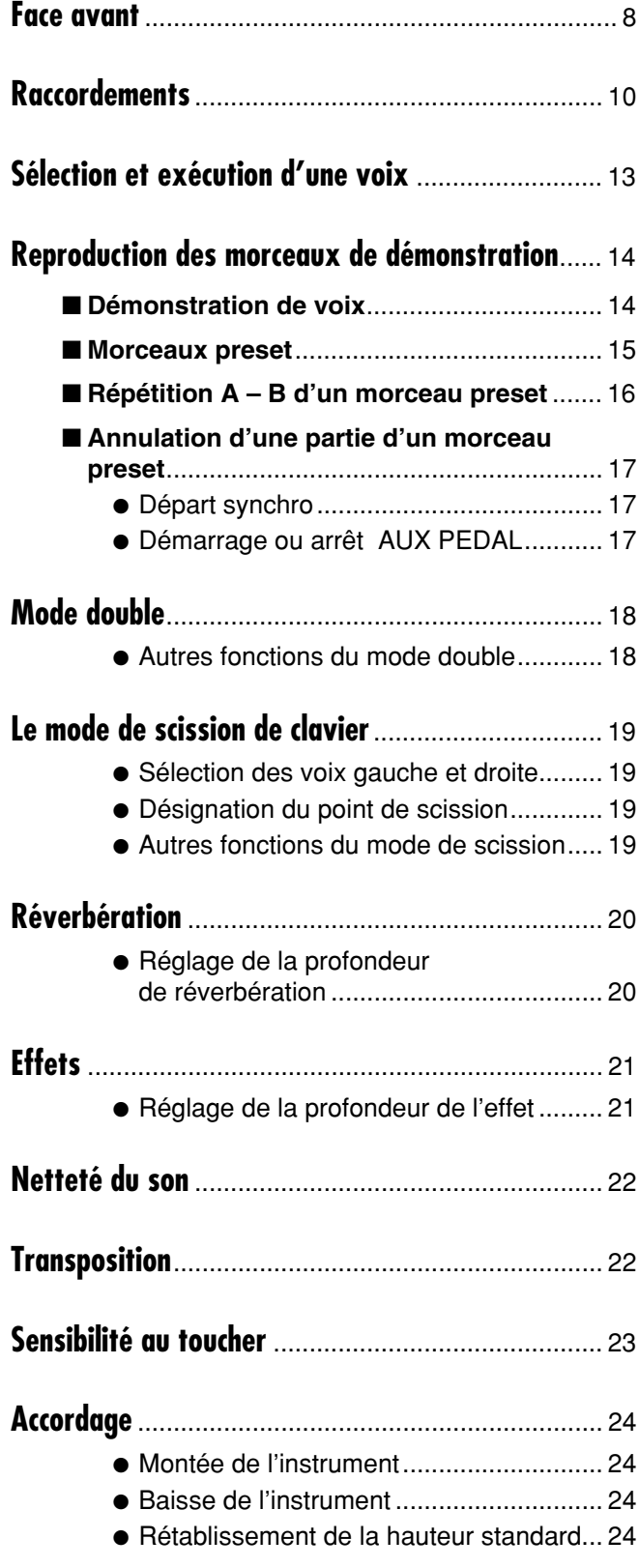

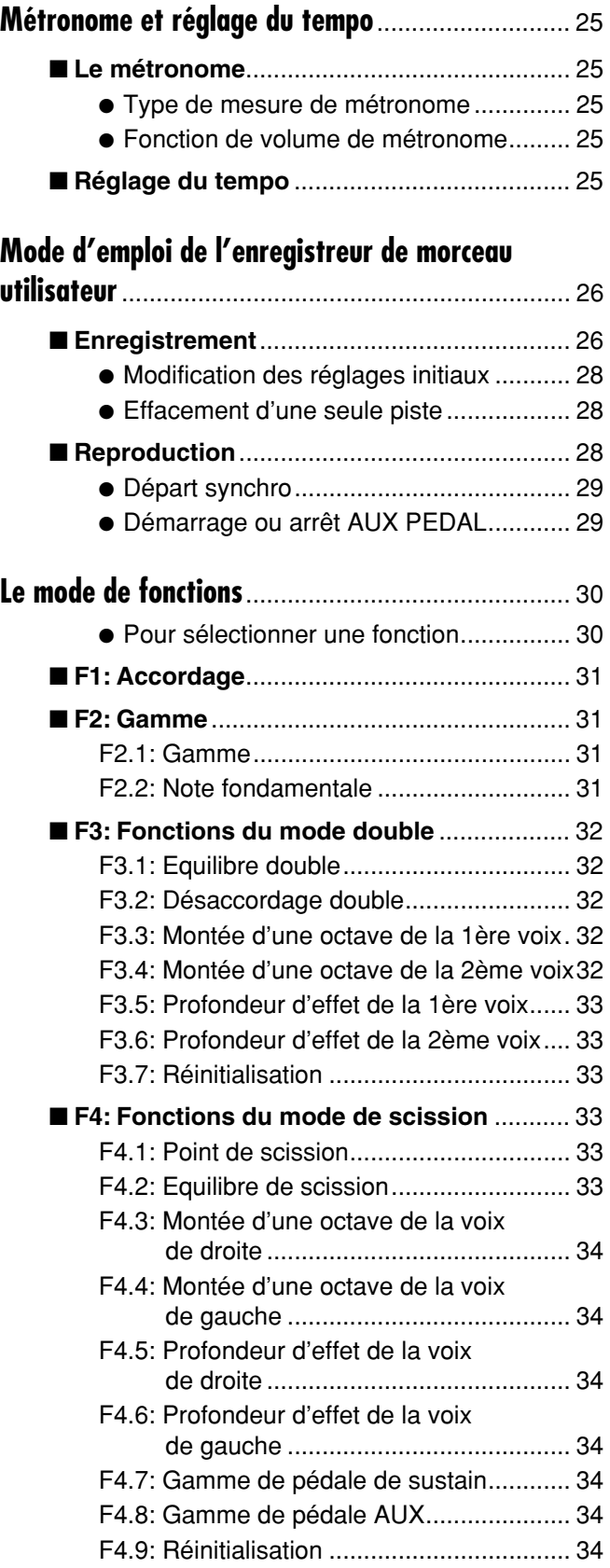

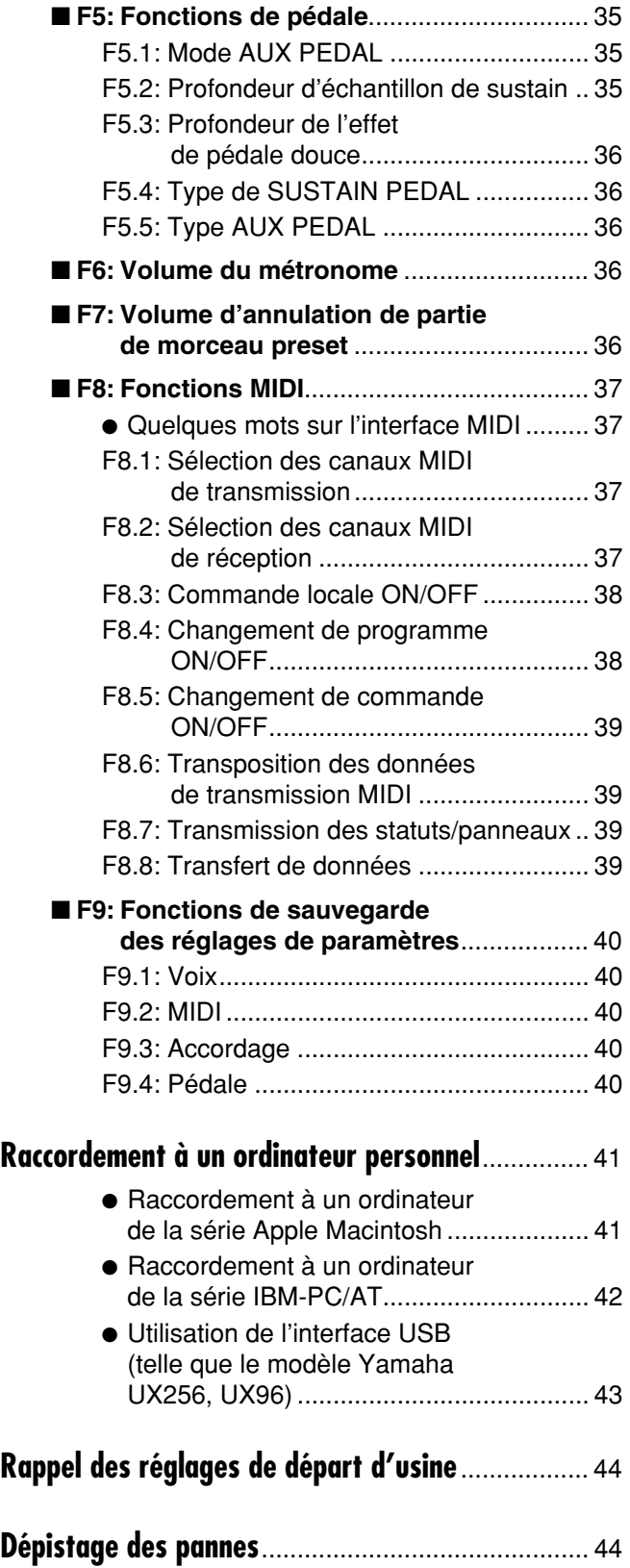

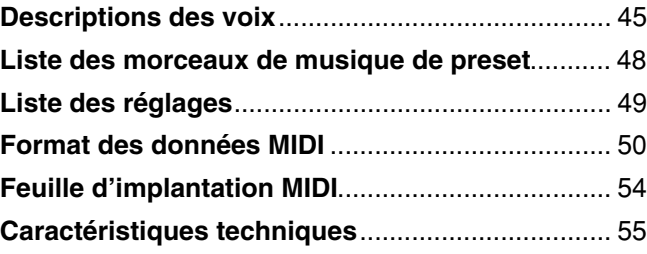

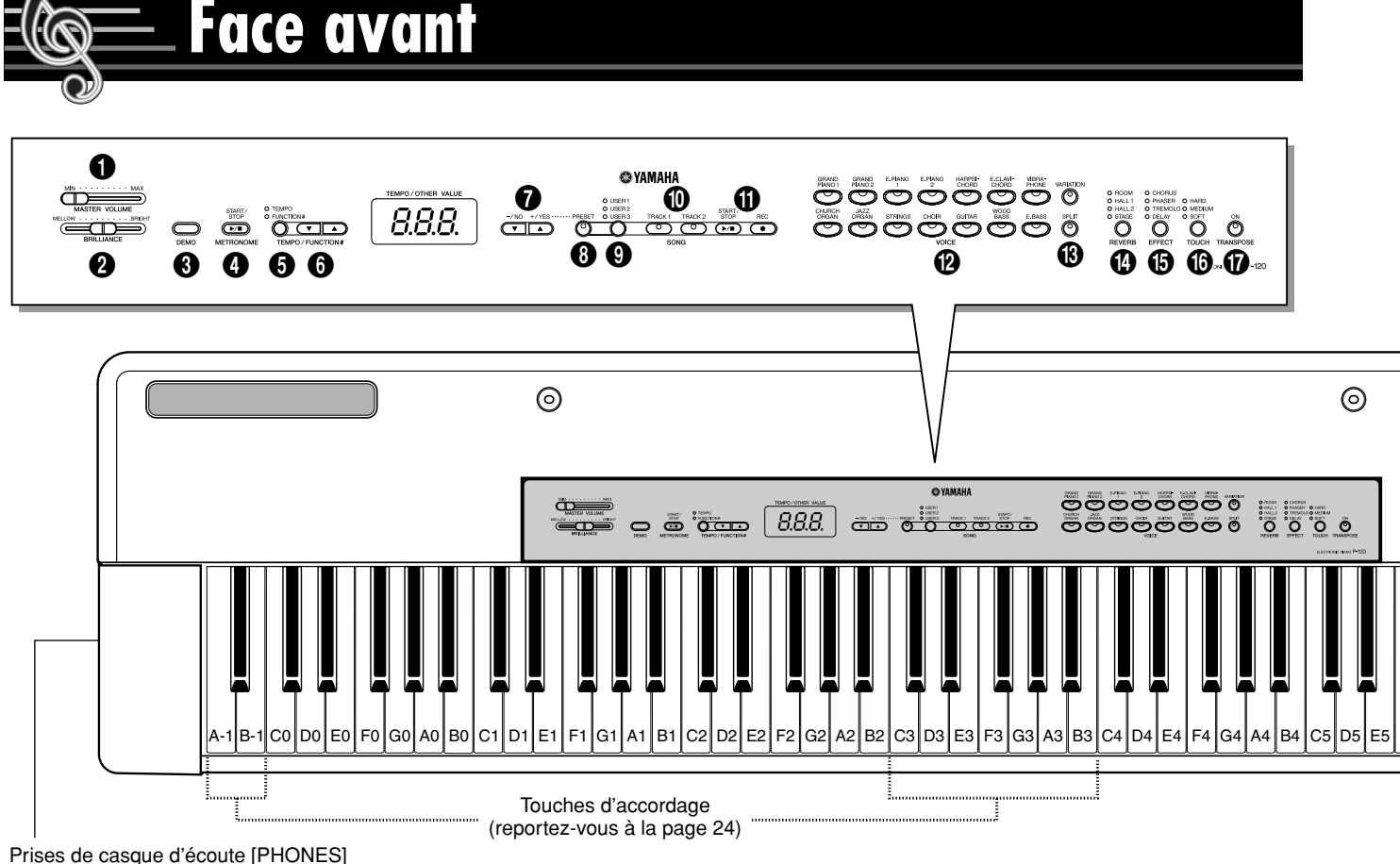

(panneau côté gauche) (reportez-vous à la page 11)

# 1**Commande principale de réglage du volume [MASTER VOLUME]**

La commande **[MASTER VOLUME]** permet de régler le volume de sortie du P-120/P-120S (le niveau de sortie). La commande **[MASTER VOLUME]** permet également de régler le volume du casque d'écoute branché à la prise PHONES (page 11).

# 2**Commande de réglage de netteté du son [BRILLIANCE]**

La commande de réglage **[BRILLIANCE]** permet d'agir sur le réglage de tonalité ou le "timbre" du son délivré dans les limites d'un ton velouté à un ton clair.

# 3**Touche [DEMO]**

Active le mode de reproduction de démonstration dans lequel vous pouvez sélectionner la reproduction de différentes séquences de démonstration pour chacune des voix du P-120/P-120S. Pour de plus amples détails, reportez-vous à la page 14.

# 4**Touche METRONOME [START/STOP]**

Active ou désactive le son du métronome. Les touches **[TEMPO/FUNCTION#** ▼**,** ▲**]** permettent de régler le tempo du son du métronome. Les touches **[–/NO**▼**]** et **[+/YES**▲**]** permettent de modifier le type de mesure (le temps) du métronome si celui-ci est utilisé lorsque la touche **METRONOME [START/ STOP]** est maintenue enfoncée. Voir page 25.

# 5**Touche [TEMPO/FUNCTION#]**

Cette touche permet d'accéder à la commande de TEMPO et toute une gamme de fonctions utilitaires dans lesquelles sont comprises les fonctions MIDI ce qui améliore de manière significative la polyvalence et la facilité d'interprétation. Voir page 30 pour obtenir de plus amples détails à ce sujet.

# 6**Touches [TEMPO/FUNCTION#** ▼**,** ▲**]**

Ces touches permettent de régler le tempo de la fonction du métronome ainsi que le tempo de reproduction de la fonction morceau de musique. La plage de réglage du tempo va de 32 à 280 battements par minute — page 25. Ces mêmes touches sont aussi utilisées pour choisir les fonctions. Voir page 30.

# 7**Touches [–/NO**▼**], [+/YES**▲**]**

Ces touches permettent de choisir un numéro de morceau preset à des fins de reproduction et servent également à ajuster une plage d'autres paramètres (c'est-à-dire, leurs fonctions "–/NO" et "+/YES").

# 8**Touche SONG [PRESET]**

Cette touche permet de passer en mode de morceau preset. Une fois dans ce mode, vous pouvez utiliser les touches **[–/NO**▼**]**, **[+/YES**▲**]** pour choisir un morceau parmi les 50 morceaux preset.

# 9**Touche SONG [USER 1/2/3]**

Cette touche choisit un des trois morceaux de musique d'enregistreur d'utilisateur.

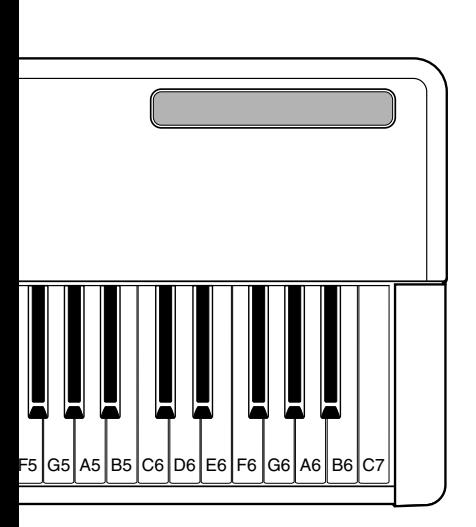

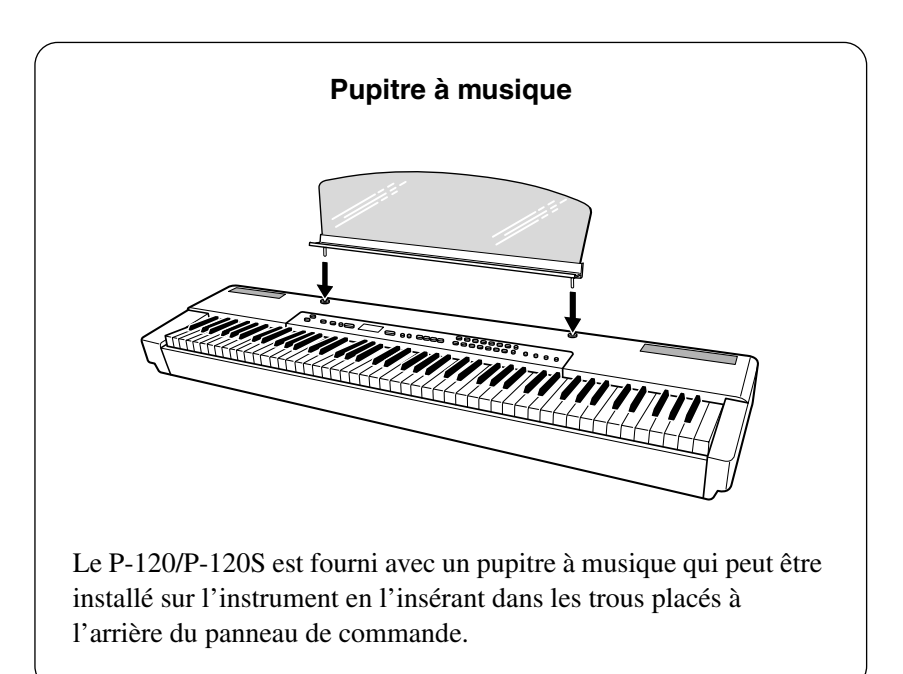

# 0**Touches SONG [TRACK 1] et [TRACK 2]**

Le P-120/P-120S est doté d'un enregistreur à deux pistes et ces touches sont utilisées pour sélectionner la (les) piste(s) à enregistrer ou à reproduire. Pour de plus amples détails, reportez-vous à la page 27.

# !**Touches SONG [START/STOP] et [REC]**

Ces touches commandent l'enregistreur de morceaux utilisateur du P-120/P-120S, ce qui vous permet d'enregistrer ou de jouer tout ce que vous jouez sur le clavier.

# @**Touches VOICE et touche [VARIATION]**

Appuyez simplement sur un sélecteur pour sélectionner la voix correspondante. Le témoin à LED situé au-dessus du sélecteur de voix sollicité s'allume pour indiquer que la voix est sélectionnée. Appuyez sur la touche **[VARIATION]** afin que son témoin s'allume pour choisir une variation de la voix actuellement sélectionnée.

Il existe aussi un mode double avec lequel vous pouvez jouer deux voix simultanément sur la totalité du clavier (reportez-vous à la page 18 pour obtenir des explications plus détaillées à ce sujet) et un mode de division de clavier avec lequel vous pouvez jouer différentes voix de la main gauche et de la main droite (reportez-vous à la page 19 pour obtenir des explications plus détaillées à ce sujet).

5

# $\bullet$  **Touche de scission du clavier [SPLIT]**

Active le mode de scission de clavier, dans lequel différentes voix peuvent être jouées sur les sections main gauche ou main droite du clavier. Pour de plus amples détails, reportez-vous à la page 19.

# **<sup>4</sup>** Touche de réverbération [REVERB]

La touche **[REVERB]** vous permet de sélectionner un certain nombre d'effets numériques qui peuvent être utilisés pour ajouter profondeur et puissance d'expression. Pour plus de détails, reportez-vous à la page 20.

# %**Touche d'effet [EFFECT]**

Cette touche permet de sélectionner plusieurs sortes d'effets capables de donner à votre son de plus grandes profondeur et animation.

# ^**Touche de sensibilité au toucher [TOUCH]**

La touche **[TOUCH]** permet de régler facilement la sensibilité au toucher du P-120/P-120S pour qu'il s'adapte à votre style de jeu. Pour de plus amples détails, reportez-vous à la page 23.

# &**Touche de transposition [TRANSPOSE]**

La touche **[TRANSPOSE]** permet d'accéder à la fonction de transposeur du P-120/P-120S (permettant de monter ou de baisser la hauteur de la totalité du clavier par intervalles d'un demi-ton).

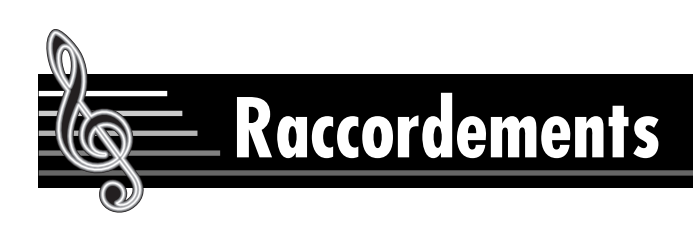

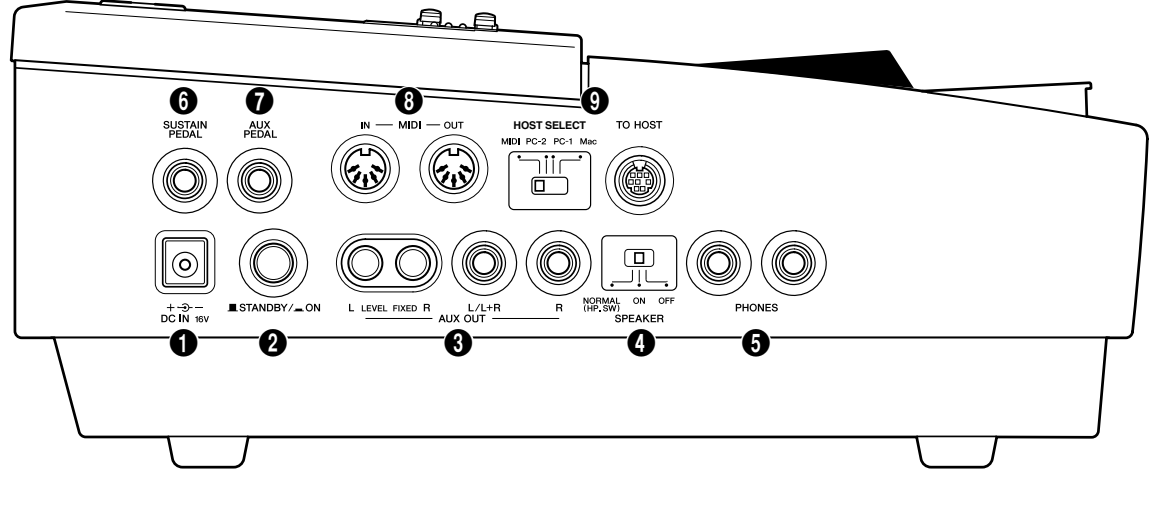

# **Panneau latéral**

# **1** Prise DC IN 16V

Assurez-vous que le commutateur **[STANDBY/ON]** du P-120/ P-120S est placé en position STANDBY.

Connectez une extrémité du câble à courant alternatif à l'adaptateur d'alimentation secteur PA-300. Raccordez le câble à courant continu de l'adaptateur d'alimentation secteur à la DC IN prise16V. Branchez l'autre extrémité du câble à courant alternatif dans une prise de sortie secteur.

Après avoir coupé l'alimentation, procédez tout simplement dans l'ordre inverse pour débrancher l'alimentation électrique.

# **AVERTISSEMENT**

- *Utilisez UNIQUEMENT un adaptateur d'alimentation secteur Yamaha PA-300 (ou un autre type d'adaptateur d'alimentation spécifiquement recommandé par Yamaha) pour alimenter votre instrument à partir du courant secteur. En effet, l'utilisation d'un autre type d'adaptateur d'alimentation risque de provoquer des dégâts importants et irréparables autant à l'adaptateur d'alimentation qu'au P-120/P-120S.*
- *Débranchez l'adaptateur d'alimentation secteur lorsque le P-120/ P-120S n'est pas utilisé ou s'il y a de l'orage.*

# 2**Interrupteur STANDBY/ON**

Appuyez une seule fois sur l'interrupteur **[STANDBY/ON]** pour mettre sous tension et appuyez une seconde fois dessus pour couper l'alimentation. Lorsque l'instrument est mis sous tension pour la première fois, une diode électroluminescente de sélecteur de voix s'allume.

# $\mathrel{{}^{\prime\prime}{\hspace{-0.4em}\uparrow}}$  attention

*• N'oubliez pas que même lorsque l'interrupteur se trouve en position "STANDBY", le courant électrique continue à circuler dans l'instrument en très faible quantité. Lorsque le P-120/P-120S n'a pas été utilisé depuis un certain temps, vérifiez que l'adaptateur d'alimentation secteur est débranché de la prise de sortie secteur.*

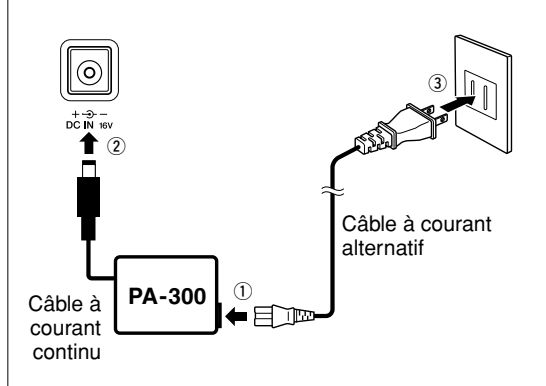

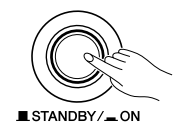

# 3**Prises de sortie AUX OUT : prises à broche L et R (LEVEL FIXED), prises de raccordement L/L+R et R**

Le P-120/P-120S est équipé de prises AUX OUT à broche et de raccordement qui permettent de délivrer les signaux de sortie à destination d'un amplificateur d'instrument, une table de mixage, un système de sonorisation ou un équipement d'enregistrement. Les prises à broche (L et R) procurent un moyen pratique de raccordement à une chaîne stéréo personnelle, etc. Les prises de raccordement L/L+R permettent de raccorder le P-120/P-120S à un chaîne mono. Dès qu'une fiche est uniquement introduite dans la prise L/L+R, les signaux des canaux gauche et droit sont mélangés et délivrés par l'intermédiaire de la prise L/L+R de sorte que vous ne perdez rien du son du P-120/P-120S.

# **ATTENTION**

- *Avant de raccorder le P-120/P-120S à d'autres appareils électroniques, n'oubliez pas de couper l'alimentation de tous les appareils avant. Avant de couper l'alimentation de tous les appareils, prenez la précaution de régler les potentiomètres de volume général de tous les appareils en position minimum.*
- *Lorsque vous mettez l'appareil sous tension pour la première fois, mettez d'abord le P-120/P-120S sous tension, puis l'amplificateur ou le système de haut-parleur externe. Pour couper l'alimentation, il suffit de procéder dans l'ordre inverse.*
- **NOTE**

*• Assurez-vous qu'un câble audio à faible résistance ou qu'une prise intermédiaire est utilisée.*

*• La commande [MASTER VOLUME] du P-120/P-120S n'a aucun effet sur le son délivré par les prises de sortie AUX OUT("LEVEL FIXED", à niveau fixe).*

# 4**Commutateur SPEAKER**

Ce commutateur met en fonction ou arrête les haut-parleurs internes.

# **NORMAL (HP. SW)**

Les haut-parleurs délivrent le son tant qu'un casque d'écoute n'est pas connecté.

# **ON**

Les haut-parleurs délivrent le son en permanence.

# **OFF**

Les haut-parleurs ne délivrent aucun son.

# **6** Prises PHONES

93

Deux casques d'écoute stéréo peuvent être raccordés à ces prises pour vous permettre de vous exercer en silence ou jouer tard la nuit.

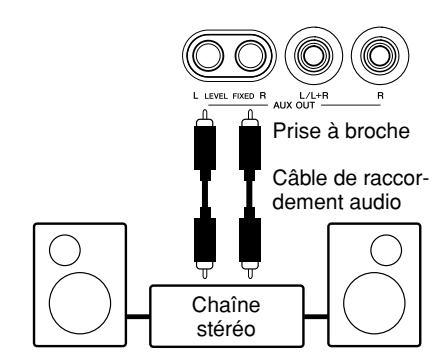

Utilisé quand le volume est ajusté à partir d'un composant audio ou pour enregistrer sur un composant externe. La commande [MASTER VOLUME] du P-120/P-120S n'a aucun effet. (Jack de raccordement: LEVEL FIXED, à niveau fixe)

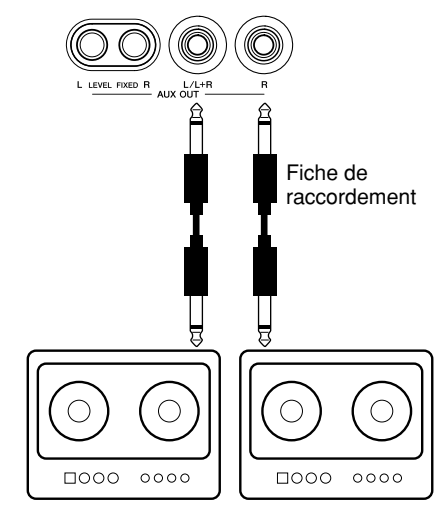

Amplificateur d'instrument

Utilisé quand le volume délivré par un composant audio est ajusté avec la commande [MASTER VOLUME] du P-120/P-120S. (Fiche de raccordement)

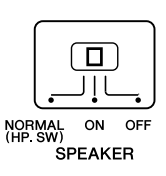

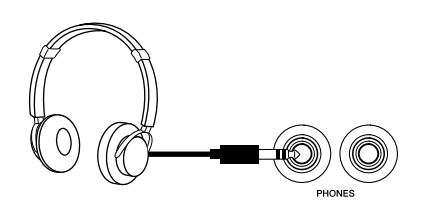

# **6** Prise SUSTAIN PEDAL

Cette prise permet de raccorder la pédale de sustain au P-120/ P-120S. La pédale de sustain fonctionne de la même façon que la grande pédale d'un piano acoustique ordinaire. Raccordez la pédale fournie à cette prise et enfoncez la pédale pour maintenir le son. Plus la pédale est enfoncée, plus longtemps le son sera soutenu (peut être utilisée comme effet de demi pédale).

Quand les voix GRAND PIANO 1 et 2 sont choisies, une pression de la grande pédale a pour effet d'activer les échantillons spéciaux de sustain ou "Sustain Samples" de l'instrument afin de recréer exactement la résonance caractéristique de la table d'harmonie et des cordes d'un piano à queue.

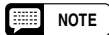

*• Vérifiez que la pédale est désactivée au moment de la brancher ou de la débrancher.*

- *La profondeur de l'effet produit par les échantillons de sustain "Sustain Samples" peut être ajustée par l'intermédiaire des fonctions de pédale (page 35) en mode de fonction.*
- *Suivant la pédale qui est connectée à la prise SUSTAIN PEDAL, l'effet produit en actionnant la pédale (activation ou désactivation, dynamique, etc.) risque d'être inversé. Si c'est le cas, référez-vous à la section intitulée "Type de SUSTAIN PEDAL" (page 36).*

# *P* Prise AUX PEDAL

Cette prise sert au raccordement de la pédale fournie, un contrôleur au pied FC7 ou un contrôleur au pied FC4. Un large éventail de fonctions telles que la fonction de pédale douce, etc., peuvent être assignées à cette prise. Utilisez le paramétrage des fonctions pour assigner une fonction (voir page 35)

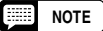

*• Le contrôleur au pied FC7 peut être utilisé pour contrôler "Expression" (page 35).*

*• Suivant la pédale qui est connectée à la prise AUX PEDAL, l'effet produit en actionnant la pédale (activation ou désactivation, dynamique, etc.) risque d'être inversé. Si c'est le cas, référez-vous à la section intitulée "Type AUX PEDAL" (page 36).*

# **63 Connecteurs MIDI IN et OUT**

Le connecteur MIDI IN reçoit les données MIDI qui sont transmises par un appareil MIDI externe (tel qu'un séquenceur MIDI) qui peut être utilisé pour commander le P-120/P-120S. Le connecteur MIDI OUT transmet les données MIDI générées par le P-120/P-120S (par exemple, les données de note et de dynamique générées au clavier du P-120/ P-120S).

Des explications plus détaillées sont données sous le titre "Fonctions MIDI" à la page 37.

# 9**Borne TO HOST et sélecteur HOST SELECT**

Cette borne et ce sélecteur permettent un raccordement direct à un ordinateur personnel pour des séquences et autres applications musicales — sans qu'il soit nécessaire d'avoir une interface MIDI séparée. Pour de plus amples détails, reportez-vous à la page 41.

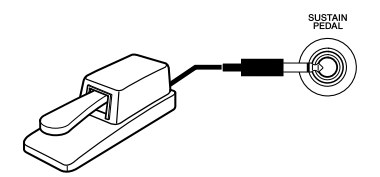

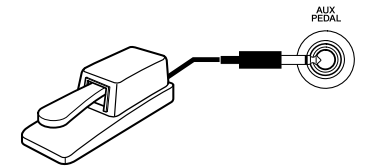

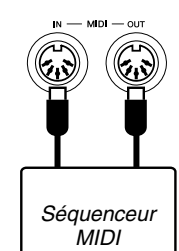

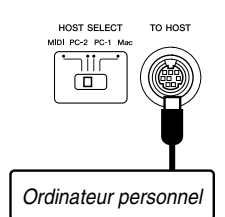

**Sélection et exécution d'une voix**

Avant de couper l'alimentation de tous les appareils ou de les mettre sous tension, prenez la précaution de régler leurs potentiomètres de volume général en position minimum. (Reportez-vous à la page 11 pour obtenir les instructions nécessaires sur la façon de raccorder le P-120/P-120S à un amplificateur ou un système de haut-parleurs.

# **1** Mettez l'instrument sous tension .............................

Après vous êtes assuré que l'adaptateur d'alimentation secteur du P-120/P-120S est branché correctement dans le P-120/P-120S et dans une prise de sortie secteur pratique, appuyez sur l'interrupteur **[STANDBY/ON]** implanté sur le flanc gauche du P-120/P-120S.

Dès que l'instrument est sous tension, une des diodes électroluminescentes de sélecteur de voix s'allume.

# **2**

# **Réglez le volume**........................................................

Au départ, mettez la commande **[MASTER VOLUME]** à mi distance entre la position "MIN" et la position "MAX". Commencez à jouer et réglez alors la commande **[MASTER VOLUME]** de manière à obtenir le niveau d'écoute le plus confortable.

### **Sélectionnez une voix**................................................ **3**

Choisissez une voix en appuyant sur une des touches **VOICE**. Utilisez la touche **[VARIATION]** pour choisir une variation de la voix actuellement sélectionnée, comme requis. Chaque fois que la touche **[VARIATION]** ou la touche de la voix actuellement sélectionnée est pressée, la variation est activée ou désactivée. Quand l'indicateur est allumé, la voix de variation est sélectionnée.

- **NOTE**
- *Veuillez vous référer à la section intitulée "Descriptions des voix" (page 45) pour obtenir les informations nécessaires sur les caractéristiques de chaque voix et leurs variations.*
- *La pédale peut également être utilisée pour activer ou désactiver la variation comme requis.(voir page 35)*

**Jouez**........................................................................... **4** Le P-120/P-120S offre également une réponse au toucher similaire à celle d'un piano, ce qui veut dire que le volume et le timbre des notes jouées peuvent être contrôlés et dépendent de la force avec laquelle les notes sont jouées. Les variations possibles dépendent de la voix sélectionnée.

**NOTE**

ဌ

*• Certaines voix n'offrent pas de réponse au toucher du clavier. Reportez-vous à la rubrique intitulée "Descriptions des voix" de la page 45 pour obtenir des explications plus détaillées à ce sujet.*

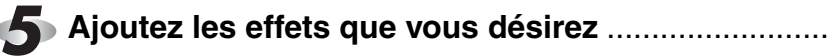

Vous avez le loisir d'ajouter ou de modifier à volonté la réverbération, les effets et la netteté du son avec la touche **[REVERB]** (page 20), la touche **[EFFECT]** (page 21) et la touche **[BRILLIANCE]** (page 22).

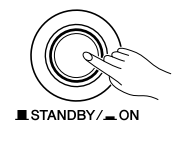

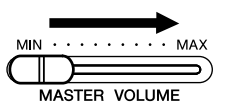

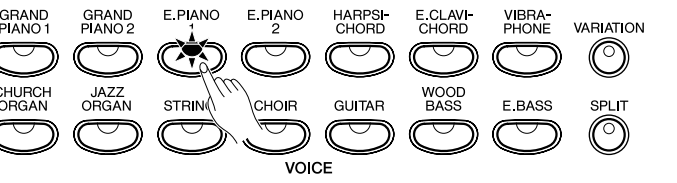

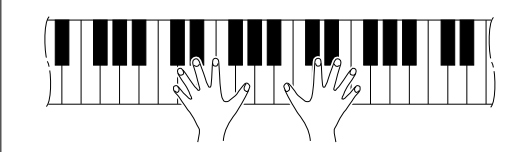

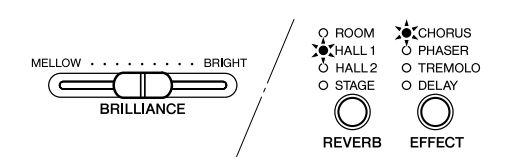

# **Reproduction des morceaux de démonstration** Vous disposez de morceaux de démonstration qui vous permettent d'entendre exactement chacune des voix du P-120/P-120S. Il y a aussi 50 morceaux preset que vous pouvez jouer individuellement, tous dans l'ordre ou dans un ordre aléatoire. Procédez de la manière suivante pour sélectionner et reproduire les morceaux de démonstration. *• Le mode de morceau de démonstration ou de morceau preset ne peut pas être utilisé quand un morceau utilisateur (page 26) est reproduit. • Aucune réception de données MIDI n'a lieu en mode de morceau de démonstration ou en*  **NOTE**

- *mode de morceau preset.*
- *Les données de mode de morceau de démonstration ou de mode de morceau preset ne sont pas transmises par l'intermédiaire des connecteurs MIDI.*

**\* Les morceaux de musique démonstration de voix sont entièrement constitués de chansons originales de Yamaha (© 2001 YAMAHA CORPORATION).**

**\* Reportez-vous à la page 48 pour obtenir une liste complète des morceaux preset.**

# **Démonstration de voix**

**Activez le mode de démonstration**........................... **1**

Appuyez sur la touche **[DEMO]** pour activer le mode de démonstration — les témoins des sélecteurs de voix clignoteront l'un après l'autre.

2 Sélectionnez une démonstration de voix ...............

Appuyez sur l'un des sélecteurs de voix pour que la reproduction de tous les morceaux puisse commencer à partir du morceau de démonstration de voix correspondant, qui comprend la voix normalement sélectionnée à l'aide de ce sélecteur. (Si vous appuyez sur la touche **SONG [START/STOP]** au lieu d'enfoncer une touche de sélecteur de voix, le morceau de démonstration intitulé GRAND PIANO 1 commencera à être reproduit.) Le témoin de la touche de sélecteur de voix choisi clignotera pendant la reproduction et "---" apparaîtra sur l'affichage à LED. Vous pouvez aussi commencer la reproduction d'un autre morceau de démonstration de voix durant la reproduction en pressant simplement sur le sélecteur de voix correspondant. Vous pouvez arrêter la reproduction à tout moment en appuyant sur la touche **SONG [START/STOP]** et le sélecteur de voix de la démonstration actuellement en cours.

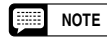

*• Utilisez la commande [MASTER VOLUME] pour régler le volume et la commande [BRILLIANCE] pour ajuster la netteté du son (page 22).*

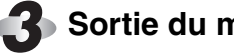

**Sortie du mode de démonstration**............................

Appuyez sur la touche **[DEMO]** pour sortir du mode de démonstration et revenir au mode d'exécution normal.

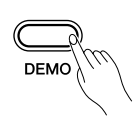

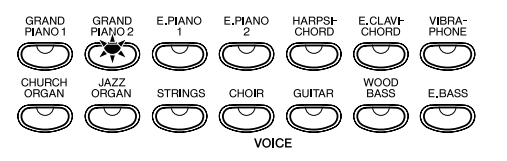

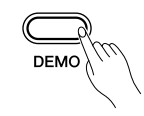

# **Morceaux preset**

# **Activez le mode de morceaux preset**.......................

Appuyez sur la touche **[PRESET]** pour activer le mode de morceaux preset – les témoins des sélecteurs **[PRESET]**, **[TRACK 1]** et **[TRACK 2]** s'allument.

# **Reproduisez un morceau preset** .............................. **2**

EH)

Pour jouer l'un des 50 morceaux preset proposés, utilisez les touches **[–/NO**▼**]**, **[+/YES**▲**]** pour sélectionner le numéro du morceau que vous souhaitez jouer (le numéro apparaîtra sur l'affichage à diode électroluminescente), puis appuyez sur la touche **SONG [START/STOP]**. Le reproduction du morceau s'arrêtera automatiquement dès que la reproduction du morceau preset sera terminée.

Au lieu d'un numéro, sélectionnez "ALL" pour jouer tous les morceaux preset dans l'ordre ou bien sélectionnez le numéro de morceau que vous voulez " $\tau \rho d$ " pour que la reproduction de tous les morceaux preset continue dans un ordre aléatoire. Appuyez sur la touche **SONG [START/STOP]** pour interrompre la reproduction.

*• Utilisez la touche [MASTER VOLUME] pour régler le volume.* **NOTE**

- *Vous pouvez utiliser les touches [TEMPO/FUNCTION#* ▼*,*▲*] pour régler le tempo de reproduction comme bon vous semble. Ceci produira une variation de tempo relatif, dans une plage allant de "- 50" via "* ---*" à "+ 50" maximum; les limites étant fonction du morceau choisi.*
- *Le tempo par défaut "* ---*" est automatiquement sélectionné à chaque fois qu'un nouveau morceau preset est sélectionné ou quand la reproduction d'un nouveau morceau preset commence pendant une reproduction en mode "* ALL*" ou en mode "* rnd*".*
- *Vous pouvez jouer du piano en même temps que la reproduction d'un morceau preset. Il est possible de changer la voix jouée sur le clavier.*
- *Vous pouvez modifier le réglage de la netteté du son et changer de type de réverbération qui sont appliqués à la voix que vous jouez au clavier et pour la reproduction d'un morceau preset. Vous pouvez changer le type d'effet et la sensibilité au toucher qui est appliqué à la voix que vous jouez sur le clavier. Quand un nouveau morceau de musique preset est choisi ou un nouveau morceau de musique preset démarre automatiquement en mode de lecture continu, un type de réverbération approprié au morceau de musique choisi sera automatiquement sélectionné.*

### **Quittez le mode de morceau preset** ......................... **3**

Appuyez sur la touche **[PRESET]** pour quitter le mode de morceaux preset, le témoin correspondant s'éteint et le mode de reproduction normale est rétabli.

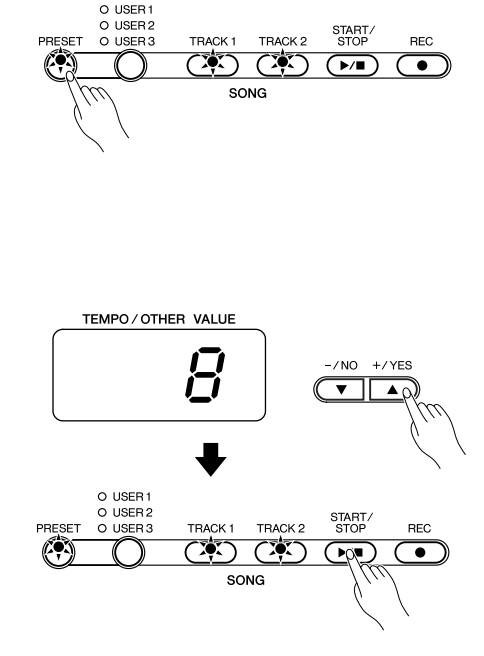

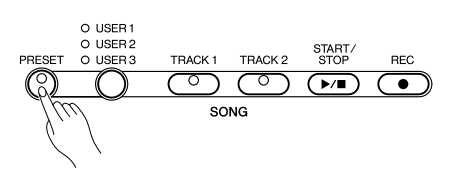

# **Répétition A – B d'un morceau preset**

La fonction de répétition A – B peut être utilisée pour répéter continuellement une phrase spécifiée qui apparaître dans un morceau preset. Associée à la l'annulation de la partie décrite ci-dessous, cette fonction offre une excellente manière de s'exercer pour les phrases difficiles.

**Spécifiez le début (A) de la phrase**............................ Sélectionnez et reproduisez un morceau preset, puis appuyez sur la touche **[TEMPO/FUNCTION#]** au début de la phrase que vous voulez répéter. Cela fixe le point "A" ("A-" apparaîtra sur l'affichage).

Pour fixer le point "A" au tout début d'un morceau, appuyez sur la touche **[TEMPO/FUNCTION#]** avant que la reproduction ne commence.

**Spécifiez la fin (B) de la phrase** ................................ **2**

Appuyez sur la touche **[TEMPO/FUNCTION#]** une seconde fois à la fin de la phrase. Cela fixe le point "B" ("A-b" apparaîtra sur l'affichage). A ce point, la répétition de reproduction commencera entre les points A et B spécifiés. Le métronome sera entendu dès le début de l'exécution d'un morceau de manière à vous donner le tempo de base. Cependant, si la lecture reprend depuis le début du morceau de musique, il n'y aura aucune référence au tempo par le métronome.

Pour que le point B puisse être placé à la fin du morceau, appuyez sur la touche **[TEMPO/FUNCTION#]** après la lecture du morceau et avant que " $\beta$  - " disparaisse de l'affichage.

# **Arrêtez la reproduction**.............................................. **3**

Appuyez sur la touche **SONG [START/STOP]** pour arrêter la reproduction tout en retenant les points A et B spécifiés. La reproduction de la répétition reprendra lorsque vous presserez à nouveau la touche **SONG [START/STOP]**.

Pour annuler les points A et B, appuyez sur **[TEMPO/FUNC-TION#]** une fois.

**NOTE**

*16* P-120/P-120S

*• Les points A et B sont automatiquement annulés quand un nouveau morceau est sélectionné.*

*• La fonction de répétition A-B ne peut être utilisée pendant la reproduction "* ALL*" ou "* rnd*".*

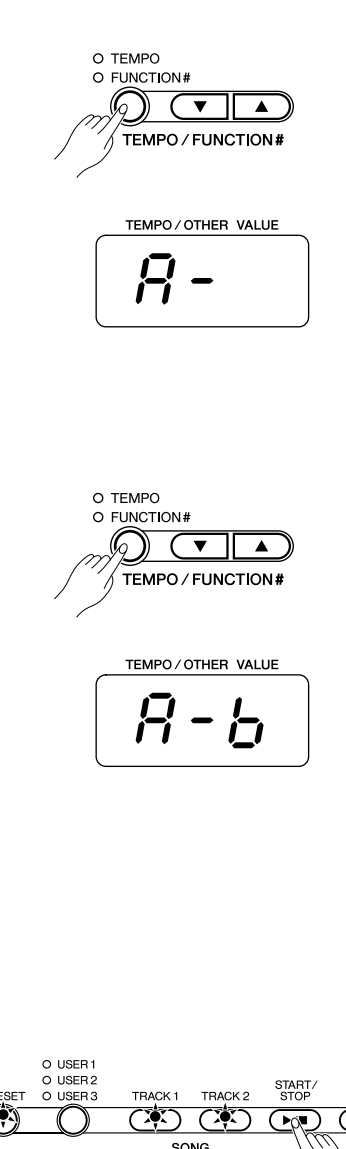

 $\overline{\bullet}$ 

# **Annulation d'une partie d'un morceau preset**

Les 50 morceaux preset proposés ont des parties mains gauche et droite séparées qui peuvent être activées et désactivées selon votre désir, ce qui vous permet de vous exercer sur la partie correspondante du clavier. La partie main droite est reproduite par **[TRACK 1]** et la partie main gauche est reproduite par la piste **[TRACK 2]**.

# **Désactivez la partie désirée** ...................................... **1**

Appuyez sur la touche **[TRACK 1]** ou **[TRACK 2]** pour désactiver la partie correspondante — le témoin correspondant s'éteindra (ces touches activent et désactivent alternativement la partie concernée).

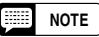

*• Les parties peuvent être activées ou désactivées même pendant la reproduction.*

- *La fonction d'annulation de partie de morceau preset ne peut pas être utilisée pendant le mode de reproduction "* ALL*" ou "* rnd*"*
- *La fonction "Volume d'annulation de partie de morceau preset" décrite à la page 36 peut être utilisée pour fixer la partie annulée afin qu'elle soit jouée à un volume situé entre "0" (aucun son reproduit) et "20". Le réglage par défaut est "5".*
- *Les deux parties sont automatiquement activées chaque fois qu'un nouveau morceau est sélectionné.*

**Début/arrêt de reproduction**...................................... **2** Appuyez sur la touche **SONG [START/STOP]** pour débuter ou

arrêter une reproduction comme requis.

# **Départ synchro**...........................................................

Lorsque la fonction de départ synchro (Synchro Start) est activée, la reproduction du morceau preset sélectionné commencera automatiquement dès que vous commencerez à jouer sur le clavier.

Pour activer la fonction de départ synchro, appuyez sur la touche **SONG [START/STOP]** tout en maintenant enfoncée la touche de partie qui correspond à la partie qui est activée. Un point apparaîtra dans le coin inférieur droit de l'afficheur. (Refaites l'opération précédente pour débrayer la fonction de départ synchro.) La reproduction débutera aussitôt que vous commencerez à jouer sur le clavier.

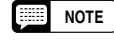

ඉ

*• Si vous maintenez enfoncée la touche d'une piste qui est désactivée (OFF) tout en appuyant sur la touche SONG [START/STOP], cette piste sera activée et le mode de départ synchro sera activé.*

# **Démarrage ou arrêt AUX PEDAL** .............................

AUX PEDAL peut être assigné pour démarrer et arrêter la lecture d'un morceau de musique preset par l'intermédiaire de la fonction "Mode AUX PEDAL" décrite à la page 35.

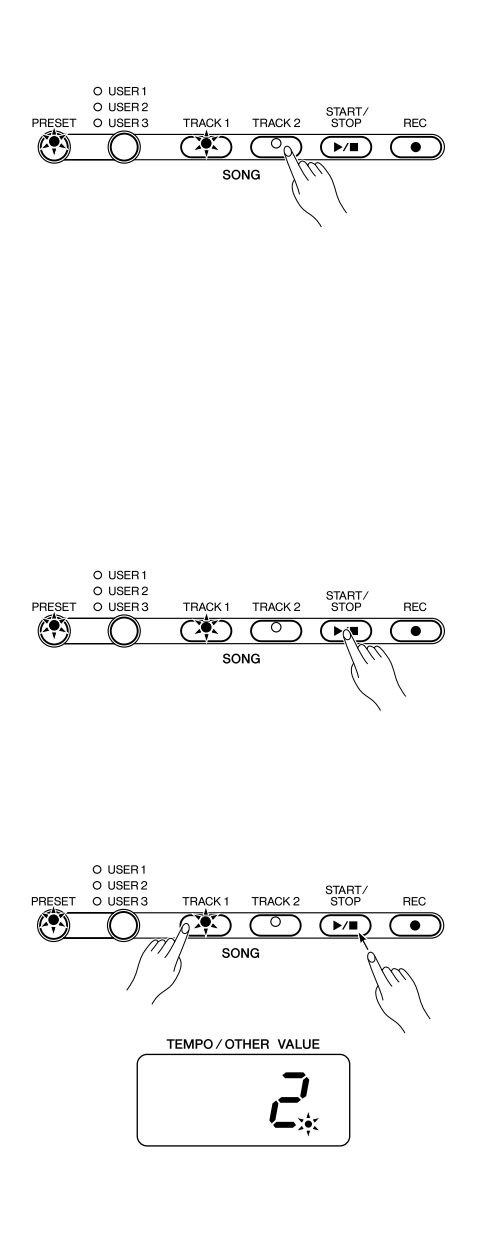

*Le mode DOUBLE permet de jouer simultanément deux voix sur tout le clavier.*

Pour activer le mode DOUBLE, appuyez simultanément sur deux sélecteurs de voix (ou appuyez sur un sélecteur tout en maintenant un autre sélecteur enfoncé). Lorsque le mode DOUBLE est activé, les témoins des deux voix sélectionnées s'allument. Pour revenir au mode normal à une voix, appuyez sur n'importe quel sélecteur de voix.

**Mode double**

Conformément a la priorité de numérotation des voix telle qu'elle est indiquée à l'aide du schéma ci-contre, à droite, les numéros de voix dont la valeur est inférieure seront désignés comme étant la 1ère voix (tandis que les autres numéros de voix seront désignés comme étant la 2ème voix).

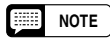

*• Les modes double et de scission ne peuvent être activés en même temps.*

*• Fonction [VARIATION] en mode Double Le témoin de la touche [VARIATION] s'allumera si la variation est activée pour l'une ou pour les deux voies du mode double. Lorsque le mode double est activé, la touche [VARIATION] peut être utilisée pour activer ou désactiver la variation des deux voix. Pour activer ou désactiver la variation d'une seule des voix, immobilisez la touche de voix de l'autre voix en position basse et appuyez sur le bouton de la voix pour laquelle vous voulez changer la variation et appuyez sur la touche [VARIATION].*

*• Fonction [EFFECT] en mode Double*

*Suivant les conditions du moment, un type d'effet aura la priorité sur un autre. La valeur de la profondeur sera déterminée par la valeur de profondeur par défaut de la combinaison de voix utilisée. Cependant, si vous utilisez la fonction F3 (reportez-vous à la page 32), vouz avez le loisir de changer à volonté la valeur de profondeur de chacune des voix. Les réglages de la valeur de profondeur de l'effet effectués à partir des commandes du panneau (c'est-à-dire, en appuyant sur la touche [–/NO*▼*] ou la touche [+/YES*▲*] tout en immobilisant la touche [EFFECT] en position basse – voir à la page 21) ne seront appliqués qu'à la 1ère voix.*

*• Fonction [REVERB] en mode Double* Le type de réverbération assigné à la 1ère voix aura la priorité sur l'autre. *(Si la fonction de réverbération est désactivée (OFF), le type de réverbération de la 2ème voix sera alors appliqué.) Les réglages de la valeur de profondeur de réverbération effectués à partir des commandes du panneau (c'est-à-dire, en appuyant sur la touche [– /NO*▼*] ou la touche [+/YES*▲*] tout en immobilisant la touche [REVERB] en position basse – voir à la page 20) ne seront appliqués qu'à la 1ère* 

# **Autres fonctions du mode double***............................*

*voix.*

Le mode de fonctions permet d'accéder à un nombre d'autres fonctions de mode double, listées ci-dessous. Reportez-vous aux pages correspondantes pour les détails.

- *Equilibre double......................................32*
- *Désaccordage double.............................32*
- *Montée d'une octave de la 1ère voix ......32*
- *Montée d'une octave de la 2ème voix ....32*
- *Profondeur d'effet de la 1ère voix...........33*
- *Profondeur d'effet de la 2ème voix .........33*
- *Réinitialisation ........................................33*

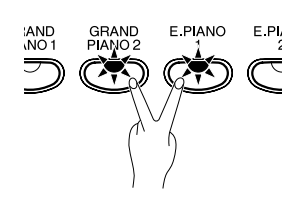

### **Priorité de numérotation des voix**

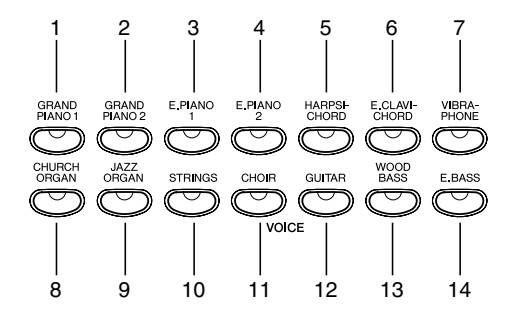

**Le mode de scission de clavier**

Le mode de scission de clavier permet de jouer deux voix différentes sur le clavier — une de la main gauche et l'autre de la main droite. La voix de gauche est jouée sur toutes les notes à la gauche (et y comprise) d'une touche de "point de scission" spécifiée, tandis que la voix de droite est jouée sur toutes les notes à droites de la touche de point de scission.

Pour activer le mode de scission, appuyez tout simplement sur la touche **[SPLIT]** afin que le témoin intégré s'allume. Le mode de scission peut être désactivé à n'importe quel moment en appuyant une seconde fois sur la touche **[SPLIT]** afin que son témoin s'éteigne.

*• Les modes double et de scission ne peuvent être activés en même temps.* **NOTE**

**Sélection des voix gauche et droite** .......................................

La voix qui a été sélectionnée avant d'activer le mode de scission devient dans le mode de scission, la voix de droite. (Il est également possible de changer la voix droite en mode de Scission de clavier en appuyant tout simplement sur le sélecteur de voix correspondant.)

Pour sélectionner une voix de gauche, appuyez sur le sélecteur de voix correspondant tout en maintenant la touche **[SPLIT]** enfoncée. (par défaut: [WOOD BASS]) Le témoin du sélecteur de voix de gauche s'allumera pendant que la touche **[SPLIT]** est enfoncée, puis, seuls les témoins de sélecteur de droite et de la touche **[SPLIT]** resteront allumés.

Pour activer ou désactiver la variation de la voix, appuyez sur la touche **[VARIATION]** ou sur la touche de la voix actuellement sélectionnée tout en maintenant la touche **[SPLIT]** enfoncée.

### *• Fonction [VARIATION] en mode de scission* **NOTE**

*La variation peut être activée et désactivée individuellement pour les voix du mode de scission. Normalement, le témoin de voix de la voix de droite s'allume*  dans le mode de scission. La touche [VARIATION] peut être utilisée pour activer *ou désactiver la variation de droite, comme requis. Cependant, lorsque la touche [SPLIT] est maintenue enfoncée, le témoin de voix de la voix de gauche s'allume et dans cet état, la touche [VARIATION] peut être utilisée pour activer ou désactiver la voix de gauche, comme requis.*

*• Fonction [EFFECT] en mode de scission*

*Suivant les conditions du moment, un type d'effet aura la priorité sur un autre. La valeur de la profondeur sera déterminée par la valeur de profondeur par défaut de la combinaison de voix utilisée. Cependant, si vous utilisez la fonction F4 (reportez-vous à la page 33), vouz avez le loisir de changer à volonté la valeur de profondeur de chacune des voix.* 

*Les réglages de la valeur de profondeur de l'effet effectués à partir des commandes du panneau (c'est-à-dire, en appuyant sur la touche [–/NO*▼*] ou la touche [+/YES*▲*] tout en immobilisant la touche [EFFECT] en position basse – voir à la page 21) ne seront appliqués qu'à la voix droite.*

# *• Fonction [REVERB] en mode de scission*

*Le type de réverbération assigné à la voix droite aura la priorité sur l'autre. (Si la fonction de réverbération est désactivée (OFF), le type de réverbération de la voix gauche sera alors appliqué.)*

*Les réglages de la valeur de profondeur de réverbération effectués à partir des commandes du panneau (c'est-à-dire, en appuyant sur la touche [–/NO*▼*] ou la touche [+/YES*▲*] tout en immobilisant la touche [REVERB] en position basse – voir à la page 20) ne seront appliqués qu'à la voix droite.*

# **Désignation du point de scission**...........................................

Le point de scission est fixé initialement par défaut sur la note F#2. Vous pouvez désigner n'importe quelle autre touche comme point de scission en appuyant sur cette touche tout en maintenant la touche **[SPLIT]** enfoncée (le nom de la touche de point de scission actuel apparaît sur l'affichage à LED, pendant que la touche **[SPLIT]** est maintenue. Le point de scission peut aussi être fixé avec le mode de fonctions (reportez-vous ci-dessous).

**Autres fonctions du mode de scission** ..................................

Le mode de fonctions du P-120/P-120S offre l'accès de un certain nombre d'autres fonctions de mode de scission, listées ci-dessous. Reportez-vous aux pages correspondantes pour les détails.

- Point de scission............................. 33
- Equilibre de scission....................... 33
- Montée d'une octave de la voix de droite ......................................... 34
- Montée d'une octave de la voix de gauche....................................... 34

101

- Profondeur d'effet de la voix
- de droite ..........................................34 • Profondeur d'effet de la voix
- de gauche .......................................34 • Gamme de pédale de sustain .........34
	- Gamme de pédale AUX ..................34
- Réinitialisation.................................34

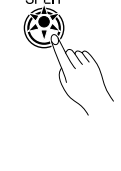

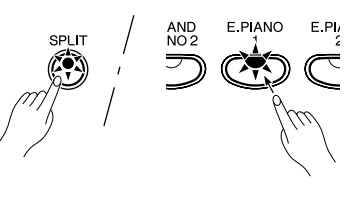

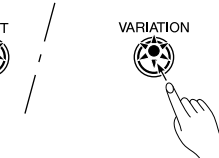

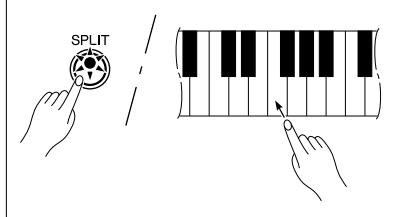

### **Exemple:**

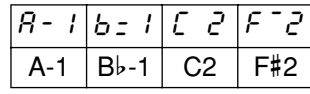

- "b" est indiqué avec le signe - " placé en indice.
- "#" est indiqué avec le signe " placé en exposant.

La touche **[REVERB]** donne accès à un certain nombre d'effets numériques que vous pouvez utiliser pour ajouter profondeur et puissance d'expression.

Pour sélectionner un effet, appuyez plusieurs fois de suite sur la touche **[REVERB]** jusqu'à ce que le témoin correspondant à l'effet souhaité s'allume (les témoins s'allument l'un après l'autre chaque fois que la touche **[REVERB]** est sollicitée.) Aucun effet de réverbération ne se produit lorsque tous les témoins sont éteints.

**Réverbération**

# **OFF**

Aucun effet de réverbération n'est sélectionné lorsqu'aun indicateur REVERB n'est allumé.

## **ROOM**

Ce réglage ajoute au son un effet de réverbération continu, similaire à la réverbération acoustique obtenue dans une pièce.

### **HALL 1**

Pour obtenir un effet de réverbération plus ample, utilisez le réglage HALL 1. L'effet obtenu est similaire à la réverbération naturelle se produisant dans une salle de concert de dimensions réduites.

# **HALL 2**

Pour obtenir un effet de réverbération vraiment ample, utilisez le réglage HALL 2. L'effet obtenu est similaire à la réverbération naturelle se produisant dans une grande salle de concert.

## **STAGE**

Une simulation du type de réverbération produite dans l'environnement d'une scène.

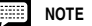

*• Les réglages de type de réverbération et de profondeur par défaut (y compris le réglage d'arrêt) sont différents d'une voix à l'autre.*

*• Même si l'effet REVERB est désactivé, un effet de réverbération de table d'harmonie "Soundboard Reverb" sera appliqué quand la voix GRAND PIANO 1 ou 2 est sélectionnée.*

**Réglage de la profondeur de réverbération**.............

Effectuez les réglages de la valeur de profondeur de réverbération de la voix sélectionnée en appuyant sur la touche **[–/NO**▼**]** ou la touche **[+/YES**▲**]** tout en immobilisant la touche **[REVERB]** en position basse. La plage de réglage de profondeur de l'effet reverb est de 0 à 20 (le réglage de profondeur actuel est indiqué sur l'affichage à LED tant que la touche **[REVERB]** est enfoncée). Un réglage à "0" ne produit aucun effet, tandis qu'un réglage à "20" produit une profondeur de réverbération maximum. Tout en maintenant la touche **[REVERB]** enfoncée, appuyez simultanément sur les touches **[–/NO**▼**]** et **[+/YES**▲**]** pour rappeler le réglage par défaut de chaque voix (les réglages de la valeur de profondeur de réverbération sont différents d'une voix à l'autre).

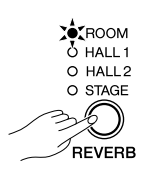

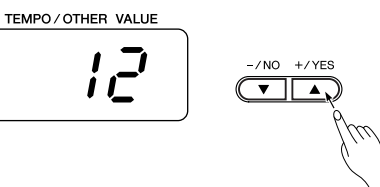

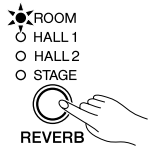

La touche **[EFFECT]** vous permet de choisir un des effets qui peut donner à votre son une plus grande profondeur et une animation plus intense.

Pour choisir un type d'effet, appuyez plusieurs fois sur la touche **[EFFECT]** jusqu'à ce que le témoin correspondant au type d'effet désiré s'allume (les témoins s'alluments successivement à chaque fois que la touche **[EFFECT]** est pressée). Aucun effet n'est produit si tous les témoins sont éteints.

# **Éteint**

Aucun effet n'est produit si aucun témoin EFFECT n'est allumé.

# **CHORUS**

Effet de chatoiement, d'étalement.

**Effets**

# **PHASER**

Ajoute un effet de balayage au son.

# **TREMOLO**

Effet de trémolo.

# **DELAY**

Effet d'écho.

**NOTE**

*• Les réglages par défaut de type (y compris de le réglage d'arrêt) et de profondeur de l'effet sont différents pour chaque voix.*

# **Réglage de la profondeur de l'effet**..........................

La profondeur de l'effet de chorus sélectionné peut être réglée pour la voix active en utilisant les touches **[–/NO**▼**]** et **[+/YES**▲**]** du clavier en maintenant la touche **[EFFECT]** enfoncée. La plage de profondeur est de 0 à 20 (le réglage de profondeur actuel est indiqué sur l'affichage à LED tant que la touche **[EFFECT]** est enfoncée). Un réglage à "0" ne produit aucun effet, tandis qu'un réglage à "20" produit une profondeur d'effet maximum. Tout en maintenant la touche **[EFFECT]** enfoncée, appuyez simultanément sur les touches **[–/NO**▼**]** et **[+/YES**▲**]** pour rappeler le réglage par défaut de la voix active (les réglages de profondeur par défaut sont différents pour chaque voix).

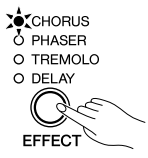

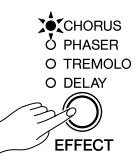

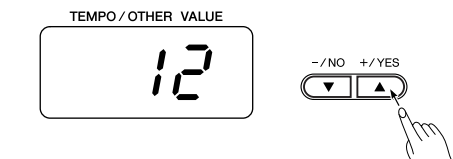

Cette commande permet de modifier la qualité tonale ou "timbre" de la voix sélectionnée. Sa plage de réglage va de MELLOW à BRIGHT.

Pour obtenir un son plus clair ou plus net, faire coulisser la commande sur la position BRIGHT et pour obtenir un son plus doux, plus enveloppant, la faire coulisser sur la position MELLOW.

**Netteté du son**

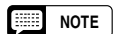

*• Lorsque la Netteté du son est réglée sur la position BRIGHT, le niveau général du son sera sensiblement plus élevé. Si la commande générale de niveau de sortie du son [MASTER VOLUME] est réglée sur un niveau de sortie élevé, une déformation du son risque de se produire. Si le cas se présente, réglez la commande générale de niveau de sortie du son sur un niveau inférieur.*

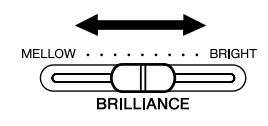

# **Transposition**

Le P-120/P-120S possède une fonction de TRANSPOSITION qui permet d'augmenter ou de diminuer la hauteur de tout le clavier par bonds d'un demi-ton jusqu'à un maximum de 12 demi-tons (c-à-d, la montée ou la baisse d'une octave au maximum). La "transposition" de la hauteur du clavier du P-120/P-120S facilite l'exécution en clefs à armure difficile et permet d'accorder la hauteur du clavier sur le registre d'un chanteur ou d'un autre instrumentaliste.

Utilisez les touches **[–/NO**▼**]** ou **[+/YES**▲**]** tout en maintenant la touche **[TRANSPOSE]** enfoncée pour transposer en baisse ou en hausse, comme requis. La plage de transposition est de "–12" (baisse d'une octave) via "0" (hauteur normale) à "12" (montée d'une octave). La grandeur de la transposition apparaît sur l'affichage à LED pendant que la touche **[TRANS-POSE]** est maintenue enfoncée. Le réglage de transposition par défaut est "0".

Le témoin de la touche **[TRANSPOSE]** reste allumé quand un réglage de transposition autre que le réglage "0" est sélectionné. À chaque fois que la touche **[TRANSPOSE]** est pressée par la suite permet d'activer ou désactiver la fonction de transposition.

*• Les notes au-dessous et au-dessus de A-1 — C7 du P-120/P-120S sont respectivement une octave plus hautes et une octave plus basses.* **NOTE**

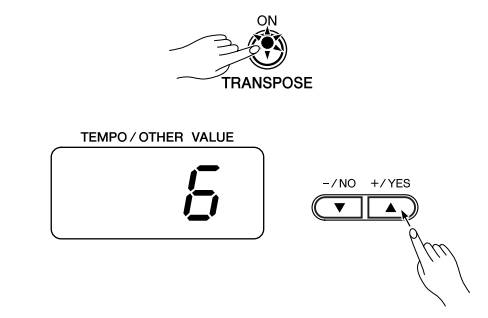

**Base** 

# **Sensibilité au toucher**

Quatre types différents de sensibilité au toucher (DUR, MOYEN, DOUX et FIXE) peuvent être sélectionnés pour satisfaire à diverses techniques ou préférences de jeu.

Pour sélectionner un type de sensibilité au toucher, appuyez sur la touche **[TOUCH]** plusieurs fois, jusqu'à ce que le témoin correspondant au type désiré s'allume (les témoins s'allument l'un après l'autre chaque fois que la touche **[TOUCH]** est pressée.

# **HARD**

Réglage DUR qui demande que les notes soient jouées d'une manière assez dure pour obtenir le volume sonore maximal.

# **MEDIUM**

Réglage MOYEN qui produit une réponse du clavier relativement standard. Ce réglage est le réglage par défaut de départ d'usine.

# **SOFT**

Réglage DOUX qui permet d'obtenir le volume maximal avec une pression relativement légère des touches du clavier.

# **FIXED** (pas de témoin allumé)

Toutes les notes sont produites au même volume quelle que soit la manière de jouer.

Lorsque le type FIXED est choisi, le volume des notes jouées dans le mode FIXED peut être fixé en utilisant les touches [–/NO▼] et [+/YES▲] pendant que la touche [TOUCH] est maintenue enfoncée (le niveau de volume actif apparaît sur l'affichage). La plage de volume va de 1 à 127. Le réglage par défaut est 64.

**NOTEHEEE** 

*• Ce réglage ne change pas la résistance des touches du clavier.*

*• Le type de réglage de résistance des touches et de volume définit dans le mode FIXED deviendra le réglage commun pour toutes les voix. Cependant, les réglages de sensibilité au toucher risquent de ne produire que peu d'effet ou aucun effet du tout sur certaines voix qui ne répondent pas normalement aux dynamiques du clavier (référez-vous à la rubrique intitulée "Descriptions des voix", page 45.)*

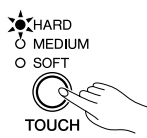

# **Accordage**

L'accordage permet d'ajuster la hauteur du P-120/P-120S sur une plage de 427,0 Hz...453,0 Hz (correspondant aux hertz de la note A3) par incréments approximatifs de 0,2 Hertz. Cette fonction est utile pour accorder le P-120/P-120S sur un autre instrument ou sur de la musique enregistrée.

**Montée de l'instrument**......................................................... Z Pour monter l'instrument (augmenter la hauteur), maintenez simultanément enfoncées les touches A-1 et B-1. X Appuyez sur n'importe quelle touche comprise entre C3 et B3. A chaque pression de l'une de ces touches la hauteur augmente d'environ 0,2 Hz. Utilisez aussi les touches **[–/NO**▼**]** et **[+/YES**▲**]** pour monter ou baisser respectivement l'instrument, par incréments approximatifs d'1 Hz. Appuyez simultanement sur les touche **[–/NO**▼**]** et **[+/YES**▲**]** pour rappeler la hauteur standard (A3 = 440 Hz). Relâchez les touches A-1 et B-1. **Baisse de l'instrument**..........................................................  $A-1$   $B-1$ 

- Z Pour baisser l'instrument (diminuer la hauteur), maintenez simultanément les touches A-1 et A#-1 enfoncées.
- X Appuyer sur n'importe quelle touche comprise entre C3 et B3. A chaque pression de l'une de ces touches la hauteur est diminuée d'environ 0,2 Hz. Utilisez aussi les touches **[–/NO**▼**]** et **[+/YES**▲**]** pour monter ou baisser respectivement l'instrument, par incréments approximatifs d'1 Hz. Appuyez simultanement sur les touche **[–/NO**▼**]** et **[+/YES**▲**]** pour rappeler la hauteur standard (A3 = 440 Hz).
- $\mathbf{R}$  Relâchez les touches A-1 et A#-1.

# **Rétablissement de la hauteur standard**..............................

Pour rétablir la hauteur par défaut  $(A3 = 440 \text{ Hz})$ , maintenez simultanément les touches A-1, A#-1 et B-1 enfoncées.

X Appuyez sur n'importe quelle touche comprise entre C3 et B3. (Le fait d'appuyer sur une touche a une seule reprise a pour effet de rétablir la hauteur standard du clavier quel que le soit le réglage actuel de la hauteur du son.)

C Relâchez les touches A-1, A#-1 et B-1.

En termes d'"hertz", la plage d'accordage générale va de 427,0 Hertz à 453,0 hertz. Le réglage de l'accordage actuel est indiqué sur l'affichage à LED pendant que l'accordage est ajusté. Les dizièmes d'hertz sont indiqués sur l'affichage à LED par l'apparition et la position d'un ou deux points, comme dans l'exemple suivant :

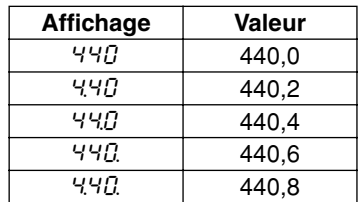

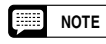

*24* P-120/P-120S

*• Une méthode d'accordage alternative est disponible dans le mode de fonctions page 31.*

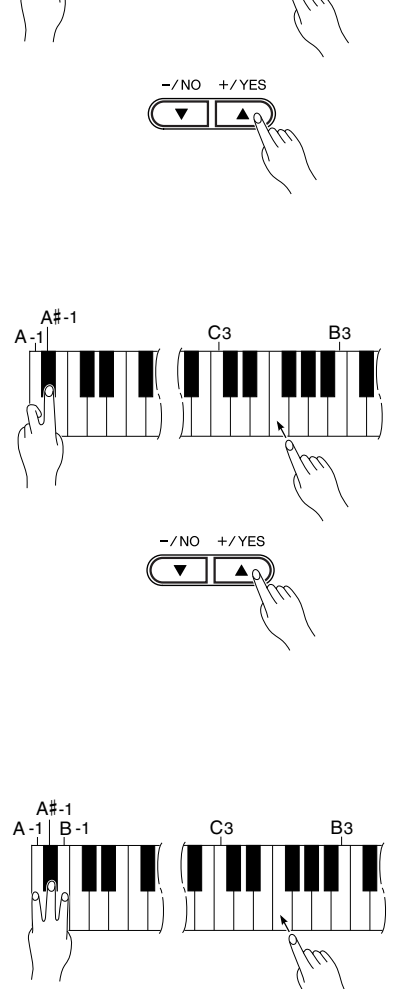

# **Métronome et réglage du tempo**

Le métronome incorporé du P-120/P-120S est une fonction pratique pour s'exercer. C'est également un guide rythmique précieux pour enregistrer à l'aide de la fonction enregistreur de morceau utilisateur décrite dans le chapitre suivant.

# **Le métronome**

Le métronome est activé et désactivé à l'aide de la touche **METRO-NOME [START/STOP]**. Lorsque le métronome est activé, l'indicateur de battements clignote au tempo actuel.

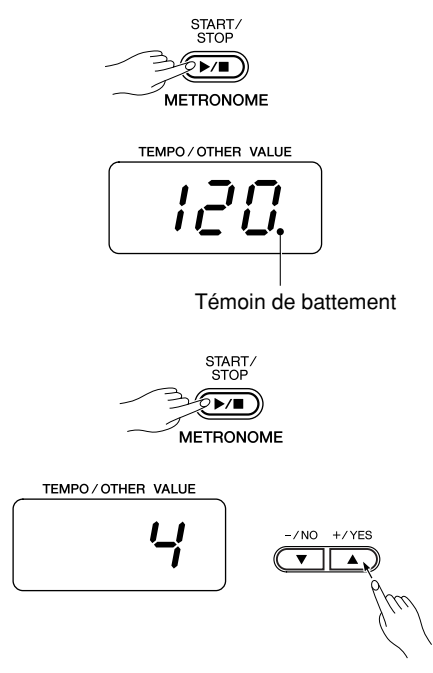

**Type de mesure de métronome** ................................

Le type de mesure (temps) de métronome peut être modifié en utilisant les touches **[–/NO**▼**]** ou **[+/YES**▲**]** de la touche **METRO-NOME [START/STOP]**. Ceci vous permet de choisir les temps 0, 2, 3, 4, 5 ou 6 (le réglage actuel apparaît dans l'afficheur à diodes électroluminescentes lorsque la touche **METRONOME [START/ STOP]** est maintenue enfoncée). Appuyez simultanément sur les touches **[–/NO**▼**]** et **[+/YES**▲**]** tout en immobilisant la touche **METRONOME [START/STOP]** en position basse pour rappeler le réglage par défaut "0" (temps faible).

**Fonction de volume de métronome** .........................

Le volume du son du métronome peut être réglé avec la volume du métronome à partir du mode Fonction, page 36.

# **Réglage du tempo**

Le tempo du métronome et le tempo de la reproduction de l'enregistreur de morceau utilisateur (l'enregistreur est décrit dans la section suivante) peuvent être réglés entre 32 et 280 battements à la minute en utilisant les touches **[TEMPO/FUNCTION#** ▼**,** ▲**]** (quand le témoin **[TEMPO]** de la touche **[TEMPO/FUNCTION#]** est allumé). Le tempo sélectionné apparaît sur l'affichage à LED dans le mode normal d'exécution et pendant que les touches **[TEMPO/FUNCTION#** ▼**,** ▲**]** sont utilisées pour ajuster le tempo dans les modes d'enregistrement / de reproduction. Le tempo par défaut (120 ou bien le tempo de morceau enregistré quand l'enregistreur contient des données et que le témoin de piste de reproduction est allumé) peut être rappelé en appuyant simultanément sur les touches **[**▼**]** et **[**▲**]**.

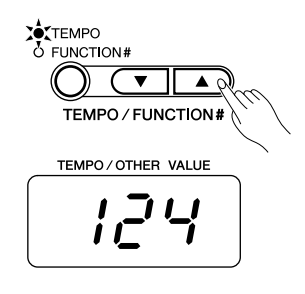

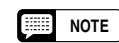

107

*• Si le témoin [FUNCTION#] de la touche [TEMPO/FUNCTION#] est allumé, appuyez sur la touche [TEMPO/FUNCTION#] pour que le témoin [TEMPO] s'allume.*

# **Mode d'emploi de l'enregistreur de morceau utilisateur**

La capacité d'enregistrer et de reproduire ce que vous jouez sur le clavier du P-120/P-120S constitue une aide précieuse lors de vos répétitions. Vous pouvez par exemple enregistrer seulement les passages du jeu de la main gauche et répéter les passages du jeu de la main droite tout en écoutant l'enregistrement des passages du jeu de la main gauche. Par ailleurs, vous pouvez enregistrer jusqu'à deux pistes séparément, vous pouvez enregistrer séparément les jeux des passages des mains gauche et droite ou encore enregistrer les deux jeux en duet de manière à écouter le résultat de ce que cela produit au moment de leur reproduction. L'enregistreur de morceau de musique à deux voies du P-120/P-120S permet d'enregistrer jusqu'à trois morceaux de musique utilisateur.

L'enregistreur de morceau utilisateur permet d'enregistrer les données suivantes :

# ■ Morceau entier

- Tempo
- Type de mesure (temps)
- Type de réverbération (y compris de le réglage d'arrêt)
- Type d'effet (y compris de le réglage d'arrêt)

# ■ **Pistes individuelles**

- 
- Voix du mode double Voix du mode de scission
- Utilisation de la pédale (sustain, doux, sostenuto, expression)
- 
- Désaccordage double (F3) Montée d'une octave double (F3)
- 
- Notes jouées Sélection de voix Variation de voix
	- -
- Profondeur d'effet Profondeur de réverbération Equilible double (F3)
	-
- Equilible de scission (F4) Montée d'une octave de mode de scission (F4)

# **Enregistrement**

# **Choisissez un morceau de musique pour l'enregistrement**.........................................................

Appuyez sur la touche **[USER 1/2/3]** pour choisir un morceau de musique pour l'enregistrement. L'indicateur du morceau de musique choisi s'allumera. (Le morceau de musique n'est pas sélectionné si aucun des indicateurs s'est allumé.)

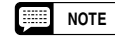

*• En mode de morceau de musique de démonstration, la touche [USER 1/2/3] ne peut pas être utilisée pour sélectionner un morceau de musique.*

# **Procédez à tous les réglages initiaux nécessaires**. **2**

Avant de commencer l'enregistrement réel, sélectionnez la voix que vous voulez enregistrer (ou les voix si vous utilisez le mode double ou de scission). Vous pouvez aussi vouloir régler les commandes de volume et de tempo.

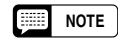

*• Si vous voulez changer le tempo, la mesure, le type de réverbération ou le type d'effet quand vous réenregistrez une piste ou quand vous enregistrez sur une autre piste, le faire après avoir accédé au mode prêt à enregistrer (étape 3).*

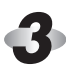

**1**

# **Activez le mode prêt à l'enregistrement**..................

Appuyez sur la touche **[REC]** pour activer le mode prêt à l'enregistrement (l'enregistrement ne commence pas encore). Le mode prêt à l'enregistrement peut être désactivé avant l'enregistrement en appuyant sur la touche **[REC]** une seconde fois.

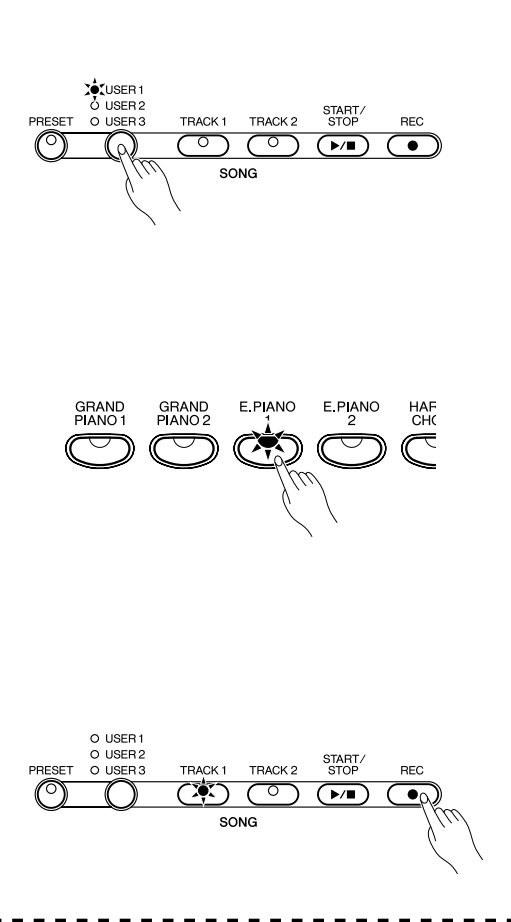

# **Sélectionnez la piste d'enregistrement**.................... **4**

Lorsque le mode d'enregistrement est activé de la manière décrite à l'étape précédente, la dernière piste enregistrée sera de nouveau sélectionnée pour l'enregistrement et son témoin (c'est-à-dire, le témoin de la touche **[TRACK 1]** ou **[TRACK 2]**) s'allumera en rouge. Si vous souhaitez enregistrer sur l'autre piste, appuyez sur la touche de piste appropriée de manière à allumer son témoin en rouge.

- 靈 **NOTE**
- *L'indicateur d'une piste contenant des données précédemment enregistrées s'allumera en vert (à moins que la piste soit désactivée comme décrit ci-dessous). Lors de l'enregistrement, les données précédemment enregistrées sur la piste qui n'est pas enregistrée seront reproduites, ainsi vous pouvez jouer en même temps que la piste précédemment enregistrée. Si vous ne désirez pas écouter la piste pendant que vous enregistrez, (si vous voulez enregistrer un morceau différent de celui que vous avez enregistré sur la piste précédente, etc.), appuyez sur la touche SONG [START/STOP] de la piste avant d'appuyer sur la touche [REC] (étape 2 précédente) afin d'éteindre son témoin.*
- *Si un morceau de musique utilisateur ([USER 1/2/3]) n'est pas sélectionné (le témoin n'est pas allumé), le fait d'appuyer sur la touche [REC] aura comme conséquence de sélectionner [TRACK 1] de morceau de musique [USER 1] et d'activer le mode prêt à enregistrer. Actuellement, [TRACK 2] reproduit sera arrêté si la piste contient des données.*
- *L'enregistrement sur une piste qui contient déjà des données (l'indicateur s'allume en vert) effacera toutes les données précédentes de cette piste.*
- *Quand le mode d'enregistrement est engagé, le volume de la mémoire disponible pour réaliser l'enregistrement est indiqué par l'afficheur à diodes électroluminescentes en valeur approximative en kilo-octets (en commençant à partir de "47") tandis que le point placé à l'extrême droite de l'afficheur à diodes électroluminescentes clignotera au réglage de tempo actuel de METRONOME.*

# **Lancez l'enregistrement**............................................ **5**

L'enregistrement commencera automatiquement dès que vous jouez une note sur le clavier ou dès que vous appuyez sur la touche **SONG [START/STOP]**. Le nombre de mesures actuel apparaîtra sur l'affichage pendant l'enregistrement.

**NOTE**

109

*• La pédale AUX peut être assignée pour démarrer ou arrêter l'enregistrement par l'intermédiaire de la Fonction "Mode AUX PEDAL" décrite à la page 35.*

- *Si le métronome est activé lorsque vous lancez l'enregistrement, il vous permettra de garder la mesure mais il ne sera pas enregistré.*
- *Vous pouvez enregistrer un nombre maximum d'environ 10 000 notes dans le P-120/P-120S suivant la façon dont vous utilisez la pédale et en fonction d'autres facteurs. Le témoin de piste d'enregistrement se met à clignoter lorsque la mémoire de l'enregistreur est presque pleine l'indication "* FUL*" apparaît sur l'affichage et l'enregistrement s'arrête ensuite automatiquement. (Toutes les données enregistrés jusque là seront conservées.)*

# **Arrêtez l'enregistrement**............................................ **6**

Appuyez sur la touche **[REC]** ou **SONG [START/STOP]** pour arrêter l'enregistrement.

Le témoin de la piste enregistrée s'allume en vert pour indiquer que la piste contient des données maintenant.

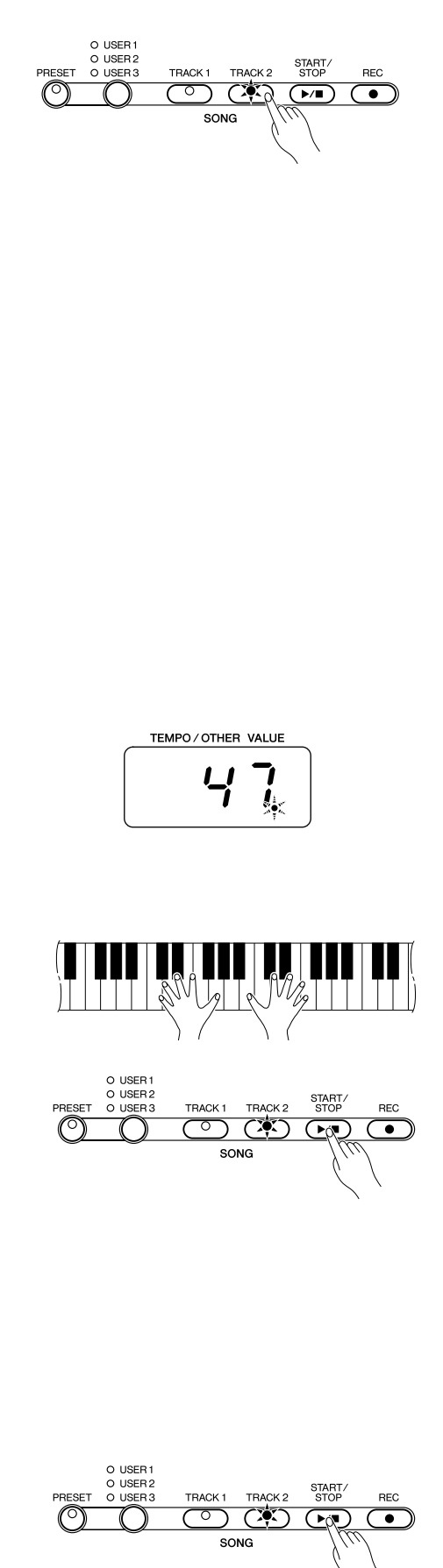

# **Modification des réglages initiaux** ...........................

Les réglages initiaux de voix, tempo, mesure, type de réverbération, profondeur de réverbération, type d'effet et profondeur d'effet effectués à l'étape 2 de la procédure d'enregistrement sont actuellement enregistrés par le P-120/P-120S.

Ces réglages initiaux peuvent être modifiés une fois l'enregistrement terminé en procédant de la manière suivante: appuyez alors sur la touche **[REC]** pour activer le mode prêt à l'enregistrement, appuyez sur la touche de piste voulue, modifiez les réglages de la manière que vous souhaitez et appuyez de nouveau sur la touche **[REC]** pour sortir du mode prêt à l'enregistrement et enregistrer les nouveaux réglages.

Lorsque vous procédez de cette manière, faites très attention de ne pas appuyer sur la touche **SONG [START/STOP]** ou sur une touche du clavier car ceci lancerait l'enregistrement et effacerait toutes les données précédemment enregistrées sur la piste sélectionnées.

Il est possible d'annuler l'opération même si les changements ont déjà été faits : changez les pistes et appuyez ensuite sur la touche **[REC]** pour sortir du mode d'enregistrement.

# **Effacement d'une seule piste**....................................

Vous pouvez effacer toutes les données d'une des deux pistes de l'enregistreur en activant le mode d'enregistrement, en sélectionnant la piste que vous voulez effacer et en appuyant ensuite sur la touche **SONG [START/STOP]** deux fois de suite sans enregistrer aucune donnée.

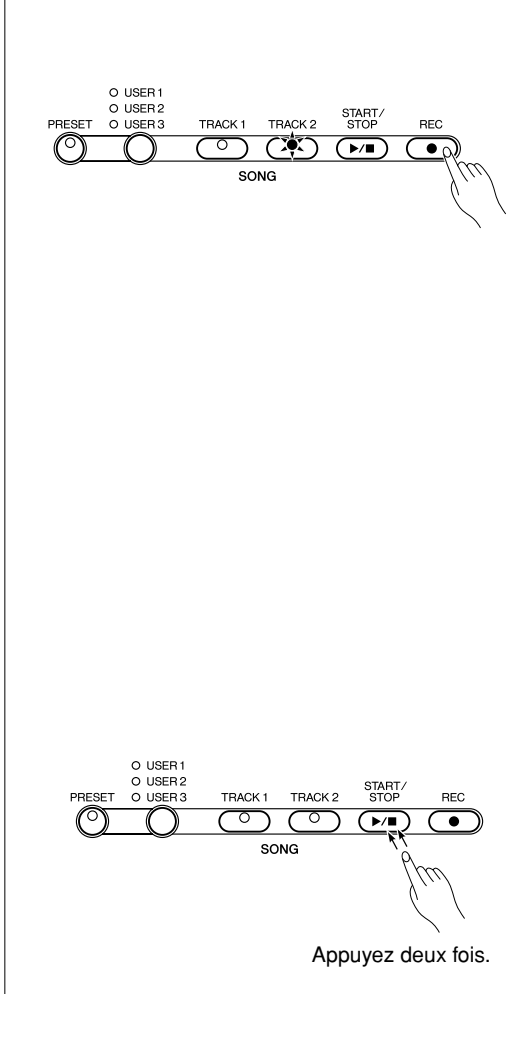

# **Reproduction**

Pour reproduire ce que vous avez enregistré, vérifiez tout d'abord que le morceau de musique que vous voulez reproduire est sélectionné en appuyant sur la touche **[USER 1/2/3]** afin de sélectionner le morceau de musique à reproduire. L'indicateur du morceau de musique sélectionné s'allumera. (Aucun morceau de musique n'est sélectionné si aucun des indicateurs n'est allumé.) Ensuite, vérifiez que les témoins vert des pistes que vous voulez reproduire sont allumés. Appuyez ensuite sur la touche **SONG [START/STOP]**. La reproduction commence à partir du début des données enregistrées et s'arrête automatiquement à la fin. Vous pouvez également arrêter la reproduction à tout moment en appuyant sur la touche **SONG [START/STOP]**.

Pour appliquer le muting à une piste afin qu'elle ne soit pas reproduite, appuyez sur la touche de piste correspondante pour éteindre son témoin (appuyez à nouveau sur la touche pour réactiver la piste).

Le nombre de battements actuel apparaît sur l'affichage pendant la reproduction.

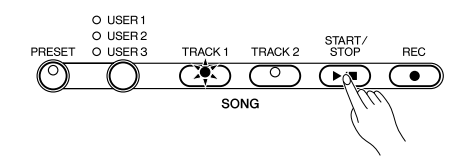

- **NOTE**
- *En mode de morceau de musique de démonstration, la touche [USER 1/ 2/3] ne peut pas être utilisée pour sélectionner un morceau de musique.*
- *Il est possible de jouer sur le clavier pendant la reproduction. (Dans ce cas, la voix de reproduction et la voix jouée au clavier sont différentes. La voix de reproduction est la voix qui a été définie lors de l'enregistrement des données. La voix que vous jouez au clavier est la voix qui est sélectionnée à partir du panneau.)*
- *Le volume de reproduction et le tempo peuvent être ajustés en utilisant la commande [MASTER VOLUME] et les touche [TEMPO/FUNCTION#*  ▼*,*▲*] (appuyez simultanément sur les deux touches [TEMPO/FUNC-TION#* ▼*,*▲*] pour rappeler le tempo par défaut).*
- *Toutes les données de l'enregistreur de morceau utilisateur seront conservées en mémoire pendant environ une semaine après la mise hors tension de l'instrument. Si vous désirez conserver ces données plus longtemps en mémoire, mettez brièvement l'instrument sous tension pendant quelques minutes au moins une fois par semaine. Vous pouvez également enregistrer ces données à l'aide d'un module mémoire MIDI externe, comme par exemple le Yamaha Data Filer MDF3 (fichier de banque de données) en utilisant la fonction de transfert de masse de données décrite à la page 39.*
- *Si le métronome est utilisé pendant la reproduction, le métronome s'arrêtera automatiquement lorsque la reproduction s'arrêtera.*
- *Pendant la reproduction de l'enregistreur, le volume d'une piste qui est désactivée sera toujours réglé sur "0"(c'est-à-dire que la fonction "Volume d'annulation de partie de morceau preset" – page 36 – n'affecte que la reproduction de morceau preset.*
- *Les données de reproduction ne sont pas transmises via le connecteur MIDI OUT.*
- *La reproduction ne peut commencer quand l'enregistreur ne contient aucune donnée ou lorsque les deux touches de pistes sont désactivés.*
- *Si le type REVERB est modifié par l'intermédiaire des commandes de panneau en cours de reproduction, les effets de réverbération de lecture et de clavier changeront également.*
- *Si le type EFFECT est modifié par l'intermédiaire des commandes de panneau en cours de reproduction, l'effet de lecture risquent parfois d'être interrompus.*

**Départ synchro**...........................................................

111

Lorsque la fonction de départ synchro est activée, la reproduction de l'enregistreur commencera automatiquement aussitôt que vous commencez à jouer sur le clavier.

Pour activer la fonction de départ synchro, appuyez sur la touche **SONG [START/STOP]** tout en maintenant enfoncée la touche de piste qui est activée. Le point à l'extrême droite de l'affichage à LED clignotera au réglage de tempo actuel. (Refaites l'opération précédente pour débrayer la fonction de départ synchro.) La reproduction débutera aussitôt que vous commencerez à jouer sur le clavier.

Si vous maintenez une touche de piste enfoncée alors qu'elle est désactivée, tout en appuyant sur la touche **SONG [START/STOP]**, la piste sera activée et le mode de départ synchro sera activé.

# **Démarrage ou arrêt AUX PEDAL** ..............................

La pédale AUX PEDAL peut être assignée pour démarrer ou arrêter l'enregistrement par l'intermédiaire de la fonction "Mode AUX PEDAL" décrite à la page 35. Ceci est particulièrement commode démarrer la reproduction d'un passage enregistré à n'importe quel moment après que vous ayez commencé à jouer.

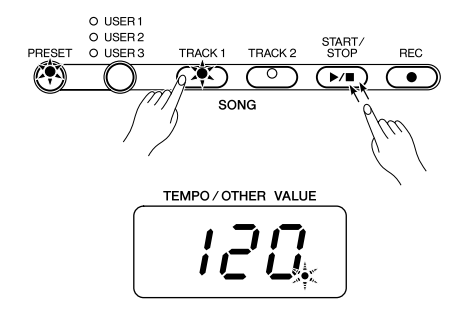

# **Le mode de fonctions**

La touche **[TEMPO/FUNCTION#]** permet d'accéder à toute une gamme de fonctions qui donnent au P-120/P-120S une souplesse d'utilisation extraordinaire. Les fonctions sont classifiées en groupe, comme suit :

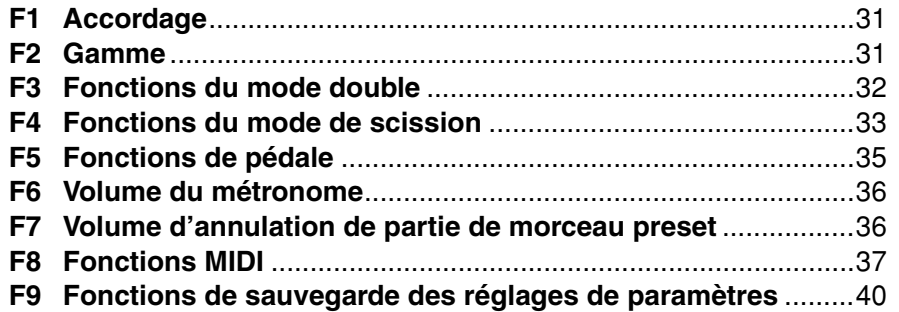

**Pour sélectionner une fonction** ................................ Z Appuyez sur la touche **[TEMPO/FUNCTION#]** afin que le témoin **[FUNCTION#]** s'allume. *• Les fonctions ne peuvent pas être sélectionnées pendant la reproduction d'un morceau de démonstration ou d'un morceau preset ou encore lorsque l'enregistreur de morceau utilisateur est activé.* **NOTE**

X Utilisez les touches **[TEMPO/FUNCTION#** ▼**,** ▲**]** pour sélectionner la fonction désirée de F1 à F9.

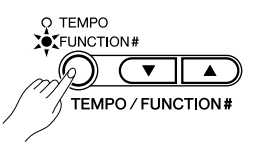

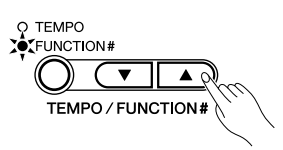

# ● **Exemple de fonctionnement**

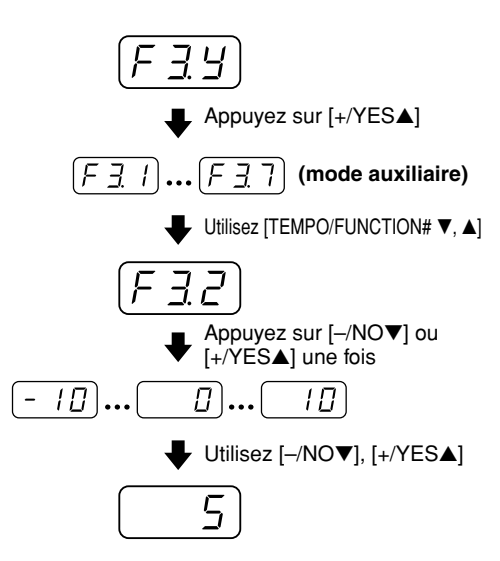

C Dans le cas de la gamme (F2), du mode double (F3), du mode de scission (F4), des fonctions de pédale (F5), MIDI (F8) et sauvegarde (F9), vous devrez appuyer une fois sur la touche **[+/YES**▲**]** pour entrer le mode auxiliaire respectif après que la fonction aura été sélectionnée, puis utiliser à nouveau les touches **[TEMPO/FUNCTION#** ▼**,** ▲**]** pour sélectionner la fonction auxiliaire souhaitée.

*• Le mode double ou de scission doit être activé avant que les fonctions F3 et F4 ne soient respectivement sélectionnées. Si le mode correspondant n'est pas activé, "* F3.-*" ou "* F4.-*" apparaîtront sur l'affichage et le mode auxiliaire correspondant ne sera pas disponible.* **NOTE**

> *• Le mode double peut être activé pendant que vous êtes dans le mode de fonctions, mais vous devez sortir du mode de fonctions pour pouvoir activer le mode de scission.*

V Fixez les fonctions comme requis en utilisant les touches **[–/NO**▼**]** et **[+/YES**▲**]** (reportez-vous aux descriptions des fonctions individuelles, ci-dessous).

**NOTE**

*• Après avoir choisi une fonction, le réglage actuel apparaît en appuyant sur la touche [–/NO*▼*] ou la touche [+/YES*▲*] pour la première fois.*

B Appuyez sur la touche **[TEMPO/FUNCTION#]** pour que le témoin **[TEMPO]** s'allume pour quitter le mode de fonction.

# $Accordage$

En addition à la méthode d'accordage décrite à la page 24, vous pouvez aussi réaliser un accordage général avec la fonction F1.

Après avoir sélectionné "F1", utilisez les touches **[–/NO**▼**]** et **[+/YES**▲**]** pour baisser ou monter la hauteur par incréments approximatifs de 0,2 hertz (la première fois que vous appuyez simplement sur les touches **[–/NO**▼**]** et **[+/YES**▲**]** l'affichage de la valeur d'accord est activé sans changer l'accord en réalité). La plage d'accord générale va de 427,0 Hertz à 453,0 Hz (correspondant aux hertz de la note A3). Appuyez simultanément sur les touches **[–/NO**▼**]** et **[+/YES**▲**]** pour rappeler les valeurs par défaut "440,0 Hz".

Les dizièmes d'hertz sont indiqués sur l'affichage à LED par l'apparition et la position d'un ou deux points, comme dans l'exemple suivant :

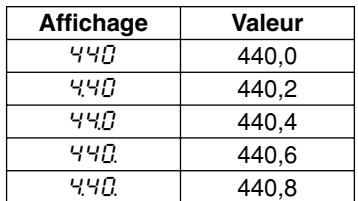

# **F2: Gamme \_\_\_\_\_\_\_\_\_\_\_\_\_\_\_\_\_\_\_\_\_\_\_\_\_\_\_\_\_\_\_\_\_\_\_\_\_\_\_\_\_\_**

Après avoir choisi "F2.Y", appuyez sur la touche **[+/YES**▲**]** pour activer le mode auxiliaire de la fonction de gamme puis utilisez les touches **[TEMPO/FUNCTION#** ▼**,** ▲**]** pour choisir la fonction de gamme désirée parmi celles indiquées dans la liste ci-dessous.

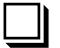

**F2.1: Gamme**.....................................................................................................

En plus de l'accord standard tempérament égal, les P-120/P-120S comprennent six accords classiques que vous pouvez sélectionner et utiliser pour jouer la musique de la période correspond ou faire des expériences dans le cadre d'un contexte plus moderne. Ces accords sont :

- 1: Tempérament égal 5: Ton moyen 2: Majeur pur 6: Werckmeister<br>3: Mineur pur 6: 7: Kirnberger 3: Mineur pur 4: Pithagoréen
	-

Utilisez les touches **[–/NO**▼**]** et **[+/YES**▲**]** pour choisir le numéro d'accord désiré. Appuyez simultanément sur les touches **[–/NO**▼**]** et **[+/YES**▲**]** pour rappeler les réglages par défaut (accord à tempérament égal).

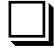

113

# **F2.2: Note fondamentale** .................................................................................

Contrairement au tempérament égal, de nombreux accords classiques doivent être accordés sur une touche spécifique. Utilisez les touches **[–/NO**▼**]** et **[+/YES**▲**]** pour choisir la touche à laquelle l'accord sélectionné antérieurement doit être la base. La touche sélectionnée apparaîtra sur l'affichage, suivie d'un tiret en bas s'il s'agit de bémol (par ex. "A\_") ou d'un tiret en haut en cas de dièse (par ex. " $F^{-}$ ").

Appuyez simultanément sur les touches **[–/NO**▼**]** et **[+/YES**▲**]** pour rappeler les réglages par défaut: "C".

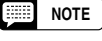

*• Le réglage de la note fondamentale est effectif pour tous les accords sauf pour l'accord de Tempérament égal.*

# **F3:** Fonctions du mode double

Après avoir sélectionné "F3.Y", appuyez sur la touche **[+/YES**▲**]** pour activer le mode auxiliaire de fonction de mode double, puis utilisez les touches **[TEMPO/FUNCTION#** ▼**,** ▲**]** pour sélectionner la fonction de mode double que vous souhaitez, comme listé ci-dessous.

Si le mode double n'est pas activé, "F3.-" apparaîtra sur l'affichage à la place de "F3.Y" et les fonctions du mode double ne pourront pas être sélectionnées. Dans ce cas, activez d'abord le mode double, puis continuez la marche à suivre.

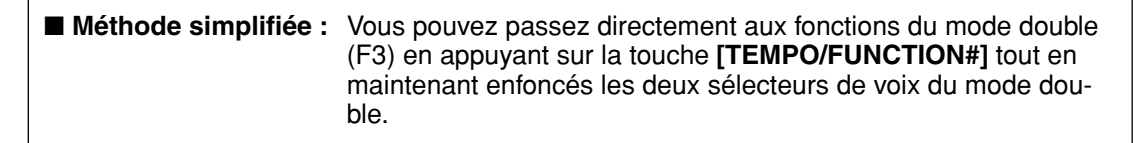

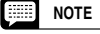

*• Les réglages de la fonction mode Double sont définis individuellement pour chacune des combinaisons de voix.*

# **F3.1: Equilibre double**......................................................................................

Les niveaux de volume des deux voix combinées dans le mode double peuvent être ajustés comme requis avec cette fonction. Utilisez les touches **[–/NO**▼**]** et **[+/YES**▲**]** pour ajuster l'équilibre désiré. La plage de la balance est de 0 à 20. Un réglage de "10" augmente le volume de la 2ème voix en relation à la 1ère voix, tandis que les réglages au-dessus de "10" augmentent le volume de la 1ère voix en relation à la 2ème voix ("1ère" et "2ème" font l'objet d'une description page 18). Appuyez simultanément sur les touches **[–/NO**▼**]** et **[+/YES**▲**]** pour rappeler le réglage par défaut (différent pour chaque combinaison de voix).

Vous pouvez régler une voix pour que ce soit la voix principale et une autre voix pour que ce soit une voix mélangée et plus atténuée.

# **F3.2: Désaccordage double** ............................................................................

Cette fonction permet de désaccorder les 1ère et 2ème voix du mode double pour créer un son plus épais. Utilisez les touches **[–/NO**▼**]** et **[+/YES**▲**]** pour ajuster l'équilibre désiré. La plage de la balance est de –10 à 10. Les réglages au-dessous de "0" augmente la hauteur de la 2ème voix en relation à la 1ère voix, tandis que les réglages au-dessus de "0" augmentent la hauteur de la 1ère voix en relation à la 2ème voix ("1ère" et "2ème" font l'objet d'une description page 18). Appuyez simultanément sur les touches **[–/NO**▼**]** et **[+/YES**▲**]** pour rappeler le réglage par défaut (différent pour chaque combinaison de voix).

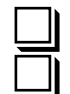

# **F3.3: Montée d'une octave de la 1ère voix**..................................................... **F3.4: Montée d'une octave de la 2ème voix**...................................................

Selon les voix que vous aurez combiné avec le mode double, la combinaison peut paraître meilleure si l'une des voix est montée ou baissée d'une octave. Utilisez les les touches **[–/NO**▼**]** et **[+/YES**▲**]** pour fixer l'octave de la 1ère ou de la 2ème voix comme requis ("1ère" et "2ème" font l'objet d'une description page 18). Les réglages disponibles sont "0" pour la hauteur normale, "–1" pour baisser la hauteur d'une octave et "1" pour monter la hauteur d'une octave. Appuyez simultanément sur les touches **[–/NO**▼**]** et **[+/YES**▲**]** pour rappeler le réglage par défaut (différent pour chaque combinaison de voix).

# **F3.5: Profondeur d'effet de la 1ère voix** ......................................................... **F3.6: Profondeur d'effet de la 2ème voix** .......................................................

Ces fonctions permettent de fixer individuellement la profondeur de l'effet des 1ère et 2ème voix en mode double ("1ère" et "2ème" font l'objet d'une description page 18). Utilisez les touches **[–/NO**▼**]** et **[+/YES**▲**]** pour fixer la profondeur de l'effet de la voix correspondante, comme requis. La plage de profondeur est de 0 à 20. Un réglage de "0" ne produit aucun effet, alors qu'un réglage de "20" produit l'effet maximum. Appuyez simultanément sur les touches **[–/NO**▼**]** et **[+/YES**▲**]** pour rappeler le réglage par défaut (différent pour chaque combinaison de voix).

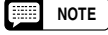

*• Les réglages de profondeur d'effet ne peuvent être modifiés à moins que l'EFFET soit ACTIVE. Vous devez sortir du mode de fonctions avant que l'EFFET puisse être activé.*

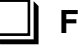

**F3.7: Réinitialisation** ........................................................................................ Cette fonction réinitialise toutes les fonctions du mode double à leur valeur par défaut. Appuyez sur la touche **[+/YES**▲**]** pour réinitialiser les valeurs. Quand toutes les fonctions auront été réini-

# **F**& Fonctions du mode de scission

tialisées, " $\epsilon \nabla \sigma'$ " apparaîtra sur l'affichage.

Après avoir sélectionné "F4.Y", appuyez sur la touche **[+/YES**▲**]** pour activer le mode auxiliaire de fonction de mode de scission, puis utilisez les touches **[TEMPO/FUNCTION#** ▼**,** ▲**]** pour sélectionner la fonction de mode de scission que vous souhaitez, comme listé ci-dessous.

Si le mode de scission n'est pas activé, "F  $4 -$ " apparaîtra sur l'affichage à la place de "F  $4.9$ " et les fonctions du mode de scission ne pourront pas être sélectionnées. Dans ce cas, activez d'abord le mode de scission, puis continuez la marche à suivre.

■ Méthode simplifiée : Vous pouvez passez directement aux fonctions du mode de scission (F4) en appuyant sur la touche **[TEMPO/FUNCTION#]** tout en maintenant la touche **[SPLIT]** enfoncée.

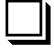

# **F4.1: Point de scission** ....................................................................................

En addition à la méthode de réglage du point de scission décrite à la page 19, le point de scission peut être fixé via cette fonction. Utilisez les touches **[–/NO**▼**]** et **[+/YES**▲**]** pour fixer le point de scission comme requis ou appuyez simplement sur la touche appropriée du clavier ; de " $B - I$ " à "C7". Appuyez simultanément sur les touches **[–/NO**▼**]** et **[+/YES**▲**]** pour rappeler le réglage par défaut "F#2".

115

# **F4.2: Equilibre de scission**..............................................................................

Les niveaux de volume des deux voix combinées dans le mode de scission peuvent être ajustés comme requis avec cette fonction. Utilisez les touches **[–/NO**▼**]** et **[+/YES**▲**]** pour ajuster l'équilibre désiré. La plage de la balance est de 0 à 20. Un réglage de "10" produit un équilibre égal entre les deux voix du mode de scission. Les réglages au-dessous de "10" augmentent le volume de la voix de gauche par rapport à la voix de droite et les les réglages au-dessus de "10" augmentent le volume de la voix de droite par rapport à la voix de gauche. Appuyez simultanément sur les touches **[–/NO**▼**]** et **[+/YES**▲**]** pour rappeler le réglage par défaut (différent pour chaque combinaison de voix).

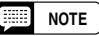

# **F4.3: Montée d'une octave de la voix de droite**............................................. **F4.4: Montée d'une octave de la voix de gauche** ..........................................

Selon les voix que vous aurez combiné avec le mode de scission, la combinaison peut paraître meilleure si l'une des voix est montée ou baissée d'une octave. Utilisez les les touches **[–/NO**▼**]** et **[+/YES**▲**]** pour fixer l'octave de la voix de gauche ou de la voix de droite, comme requis. Les réglages disponibles sont "0" pour la hauteur normale, "–1" pour baisser la hauteur d'une octave et "1" pour monter la hauteur d'une octave. Appuyez simultanément sur les touches **[–/NO**▼**]** et **[+/YES**▲**]** pour rappeler le réglage par défaut (différent pour chaque combinaison de voix).

Faites le réglage en fonction de la limite de hauteur du morceau que vous voulez reproduire.

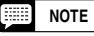

*• Les réglages de montée d'octave sont définis individuellement pour chacune des combinaisons de voix.*

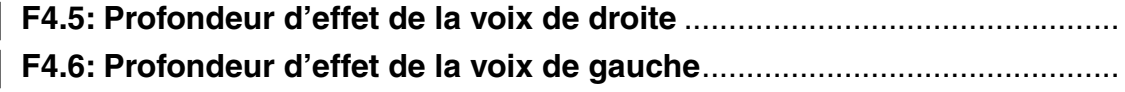

Ces fonctions permettent de fixer individuellement la profondeur de l'effet des voix du mode de scission de gauche et de droite. Utilisez les touches **[–/NO**▼**]** et **[+/YES**▲**]** pour fixer la profondeur de l'effet de la voix correspondante, comme requis. La plage de profondeur est de 0 à 20. Un réglage de "0" ne produit aucun effet, alors qu'un réglage de "20" produit l'effet maximum. Appuyez simultanément sur les touches **[–/NO**▼**]** et **[+/YES**▲**]** pour rappeler le réglage par défaut (différent pour chaque combinaison de voix).

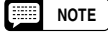

*• Les réglages de profondeur d'effet ne peuvent être modifiés à moins que l'EFFET soit ACTIVE. Vous devez sortir du mode de fonctions avant que l'EFFET puisse être activé.*

*• Les réglages de profondeur d'effet sont définis individuellement pour chacune des combinaisons de voix.*

# **F4.7: Gamme de pédale de sustain** ................................................................

La fonction de la gamme de pédale de sustain détermine si la pédale de sustain affecte la voix droite, la voix gauche ou les deux voix gauche et droite en mode de scission. Utilisez les touches **[–/NO**▼**]** et **[+/YES**▲**]** pour sélectionner "2" pour la voix de gauche , "1" pour la voix de droite ou "ALL" pour les deux voix. Appuyez simultanément sur les touches **[–/NO**▼**]** et **[+/YES**▲**]** pour rappeler le réglage par défaut "ALL".

# **F4.8: Gamme de pédale AUX**...........................................................................

La fonction de la gamme de pédale AUX détermine si la pédale AUX affecte la voix droite, la voix gauche ou les deux voix gauche et droite en mode de scission. Utilisez les touches **[–/NO**▼**]** et **[+/YES**▲**]** pour sélectionner "2" pour la voix gauche , "1" pour la voix droite ou "ALL" pour les deux voix. Appuyez simultanément sur les touches **[–/NO**▼**]** et **[+/YES**▲**]** pour rappeler le réglage par défaut "ALL".

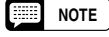

*• Quand le sustain est assigné à la fonction AUX PEDAL (F5.1), le réglage dans cette section sera ignoré et le réglage dans la section F4.7 sera mis en vigueur.*

**F4.9: Réinitialisation** ........................................................................................

Cette fonction réinitialise toutes les fonctions du mode de scission à leur valeur par défaut. Appuyez sur la touche **[+/YES**▲**]** pour réinitialiser les valeurs. Quand toutes les fonctions auront été réinitialisées, "É $\neg d$ " apparaîtra sur l'affichage.

# **F5** Fonctions de pédale

Après avoir sélectionné "F5.Y", appuyez sur la touche **[+/YES**▲**]** pour activer le mode auxiliaire des fonction de pédale puis utilisez les touches **[TEMPO/FUNCTION#** ▼**,** ▲**]** pour choisir les fonctions de pédale désirée parmi celles indiquées dans la liste ci-dessous.

**F5.1: Mode AUX PEDAL**...................................................................................

Cette fonction vous permet commodément d'affecter le fonctionnement de la pédale AUX PEDAL à l'un des modes énumérés ci-dessous. Utilisez les touches **[–/NO**▼**]** et **[+/YES**▲**]** pour sélectionner le mode souhaité. Appuyez simultanément sur les touches **[–/NO**▼**]** et **[+/YES**▲**]** pour rappeler le réglage par défaut "1".

# **1. Petite pédale**

La petite pédale réduit le volume et change légèrement le timbre des notes jouées quand la pédale est pressée. La petite pédale n'affectera pas les notes qui ont déjà été jouées quand elle est pressée.

# **2. Pédale forte**

Si vous jouez une note ou un accord sur le clavier et que vous pressez la pédale tandis que la ou les notes sont tenues, ces notes seront tenues aussi longtemps que la pédale sera enfoncée (comme si la pédale de sustain était pressée) mais toutes les notes qui sont jouées ensuite ne sont pas tenues. Ceci permet de tenir un accord, par exemple, alors que d'autres notes sont jouées "staccato".

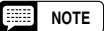

*• Les voix d'orgue, de cordes et de chœur continueront à retentir aussi longtemps que la pédale forte sera enfoncée.*

# **3. Expression**

117

Ce mode permet de contrôler la dynamique pendant l'exécution.

**4. Pédale de sustain (activation ou désactivation)**

La pédale de sustain fonctionne de la même manière que la grande pédale d'un piano acoustique. Dans ce cas, la pédale AUX PEDAL fonctionne comme un commutateur d'activation ou de désactivation de sorte que si la pédale est pressée, les notes jouées sont tenues en long sustain. La libération de la pédale coupe (atténue) immédiatement toutes les notes tenues.

# **5. Pédale de sustain (continu)**

La pédale de sustain fonctionne suivant le même principe de base que la grande pédale d'un piano acoustique, cependant, dans le cas présent, la pédale joue le rôle de contrôleur continu de sorte que plus la pédale est enfoncée et plus longtemps les notes seront tenues (peut être utilisé comme effet de demi pédale).

# **6. Variation**

Ce mode permet une commutation de l'activation ou de désactivation de voix. Avec ce mode, la pédale AUX PEDAL fonctionne de la même manière que la touche [VARIATION] du panneau.

# **7. Démarrage ou arrêt de reproduction de morceau de musique**

Ce mode permet démarrer ou d'arrêter la reproduction d'un morceau de musique. Une fois ce mode choisi, la pédale AUX PEDAL fonctionne de la même manière que la touche SONG [START/STOP] du panneau.

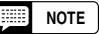

*• Nous recommandons l'utilisation du contrôleur au pied FC7 optionnel avec le mode 3 (expression). En mode 5 (pédale de sustain [continu]), nous recommandons d'utiliser la pédale fournie.Pour tous autres modes, nous recommandons soit d'utiliser la pédale fournie soit le contrôleur au pied FC4 optionnel.*

# **F5.2: Profondeur d'échantillon de sustain**.....................................................

Les voix GRAND PIANO 1 et 2 se caractérisent par des échantillons spéciaux de sustain "Sustain Samples" capables de recréer la résonance propre à la table d'harmonie et aux cordes d'un clavier de piano à queue acoustique quand la grande pédale est pressée. L'effet peut être contrôlé avec la pédale de sustain du P-120/P-120S ou la pédale AUX PEDAL à laquelle la fonction de sustain a été assignée. Cette fonction vous permet de doser la profondeur de cet effet. Les limites de réglage de la profondeur de l'effet vont de 0 à 20.Un réglage sur "0" ne produit aucun effet tandis qu'un réglage sur "20" produit un effet maximum. Appuyez simultanément sur les touches **[–/NO**▼**]** et **[+/YES**▲**]** pour rappeler le réglage par défaut "12".

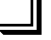

**F5.3: Profondeur de l'effet de pédale douce**..................................................

Cette fonction ajuste la profondeur de l'effet de la pédale douce. Les limites de réglage de la profondeur de l'effet vont de 1 à 5. Un réglage sur "1" produit un effet minimum tandis qu'un réglage sur "5" produit un effet maximum. Appuyez simultanément sur les touches **[–/NO**▼**]** et **[+/YES**▲**]** pour rappeler le réglage par défaut "3".

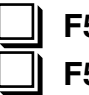

**F5.4: Type de SUSTAIN PEDAL** ....................................................................... **F5.5: Type AUX PEDAL** ....................................................................................

Suivant la pédale qui est connectée à la prise de SUSTAIN PEDAL ou la prise AUX PEDAL, l'effet produit en actionnant la pédale (activation ou désactivation, dynamique, etc.) peut être inversé. Si c'est le cas, utilisez ce réglage pour corriger le fonctionnement de la pédale. Les limites de réglage de la profondeur de l'effet vont de 1 à 2. Appuyez simultanément sur les touches **[–/NO**▼**]** et **[+/YES**▲**]** pour rappeler le réglage par défaut "1".

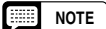

- *Assurez-vous que l'alimentation est coupée au moment de raccorder ou de débrancher la pédale.*
	- *Si le paramétrage de type pour SUSTAIN PEDAL est fait sur "2", le débranchement de la pédale de sustain alors que l'instrument est sous tension risque de laisser la fonction de sustain active et de ce fait, les notes seront tenus indéfiniment. Si toutefois cela se produit, coupez l'alimentation ("OFF") puis rétablissez-la ("ON").*

# **F6: Volume du métronome**

■ Méthode simplifiée : Vous pouvez passez directement aux fonctions du mode de métronome en appuyant sur la touche **[TEMPO/FUNCTION#]** tout en maintenant la touche **METRONOME [START/STOP]** enfoncée.

Le volume du son du métronome peut être modifié. Après avoir sélectionné "F6", utilisez les touches **[–/NO**▼**]** et **[+/YES**▲**]** régler le volume du son du métronome comme souhaité. La plage de volume est de 1 à 20. Un réglage de "1" produit un son minimum, tandis qu'un réglage de "20" produit un volume de métronome maximum. Appuyez simultanément sur les touches **[–/NO**▼**]** et **[+/YES**▲**]** pour rappeler le réglage par défaut "10".

# Volume d'annulation de partie de morceau preset

Cette fonction fixe le volume auquel une partie "annulée" est jouée pendant la reproduction d'un morceau preset (reportez-vous à la page 17 pour obtenir des explications plus détaillées sur la fonction "annulation d'une partie d'un morceau preset"). Utilisez les touches **[–/NO**▼**]** et **[+/YES**▲**]** pour régler le volume comme désiré. La plage de volume va de 0 à 20. Un réglage sur "0" ne procure aucun son tandis qu'un réglage sur 20 produit un volume maximum. Appuyez simultanément sur les touches **[–/NO**▼**]** et **[+/YES**▲**]** pour rappeler le réglage par défaut "5".

Réglez le volume d'une partie sur un niveau confortable de façon à pouvoir utiliser la partie "annulée" comme guide et jouer en parallèle. Faites un réglage sur "0" si vous ne désirez pas entendre du tout cette partie.

# **F8: Fonctions MIDI**

# ● **Quelques mots sur l'interface MIDI**

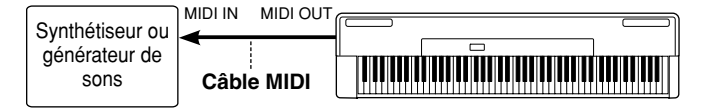

MIDI, de l'anglais "Musical Instrument Digital Interface" (interface pour instruments de musique numériques), est une interface de communication utilisée mondialement qui permet le partage de données musicales entre divers instruments ou appareils musicaux compatibles MIDI et la commande

mutuelle de ces appareils. Ceci permet de créer des "systèmes" d'instruments et appareils MIDI offrant une plus grande souplesse et davantage de possibilités de commande qu'un instrument isolé. A titre d'exemple, la plupart des claviers MIDI (y compris bien sûr le P-120/P-120S) transmettent via le connecteur MIDI OUT des données de note et de dynamique (réponse au toucher) chaque fois qu'une note est jouée sur le clavier. Si le connecteur MIDI OUT est relié au connecteur MIDI IN d'un second clavier (synthétiseur, etc.) ou d'un générateur de sons (qui est essentiellement un synthétiseur sans clavier), le second clavier ou le générateur de sons répondront avec précision aux notes jouées sur le clavier de transmission. Ceci signifie qu'il est possible de jouer effectivement de deux instruments en même temps, ce qui donne un son multi-instrumental d'une grande richesse.

Le même type de transfert de données musicales est utilisé pour effectuer un enregistrement de séquence MIDI. Un enregistreur de séquence peut être utilisé pour "enregistrer" les données MIDI transmises par le P-120/P-120S. Lorsque les données enregistrées sont

# **Enregistrement de données**

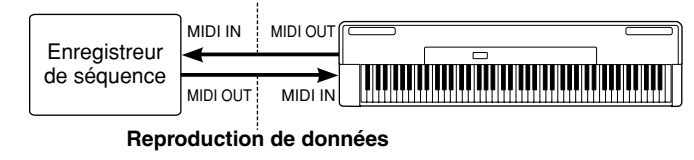

reproduites, le P-120/P-120S joue automatiquement la séquence enregistrée dans ses moindres détails. L'exemple donné ci-dessus n'est qu'un exemple extrême-

ment simple des innombrables possibilités d'utilisation offertes par l'interface MIDI. Le P-120/P-120S offre de nombreuses fonctions MIDI, ce qui permet de l'utiliser dans des systèmes MIDI relativement complexes.

Après avoir sélectionné "F8.Y", appuyez sur la touche **[+/YES**▲**]** pour activer le mode auxiliaire de la fonction MIDI, puis utilisez les touches **[TEMPO/FUNCTION#** ▼**,** ▲**]** pour sélectionner la fonction MIDI désirée, comme listé ci-dessous.

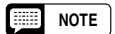

բ<br>119

*• Le sélecteur HOST SELECT installé sur le panneau latéral doit être positionné sur "MIDI" pour être à même d'utiliser les connecteurs MIDI. Si vous vous servez du connecteur TO HOST, placez le sélecteur HOST*  SELECT sur la position adaptée au type d'ordinateur que vous utilisez (reportez-vous à la page 41). En pareil *cas, tous les réglages MIDI qui sont décrits ci-après affecteront le signal MIDI en entrée et sortie du connecteur TO HOST.*

*• Utilisez toujours un câble MIDI de bonne qualité pour relier les bornes MIDI IN et MIDI OUT. N'utilisez jamais un câble ayant une longueur supérieure à 4,50 m du fait que de tels câbles peuvent capter du bruit, ce qui peut provoquer des erreurs dans la transmission des données.*

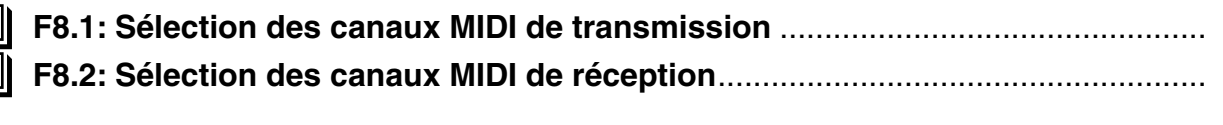

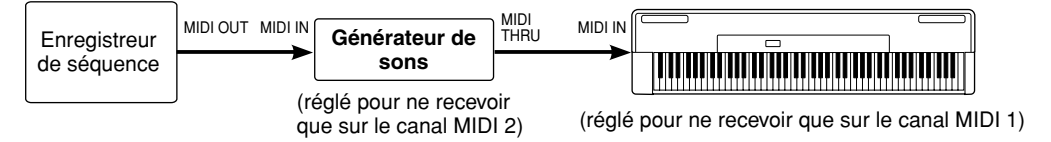

Le système MIDI permet la transmission et la réception de données MIDI sur 16 canaux différents. Le P-120/P-120S est pourvu de plusieurs canaux afin de permettre la commande sélective de certains instruments ou appareils connectés en série. Par exemple, un seul enregistreur de séquence MIDI peut être utilisé pour "jouer" de deux instruments ou de deux générateurs de sons différents. Un des instruments ou générateurs de sons peut être réglé pour ne recevoir que sur le canal 1 et l'autre pour ne recevoir que sur le canal 2. Dans un tel cas, le premier instrument ou générateur de sons ne répondra qu'aux données transmises sur le canal 1 par l'enregistreur de séquence, alors que le second instrument ou générateur de sons ne répondra qu'aux données transmises sur le canal 2. Ceci permet à l'enregistreur de séquence de "jouer" deux morceaux complètement différents sur les instruments ou générateurs de sons récepteurs.

Dans n'importe quel système de montage MIDI, les canaux MIDI des appareils émetteurs et des appareils récepteurs doivent correspondre entre eux afin d'assurer un transfert correct des données. Le mode de réception "multitimbre" est également prévu, qui permet la réception simultanée de différentes parties sur tous les 16 canaux MIDI, permettant au P-120/P-120S de jouer des données de morceau multitimbre reçues par un ordinateur de musique ou un séquenceur. Il y a aussi le mode "1-2" qui permet une réception simultanée sur les canaux 1 et 2.

Utilisez les touches **[–/NO**▼**]** et **[+/YES**▲**]** pour sélectionner le canal désiré de transmission ou de réception. Le paramètre du canal de transmission peut aussi être désactivé ("OFF"), si vous ne voulez pas que le P-120/P-120S transmette de données MIDI. Pour sélectionner le mode de réception multitimbre, réglez le canal de réception sur "ALL". Sélectionnez "1-2" pour la réception multitimbre sur les canaux 1 et 2 seulement.

Appuyez simultanément sur les touches **[–/NO**▼**]** et **[+/YES**▲**]** pour rappeler le réglage par défaut : transmission = "1", réception = "ALL".

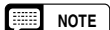

- *En mode Double, les données de la première voix sont transmises au canal prédéterminé et en mode de Scission, les données de la voix droite sont transmises au canal prédéterminé. En mode Double, les données de la seconde voix sont transmises au canal ayant une unité supérieure juste au-dessus et en mode de Scission, les données de la voix gauche sont transmises au canal ayant une unité supérieure juste au-dessus. Quel que soit le mode, aucune donnée n'est transmise si le canal de transmission est désactivé (sur "OFF").*
- *Les données de morceau de démonstration ou de morceau preset ainsi que les données de reproduction d'enregistreur ne sont pas transmises par l'intermédiaire des connecteurs MIDI.*
- *Aucune réception de signaux MIDI ne se produit quand le mode morceau de démonstration ou de morceau preset est activé.*
- *Les messages de changement de programme et autres messages de canal reçus n'affectent pas les réglages de panneau du P-120/P-120S ou ce qui est actuellement joué sur le clavier.*

# **F8.3: Commande locale ON/OFF**.............................................................................

Le terme "commande locale" fait référence au fait que le clavier du P-120/P-120S commande normalement le générateur de sons interne, ce qui permet de jouer directement les voix à partir du clavier. Ceci correspond au mode "commande locale On" du fait que le générateur de sons interne est commandé localement par son propre clavier.

La commande locale peut être désactivée afin que le clavier du P-120/P-120S ne joue pas les voix internes, mais que les données MIDI soient malgré tout transmises, via la borne MIDI OUT, lorsque des notes sont jouées sur le clavier. Parallèlement, le générateur de sons interne répondra aux données MIDI reçues via le connecteur MIDI IN.

Utilisez les touches **[–/NO**▼**]** et **[+/YES**▲**]** pour activer/désactiver ("On" ou "OFF") Local Control. Appuyez simultanément sur les touches **[–/NO**▼**]** et **[+/YES**▲**]** pour rappeler le réglage par défaut "On".

# **F8.4: Changement de programme ON/OFF**............................................................

Normalement le P-120/P-120S répond aux numéros de programme MIDI qui lui sont transmis par un clavier ou autre appareil MIDI externe, ce qui entraîne la voix numérotée correspondante à être sélectionnée sur le canal correspondant (la voix du clavier ne change pas). Le P-120/P-120S transmet également un numéro de changement de programme MIDI chaque fois que l'une de ses voix est sollicitée, ce qui entraîne la sélection sur l'appareil MIDI externe de la voix ou du programme ayant le numéro correspondant, à condition que l'appareil soit réglé pour recevoir des numéros de changement de programme MIDI et y répondre.

Cette fonction permet d'annuler la réception et la transmission de numéros de programme MIDI afin que les voix puissent être sélectionnées sur le P-120/P-120S sans affecter l'appareil MIDI externe.

Utilisez les touches **[–/NO**▼**]** et **[+/YES**▲**]** pour activer/désactiver la réception et la transmission des changements de programme ("On", "OFF")

Appuyez simultanément sur les touches **[–/NO**▼**]** et **[+/YES**▲**]** pour rappeler le réglage par défaut "On".

. . . . . . . . .

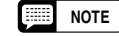

*• Pour obtenir de plus amples renseignements sur les numéros de changement de programme de chacune des voix du P-120/P-120S, veuillez vous référez au format des données MIDI de la page 51.*

*38* P-120/P-120S

# **F8.5: Changement de commande ON/OFF**.............................................................

Normalement le P-120/P-120S répond aux données de changement de commande MIDI qui lui sont transmises par un clavier ou autre appareil MIDI externe et, par conséquent, la voix du canal correspondant est affectée par les pédales et autres réglages de "commande" reçus par un appareil de commande (la voix du clavier n'est pas affectée). Le P-120/P-120S transmet également des données de changement de commande MIDI chaque fois que l'une de ses pédales est actionnée.

Cette fonction permet d'annuler la réception et la transmission de données de changement de commande afin que, par exemple, la pédale du P-120/P-120S et les autres commandes puissent être activées sans affecter l'appareil MIDI externe raccordé.

Utilisez les touches **[–/NO**▼**]** et **[+/YES**▲**]** pour activer/désactiver ("On" ou "OFF") la transmission et la réception de changement de commande.

Appuyez simultanément sur les touches **[–/NO**▼**]** et **[+/YES**▲**]** pour rappeler le réglage par défaut "On".

**NOTE**

*• Pour obtenir de plus amples renseignements sur les changements de commande qui peuvent être utilisés avec le P-120/P-120S, veuillez vous référez au format des données MIDI de la page 50.*

# **F8.6: Transposition des données de transmission MIDI**.......................................

Cette fonction permet de transposer les données MIDI transmises par le P-120/P-120S par incréments d'un demi-ton jusqu'à plus ou moins 12 demi-tons. La hauteur du P-120/P-120S lui-même n'est pas affectée.

Utilisez les touches **[–/NO**▼**]** et **[+/YES**▲**]** pour spécidire la grandeur désirée de transposition de transmission MIDI. La plage va de "–12" (moins une octave) via "0" (pas de transposition" à "12" (plus une octave).

Appuyez simultanément sur les touches **[–/NO**▼**]** et **[+/YES**▲**]** pour rappeler le réglage par défaut "0".

**F8.7: Transmission des statuts/panneaux**.............................................................. Cette fonction permet de transmettre tous les réglages de commande du P-120/P-120S (voix sélectionnée, etc.) via le connecteur MIDI OUT. Ceci est particulièrement utile si vous souhaitez enregistrer des exécutions sur un enregistreur de séquence MIDI (comme par exemple le Yamaha MIDI Data Filer MDF3) qui sera utilisé pour commander le P-120/P-120S lors de la reproduction. Le fait de transmettre les réglages de panneau du P-120/P-120S et de les enregistrer, avant les données d'exécution proprement dites, sur un enregistreur de séquences MIDI permet de rétablir automatiquement ces réglages sur le P-120/P-120S lorsque l'exécution est reproduite.

Appuyez sur la touche **[+/YES**▲**]** pour transmettre les données des statuts/panneaux. "End" apparaît sur l'affichage à LED une fois que les données ont bien été transmises.

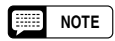

- *Reportez-vous page 51 pour la liste du "Contenu des données de panneau" transmises à l'aide de cette fonction.*
	- *Les données de réglage de panneau qui sont transférées à destination d'un autre appareil ne peuvent être rechargées que sur un autre P-120/P-120S. Les données de réglage de panneau peuvent également être transférées directement à ou d'un autre P-120/P-120S.*

# **F8.8: Transfert de données** ......................................................................................

Cette fonction est utilisée pour transmettre toutes les données présentes dans la mémoire de l'enregistreur de morceau utilisateur à un module mémoire MIDI externe, comme par exemple le Yamaha Data Filer MDF3 (fichier de banque de données), à d'autres enregistreurs de séquence ou à des ordinateurs compatibles MIDI.

Appuyez sur la touche **[+/YES**▲**]** pour commencer la transmission des blocs de données. "End" apparaît sur l'affichage à LED une fois que les données ont bien été transmises.

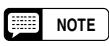

121

- *Les données d'enregistreur de morceau utilisateur qui sont transférées à destination d'un autre appareil ne peuvent être rechargées que sur un autre P-120/P-120S. Les données d'enregistreur de morceau utilisateur peuvent également être transférées directement à ou d'un autre P-120/P-120S.*
- *Il est impossible d'exécuter les opérations de rechargement des données lorsque le mode de morceaux de démonstration/preset ou l'enregistrer de morceau utilisateur est utilisé ou encore lorsque le mode Fonction est activé.*
- *Aucune réception de données ou transmission de données de note/panneau MIDI ne se produit pendant une opération de transfert en bloc.*

# **F9: Fonctions de sauvegarde des réglages de paramètres\_\_\_**

Après avoir sélectionné "F9.Y", appuyez sur la touche **[+/YES**▲**]** pour activer le mode auxiliaire de fonction de sauvegarde, puis utilisez les touches **[TEMPO/FUNCTION#** ▼**,** ▲**]** pour sélectionner la fonction désirée de sauvegarde, comme listé ci-dessous.

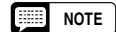

*• Les réglages de sauvegarde eux-mêmes et les contenus de la mémoire de l'enregistreur de morceau utilisateur sont toujours sauvegardés.*

*• Même si la fonction de sauvegarde est activée, les préréglages usine peuvent être rappelés à tout moment (reportez-vous à la page 44). La liste des réglages usine apparaît à la page 49.*

Même si la sauvegarde est activée via d'une des fonctions décrites ci-dessous, les données ne seront seulement retenues en mémoire que pendant une semaine environ, si l'instrument n'est pas mis sous tension entre temps. Si la période de sauvegarde est dépassée, tous les réglages seront réinitialisés à leurs valeurs par défaut. Si vous voulez retenir les réglages de sauvegarde pendant des périodes plus longues, mettez l'instrument sous tension pendant quelques minutes, une fois par semaine au moins.

# **F9.1: Voix** ...................................................................................................................

Active ou désactive la sauvegarde des fonctions de voix listées ci-dessous. Utilisez les touches **[–/NO**▼**]** et **[+/YES**▲**]** pour activer ou désactiver ("On" ou "OFF") la sauvegarde.

Le mode de sauvegarde par défaut est "OFF".

- Voix (clavier, double, scission)
- Double (activée/désactivée, voix, fonctions double pour chacune des combinaisons de voix)
- Scission (activée/désactivée, voix, fonctions de scission pour chacune des combinaisons de voix)
- Réverbération (activée/désactivée, type, et la profondeur de chacune des voix)
- Effet (activée/désactivée, type, et la profondeur de chacune des voix)
- 
- Variation (pour chacune des voix) Sensibilité au toucher (y compris le volume FIXED)
- Métronome (battement, volume) Volume d'annulation de partie de morceau preset

# **F9.2: MIDI**...................................................................................................................

Active ou désactive la sauvegarde des fonctions MIDI listées ci-dessous. Utilisez les touches **[–/NO**▼**]** et **[+/YES**▲**]** pour activer ou désactiver ("On" ou "OFF") la sauvegarde.

Le mode de sauvegarde par défaut est "OFF".

- Canal (transmission, réception) Local activé/désactivé
	-
- 
- Changement de programme activé/désactivé Changement de commande activé/désactivé
- Transposition des données transmission MIDI
- 
- 
- 
- 

**F9.3: Accordage**........................................................................................................

Active ou désactive la sauvegarde des fonctions d'accordage listées ci-dessous. Utilisez les touches **[–/NO**▼**]** et **[+/YES**▲**]** pour activer ou désactiver ("On" ou "OFF") la sauvegarde. Le mode de sauvegarde par défaut est "OFF".

• Transposition • Accordage • Gamme (y compris la note fondamentale)

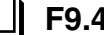

**F9.4: Pédale**...............................................................................................................

Permet d'activer ou désactiver les fonctions de pédale indiquées dans la liste ci-dessous. Utilisez les touches **[–/NO**▼**]** et **[+/YES**▲**]** pour activer ou désactiver ("On" ou "OFF") la sauvegarde. Le mode de sauvegarde par défaut est "OFF".

- 
- Mode AUX PEDAL Profondeur d'échantillon de sustain Type de SUSTAIN PEDAL
- Profondeur de l'effet de pédale douce
- Type AUX PEDAL

# **Raccordement à un ordinateur personnel**

Bien que le P-120/P-120S puisse être raccordé à un ordinateur personnel via les connecteurs MIDI IN/OUT et une interface MIDI, le connecteur et le sélecteur TO HOST permettent une connexion directe aux ordinateurs personnels des séries Apple Macintosh ou IBM-PC/AT pour le séquençage et autres applications musicales sans qu'une interface MIDI séparée soit nécessaire.

- *Quand le P-120/P-120S est raccordé à un ordinateur personnel, coupez d'abord l'alimentation du P-120/P-120S et de l'ordinateur personnel avant de brancher le câble de connexion et de régler le sélecteur HOST SELECT. Après avoir raccordé le câble et réglé le sélecteur HOST SELECT de façon appropriée, mettez d'abord l'ordinateur sous tension, puis le P-120/P-120S ensuite.*
- *Vérifiez que le câble est déconnecté à la borne [TO HOST], lorsque vous n'utilisez pas la borne [TO HOST] du P-120/P-120S. Le P-120/P-120S pourrait mal fonctionner si le câble restait connecté.*
- *"* HS(*" apparaîtra dans l'afficheur si l'ordinateur principal n'est pas en fonction, le câble de raccordement n'est pas branché correctement, le sélecteur HOST SELECT n'est pas positionné correctement ou le programme pilote MIDI ou le programme d'application MIDI n'est pas actif. Dans ce cas, coupez l'alimentation du P-120/P-120S et de l'ordinateur, vérifiez le branchement du câble et la position du sélecteur HOST SELECT. Après avoir vérifié le branchement du câble et la position du sélecteur HOST SELECT, remettez d'abord l'ordinateur sous tension puis le P-120/P-120S pour vérifier si le programme pilote MIDI et le programme d'application MIDI fonctionnent correctement.*
- *Lorsque le sélecteur HOST SELECT est positionné sur "Mac", "PC-1" ou "PC-2", aucun transfert de données ne se produit via les connecteurs MIDI. Pour utiliser les connecteurs MIDI pour les raccordements via une interface MIDI standard, positionnez le sélecteur HOST SELECT sur "MIDI".*

# **Raccordement à un ordinateur de la série Apple Macintosh** ...................................................................

Raccordez le connecteur TO HOST du P-120/P-120S à la borne de connexion du modem ou de l'imprimante de votre Macintosh, en fonction de la borne que votre logiciel MIDI utilise pour la communication des données MIDI, en utilisant un câble périphérique standard de système à 8 broches Macintosh. Fixez le sélecteur HOST SELECT sur la position "Mac".

Vous pouvez aussi devoir fixer les réglages de l'interface MIDI de l'ordinateur comme listé ci-dessous, selon le type de logiciel que vous utilisez (référez-vous au mode d'emploi de votre logiciel). Dans tous les cas, la fréquence d'horloge doit être fixée sur 1 MHz.

# ● **Connexions du câble "Mac"**

**NOTE**

**SHEET** 

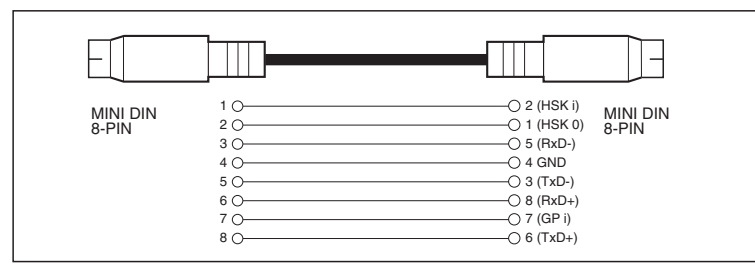

• Câble périphérique de système à 8 broches

123

• Vitesse de transfert des données : 31 250 b/s

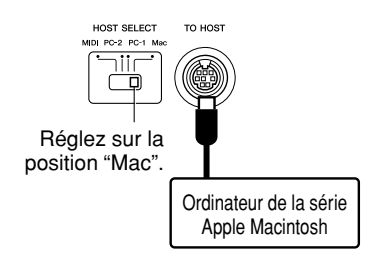

# **Raccordement à un ordinateur de la série IBM-PC/AT**

Raccordez le connecteur TO HOST du P-120/P-120S à la borne RS-232C de votre ordinateur IBM, en utilisant un câble standard double 8 broches MINI DIN → DSUB 9 broches. Fixez le sélecteur HOST SELECT sur la position "PC-2".

Référez-vous au mode d'emploi de votre logiciel pour les informations sur les réglages que vous devez faire côté ordinateur.

# ● **Connexions du câble "PC-2"**

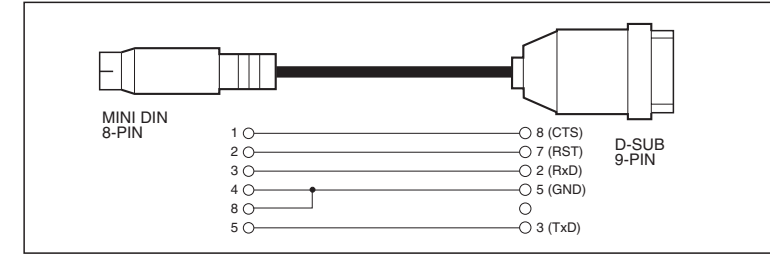

• Câble 8 broches MINI DIN → DSUB 9 broches.

• Vitesse de transfert des données : 38 400 b/s

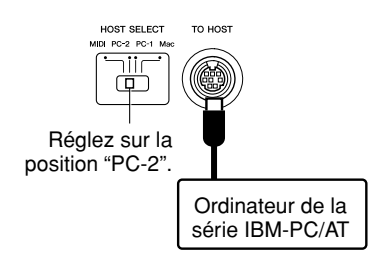

- *Si votre système ne fonctionne pas correctement avec les connexions et réglages listés ci-dessus, votre logiciel peut nécessiter des réglages différents. Vérifiez le mode d'emploi de votre logiciel et s'il exige une vitesse de transfert des données de 31 250 b/s, réglez le sélecteur HOST SELECT sur la position "PC-1".* **NOTE** 
	- *Lorsque vous utilisez la borne TO HOST pour raccorder un ordinateur personnel avec Windows, vous devez installer un pilote MIDI Yamaha dans l'ordinateur. Vous obtiendrez le pilote MIDI Yamaha dans la page locale de Yamaha du Web, <http://www.yamaha-xg.com/>.*

# ● **Nombre de broches de connecteur**

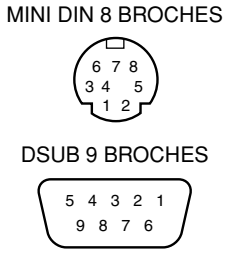

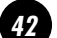

# **Utilisation de l'interface USB (telle que le modèle Yamaha UX256, UX96)** .............

Raccordez l'interface USB (Yamaha UX256, UX96 ou modèle équivalent) à votre ordinateur en passant par l'intermédiaire d'un câble USB. Installez le logiciel de pilotage fourni avec l'interface (ou tout autre logiciel de pilotage approprié) sur votre ordinateur conformément aux instructions fournies. Raccordez votre instrument à l'interface USB en utilisant soit un câble standard de périphérique de système Macintosh à 8 broches soit des câbles MIDI. Consultez le manuel fourni avec l'interface USB pour obtenir des explications plus détaillées à ce sujet.

# ● **Raccordement de l'interface USB et de l'instrument par l'intermédiaire d'un câble série**

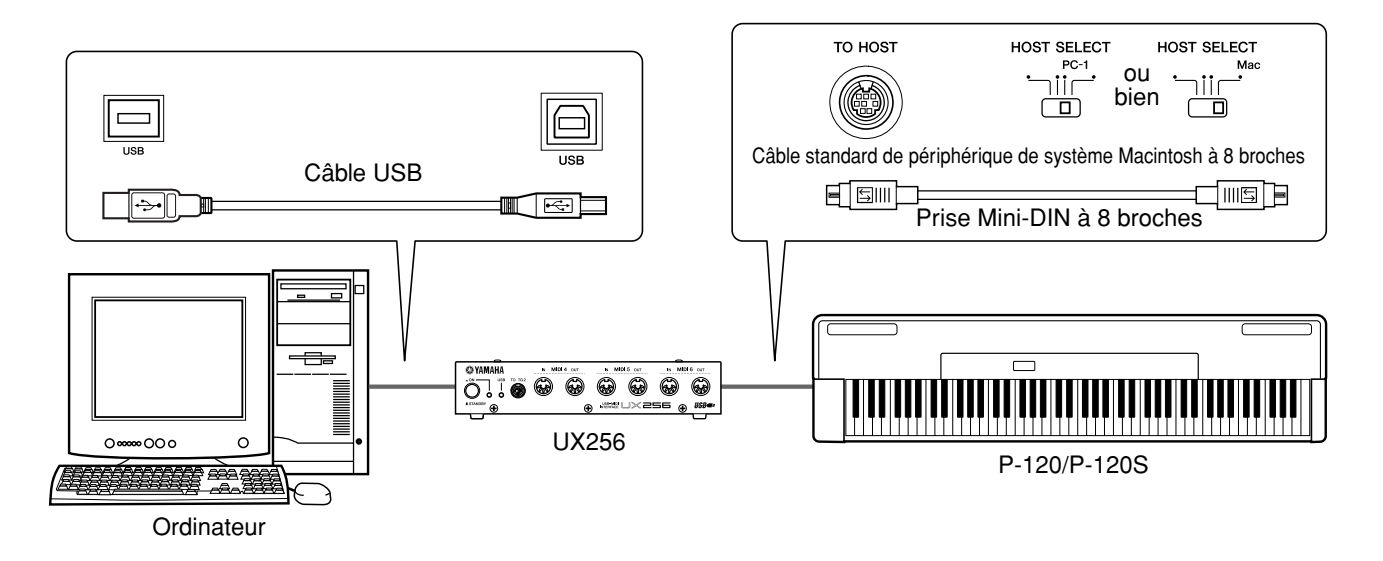

# ● **Raccordement de l'interface USB et de l'instrument par l'intermédiaire de câbles MIDI**

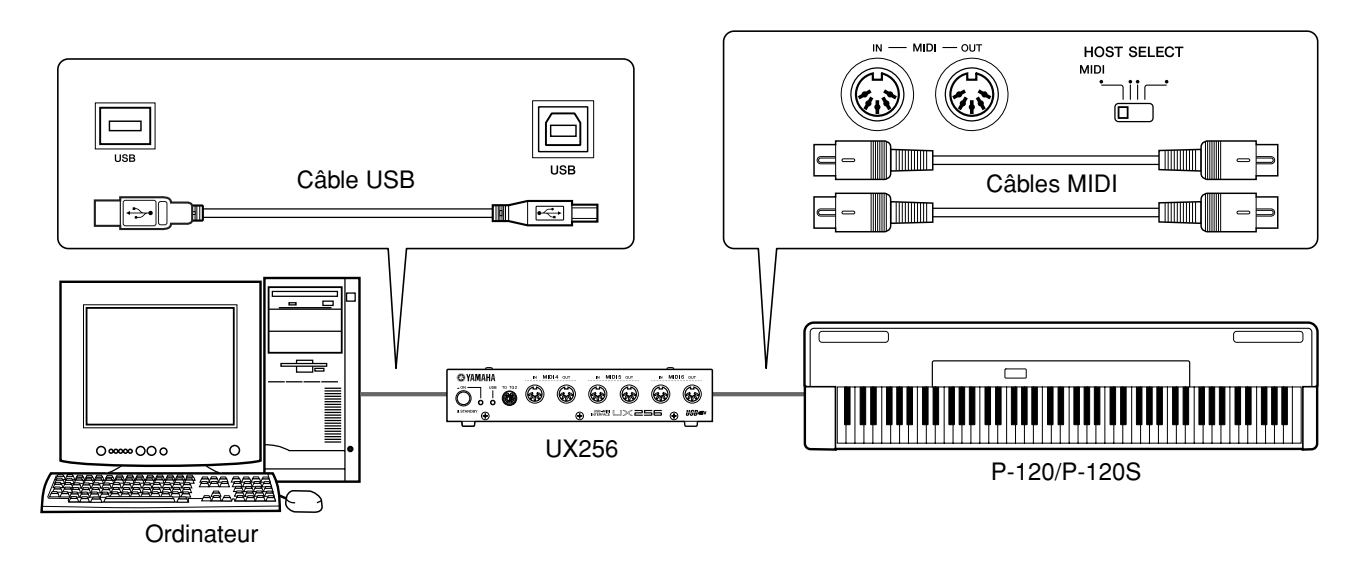

# **Rappel des réglages de départ d'usine**

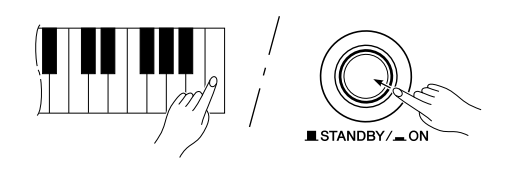

Les réglages de départ d'usine de mode double, de mode de scission, de réverbération, effet, sensibilité au toucher et hauteur et les réglages affectés par les fonctions de sauvegarde peuvent être rétablis à leurs valeurs départ d'usine en maintenant la touche C7 du clavier enfoncée (la touche placée la plus à droite du clavier), tout en appuyant sur l'interrupteur **[STANDBY/ ON]** pour mettre l'instrument sous tension. Ceci efface également toutes les données de l'enregistreur de morceau utilisateur et fixe tous les réglages activés ou désactivés de sauvegarde (F9) en position désactivée.

*• La liste des réglages usine apparaît à la page 49.* **NOTE**

# **Dépistage des pannes**

Lorsque l'instrument semble ne pas fonctionner correctement, vérifiez d'abord les points suivants pour déterminer si le P-120/P-120S est vraiment en panne.

# **1. Aucune alimentation électrique**

La prise d'alimentation à courant continu de l'adaptateur d'alimentation secteur est-elle raccordée à l'instrument ?

Est-ce que le cordon d'alimentation secteur est-il raccordé à l'adaptateur d'alimentation secteur et à une prise murale ?

Veuillez vérifier les connexions. (page 10).

# **2. Aucun son n'est obtenu ou le niveau de sortie son est faible**

La commande MASTER VOLUME est-elle réglée sur un niveau d'écoute raisonnable ?

Vérifiez qu'un casque d'écoute n'est pas connecté à la prise de casque d'écoute (quand le commutateur SPEAKER est placé en position "NORMAL"). Si le commutateur SPEAKER est placé en position "OFF", le placer en position "NORMAL" ou en position "ON" (page 11).

Vérifiez aussi que la commande Local (page 38) est placée sur ON.

**3. Les haut-parleurs ne s'arrêtent pas quand un casque d'écoute est connecté.**

Le commutateur SPEAKER est peut être placé en position "ON". Placez le commutateur SPEAKER en position "NORMAL" (page 11).

**4. Le P-120/P-120S reproduit le son radio ou TV**

Ceci peut se produire lorsqu'il y a une station émettrice très puissante dans la région. Dans un tel cas contactez un distributeur Yamaha.

# **5. Parasites intermittents**

Ceci est généralement dû à la mise sous/hors tension d'appareils électroménagers ou appareils électroniques alimentés par la même ligne secteur que le P-120/P-120S.

**6. Perturbation de la réception d'appareils radio ou TV situés près du P-120/P-120S**

Le P-120/P-120S comprend des circuits numériques pouvant générer des bruits de radiofréquence. La solution est d'éloigner le P-120/P-120S de l'appareil affecté ou vice-versa.

**7. Distorsion du son lorsque le P-120/P-120S est connecté à un système extérieur d'amplification/enceintes acoustiques**

Si toutefois le P-120/P-120S est raccordé à une chaîne stéréo ou à un amplificateur d'instrument et que le son présente une distorsion, réduisez le niveau de sortie du P-120/P-120S avec la commande [MASTER VOLUME] et / ou le niveau de sortie de l'appareil externe raccordé pour le ramener à un niveau qui permet d'éliminer la distorsion.

**8. Du bruit est entendu par les haut-parleurs ou dans le casque d'écoute**

Le bruit trouve peut être son origine dans les interférences provoquées par un téléphone portable se trouvant à proximité du P-120/P-120S. Coupez l'alimentation du téléphone portable ou utilisez-le à une distance raisonnable du P-120/P-120S.

# ● **Si "**Scn**" apparaît sur l'affichage, cela signifie qu'un mauvais fonctionnement s'est produit. Dans ce cas, veuillez prendre contact avec votre revendeur Yamaha.**

# **Voice Descriptions/Beschreibung der Stimmen/Descriptions des voix/ Descripciones de las voces**

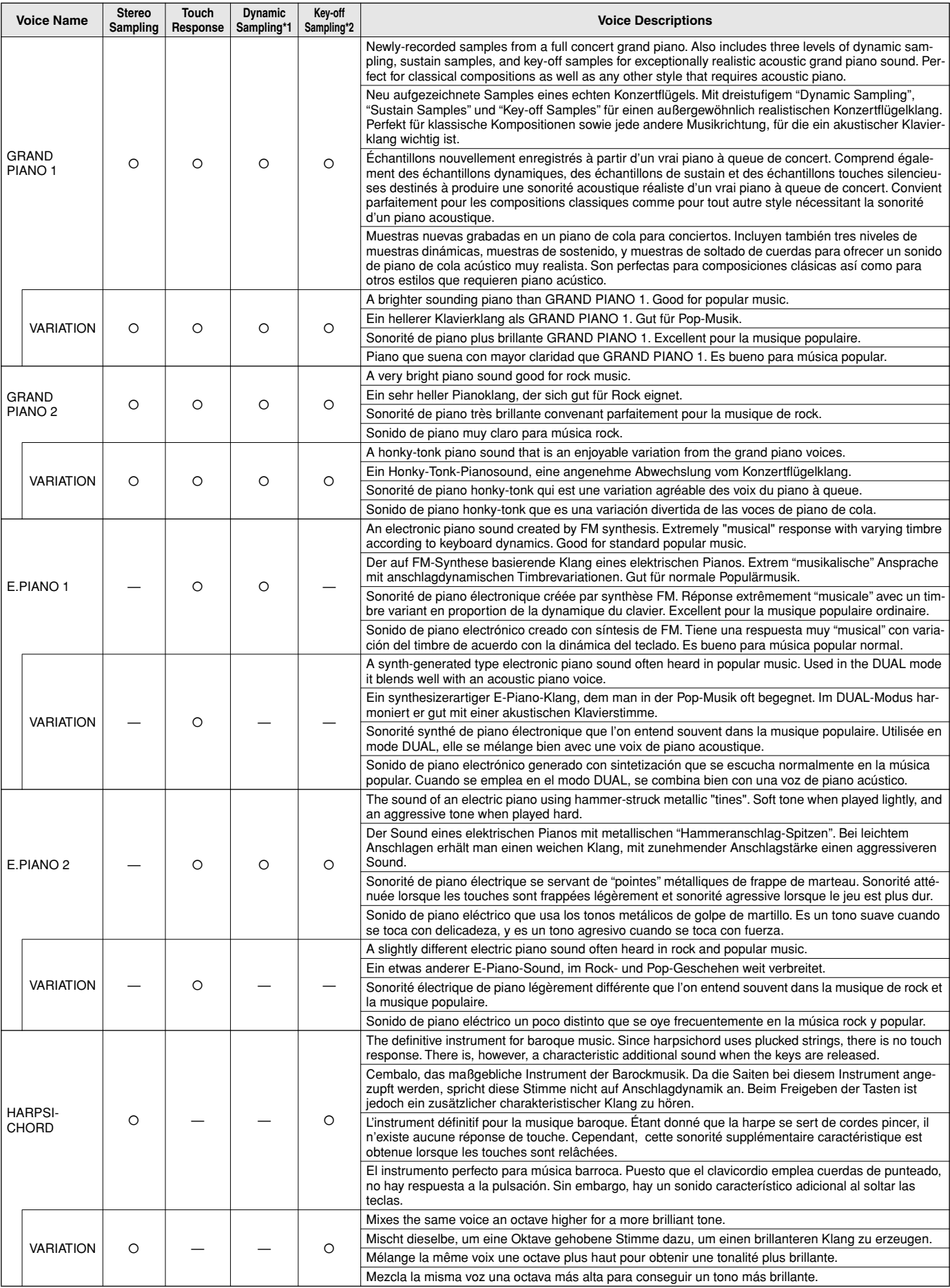

# **Voice Descriptions/Beschreibung der Stimmen/Descriptions des voix/ Descripciones de las voces**

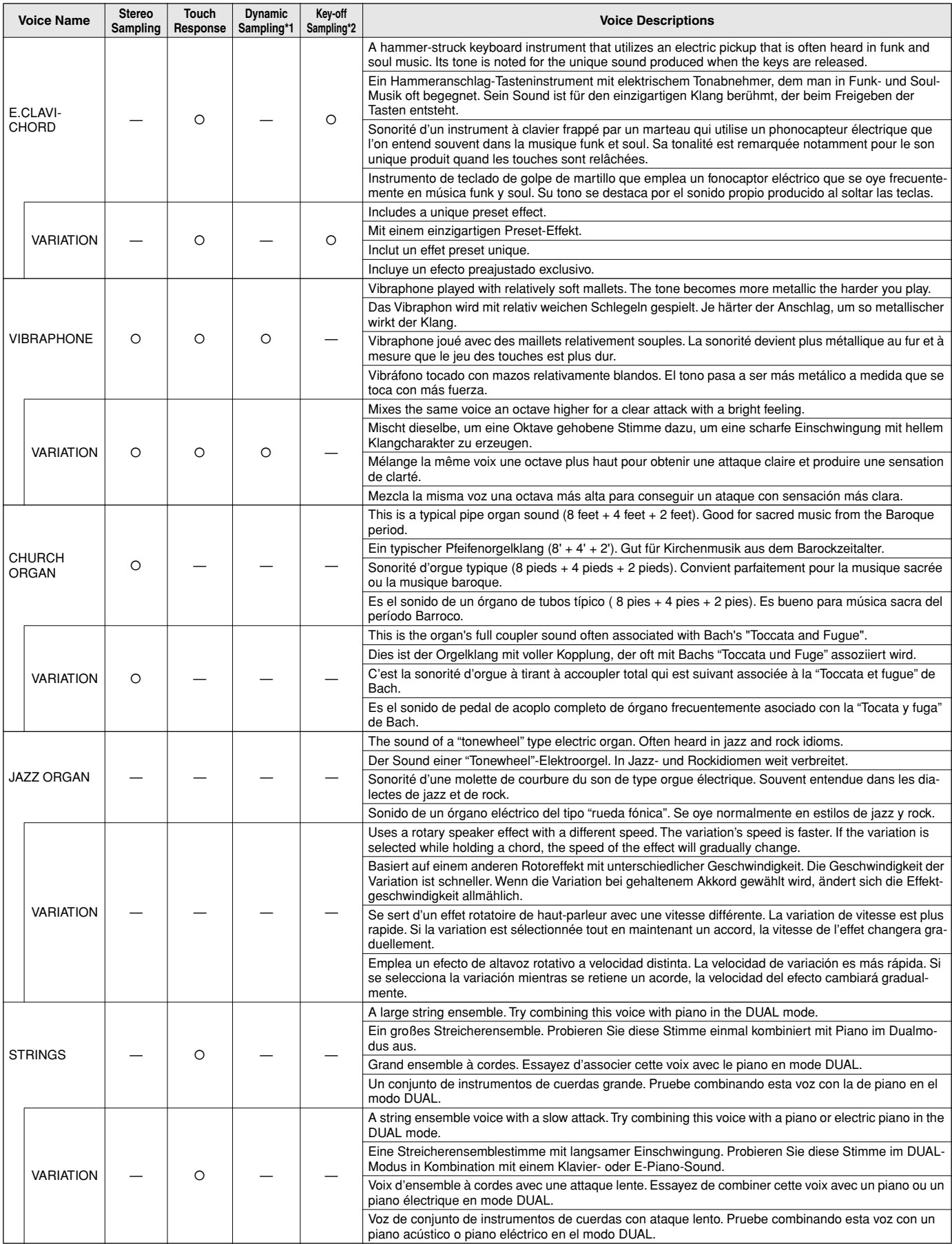

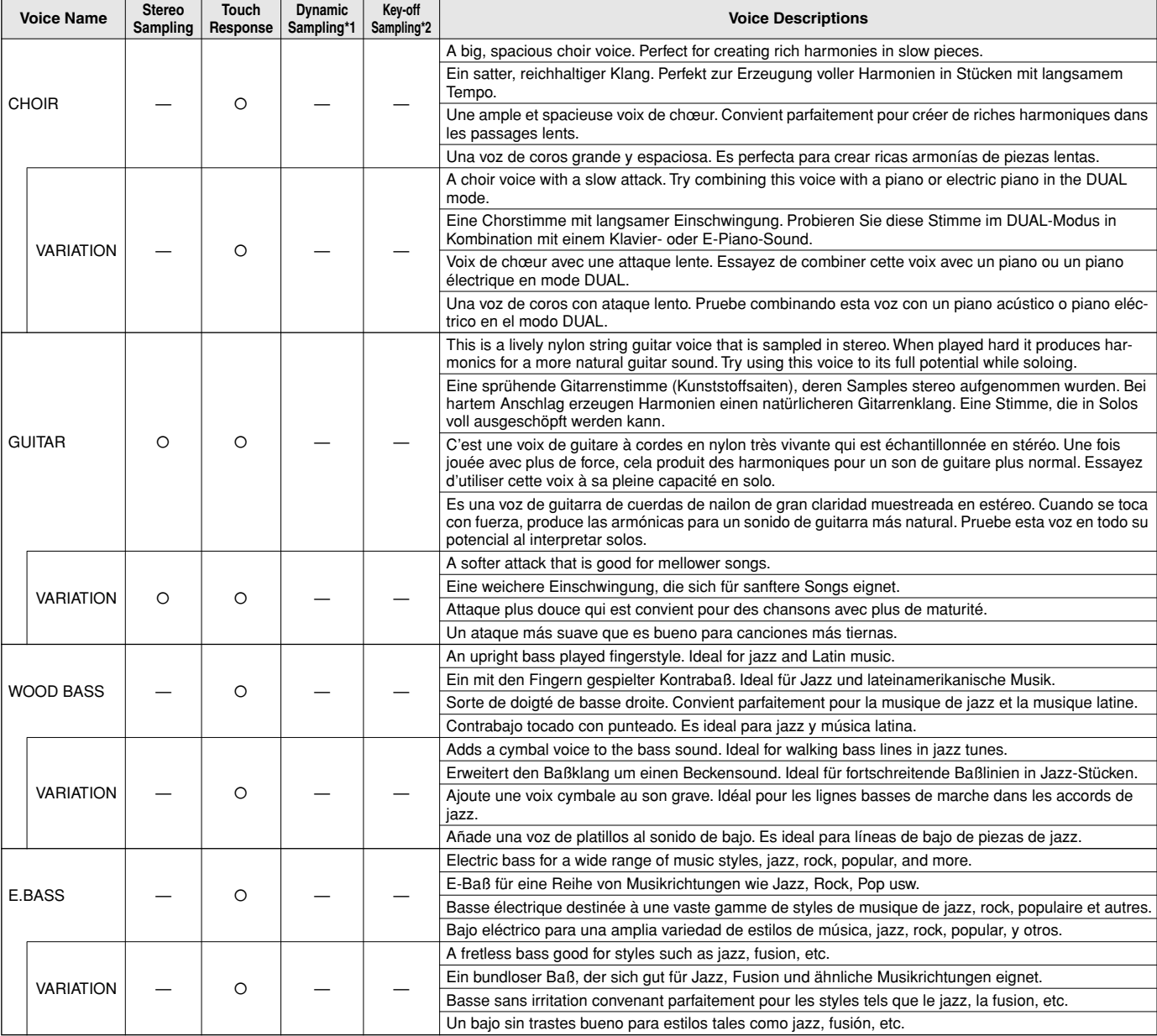

\*1 Dynamic Sampling provides multiple velocity-switched samples to accurately simulate the timbral response of an acoustic piano.

\*2 Contains a very subtle sample that is produced when the keys are released.

\*1 "Dynamic Sampling" hält mehrere "Velocity-switched Samples" bereit, die anschlagdynamisch gesteuert wiedergegeben werden und so die bei unterschiedlicher Anschlagstärke erzeugten klanglichen Variationen eines akustischen Instruments reproduzieren.

\*2 Enthält ein äußerst zartes Sample, das die Freigabe von Tasten nuanciert.

\*1 L'échantillonnage dynamique procure des échantillons multiples commutés permettant de simuler avec une précision remarquable le timbre d'un piano acoustique.

\*2 Contient un échantillon très subtile qui est produit quand les touches sont relâchées.

\*1 El muestreo dinámico proporciona múltiples muestras de velocidad cambiada para simular con precisión la respuesta del timbre de un piano acústico.

------------

\*2 Contiene una muestra muy sutil producida al soltar las teclas.

# **Preset Song List/Verzeichnis der Preset-Songs/ Liste des morceaux de musique de preset/ Lista de canciones preajustadas**

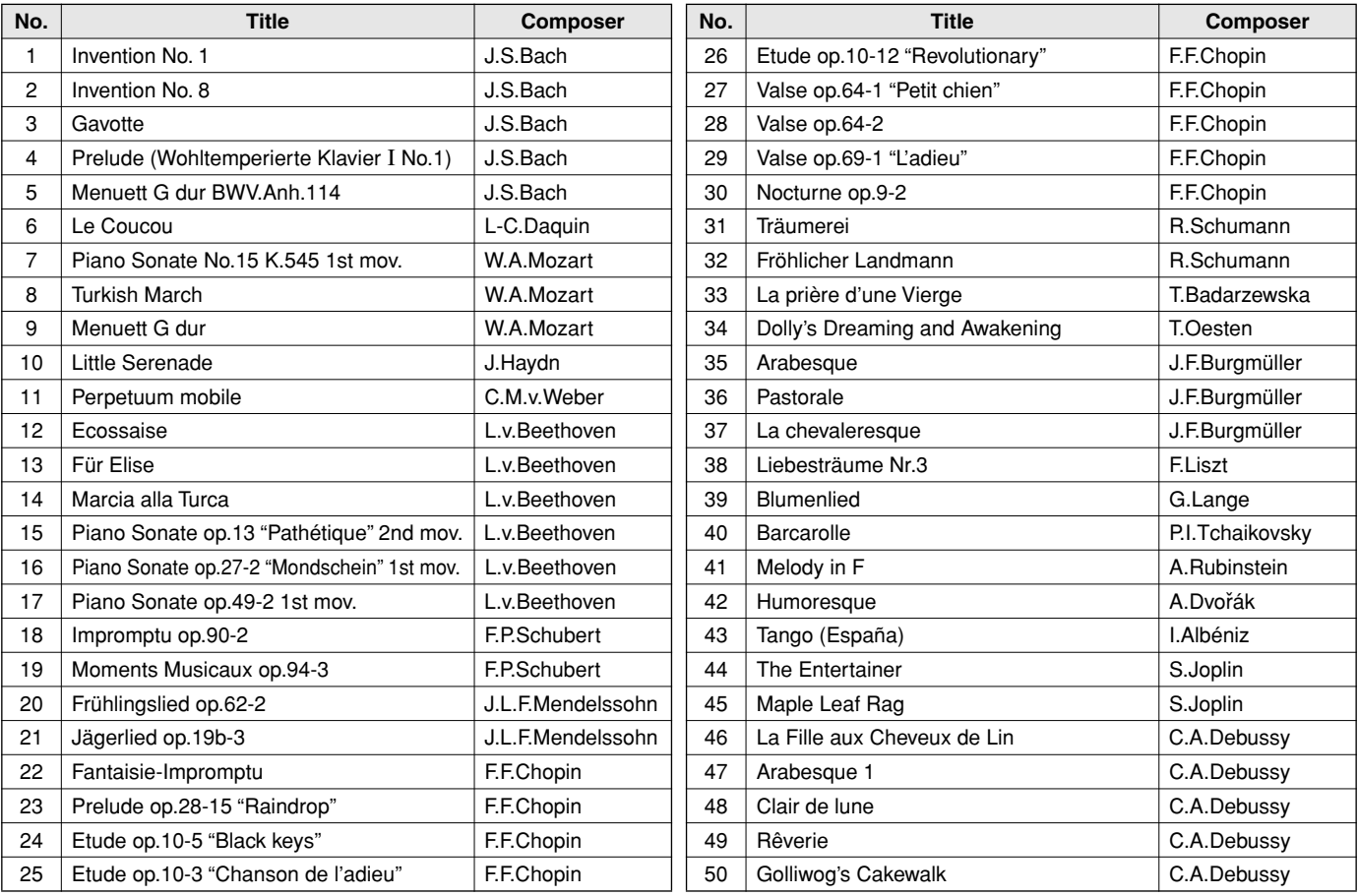

.........

# **Factory Setting List/Liste der Vorgabeeinstellungen/ Liste des réglages/Lista de ajustes de fábrica**

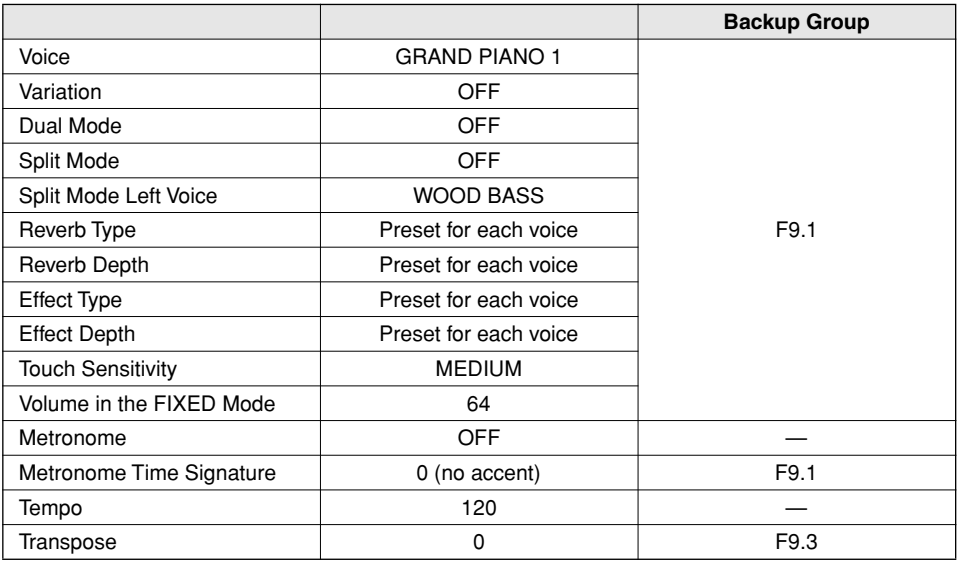

"—": Not memorized

# **Function**

173

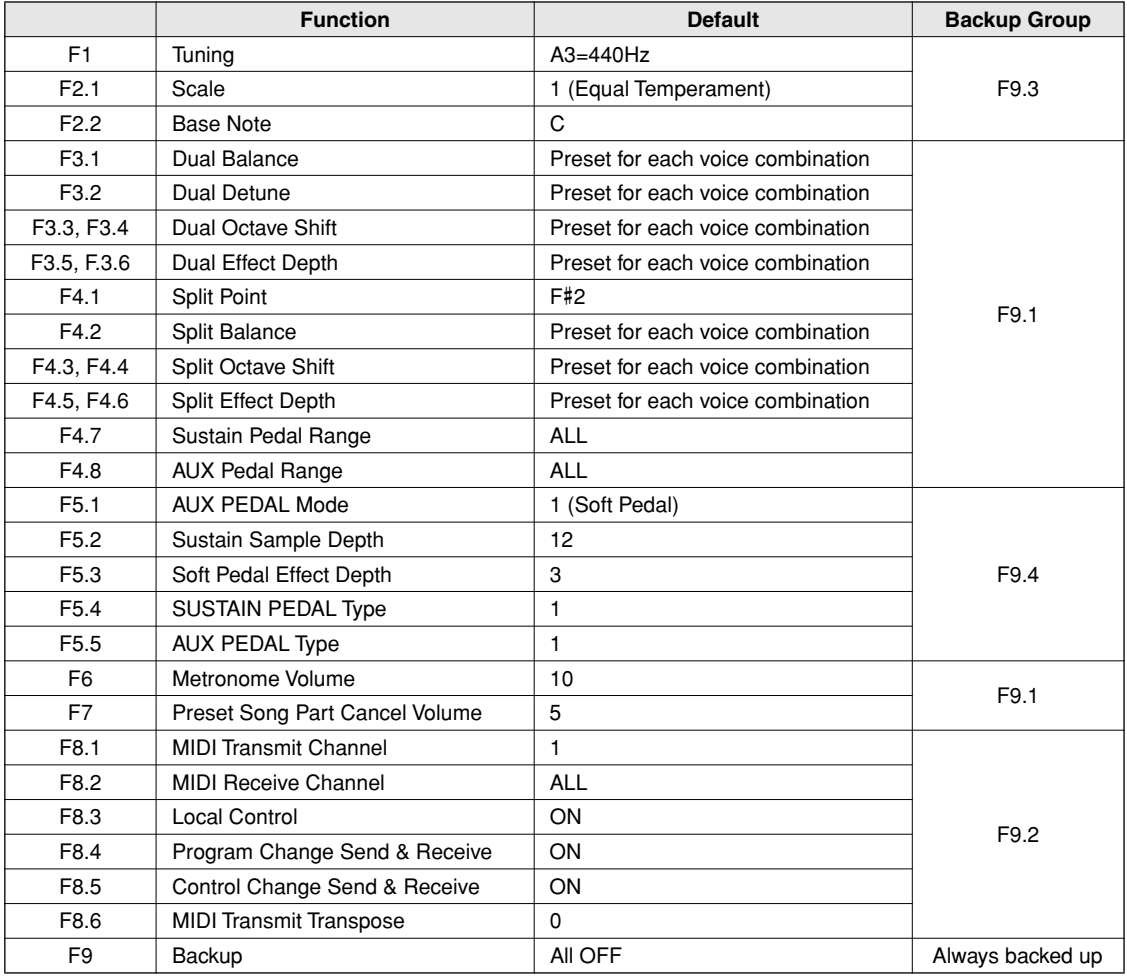

....................

# **MIDI Data Format/MIDI-Datenformat/ Format des données MIDI/Formato de datos MIDI**

 If you're already very familiar with MIDI, or are using a computer to control your music hardware with computer-generated MIDI messages, the data provided in this section can help you to control the P-120/P-120S.

 Falls Sie bereits mit MIDI vertraut sind oder einen Computer zur Erzeugung von MIDI-Steuermeldungen für die Instrumente verwenden, können Sie sich zur Steuerung des P-120/ P-120S nach den im folgenden Abschnitt aufgeführten Spezifikationen richten.

# **1. NOTE ON/OFF**

Data format: [9nH] -> [kk] -> [vv]

- 9nH = Note ON/OFF event (n = channel number)<br>kk = Note number (Transmit: 09H ~ 78H = A-2
- kk = Note number (Transmit:  $09H \sim 78H = A-2 \sim C8$  / Receive: 00H  $\sim$  7FH = C-2  $\sim$  G8) $^{\star}$
- $vv =$  Velocity (Key ON = 01H  $\sim$  7FH, Key OFF = 00H)

Data format: [8nH] -> [kk] -> [vv] (reception only)

- $8nH = Note OFF event (n = channel number)$
- $kk =$  Note number: 00H ~ 7FH = C-2 ~ G8
- vv = Velocity
- If received value exceeds the supported range for the selected voice, the note is adjusted by the necessary number of octaves.

# **2. CONTROL CHANGE**

Data format: [BnH] -> [cc] -> [vv]

 $BnH =$  Control change (n = channel number)<br>  $cc =$  Control number

- Control number
- vv = Data Range

### **(1) Bank Select**

ccH Parameter Data Range (vvH)<br>00H Bank Select MSB 00H:Normal ooH Bank Select MSB 00H:Normal<br>20H Bank Select LSB 00H...7FH Bank Select LSB

Bank selection processing does not occur until receipt of next Program Change message.

### **(2) Main Volume (reception only)**

Volume MSB

ccH Parameter Data Range (vvH)<br>07H Volume MSB 00H...7FH

### **(3) Expression**

ccH Parameter Data Range (vvH)<br>
0BH Expression MSB 00H...7FH Expression MSB

**(4) Damper**

ccH Parameter Data Range (vvH)<br>40H Damper MSB 00H...7FH Damper MSB

### **(5) Sostenuto**

ccH Parameter Data Range (vvH)

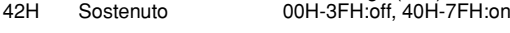

### **(6) Soft Pedal**

ccH Parameter Data Range (vvH)<br>43H Soft Pedal 00H-3FH:off. 40H-

00H-3FH:off, 40H-7FH:on

# **(7) Effect1 Depth (Reverb Send Level)**

ccH Parameter Data Range (vvH)<br>5BH Effect1 Depth 00H...7FH Effect1 Depth Adjusts the reverb send level.

### **(8) Effect4 Depth (Variation Effect Send Level)**

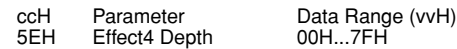

 Si vous êtes très familier avec l'interface MIDI ou si vous utilisez un ordinateur pour commander votre matériel de musique au moyen de messages MIDI générés par ordinateur, les données suivantes vous seront utiles et vous aideront à commander le P-120/P-120S.

 SI usted está ya familiarizado con MIDI, o si emplea una computadora para controlar sus aparatos musicales con mensajes MIDI generados por computadora, los datos proporcionados en esta sección le ayudarán a controlar la P-120/P-120S.

# **3. MODE MESSAGES**

Data format: [BnH] -> [cc] -> [vv]

 $BnH =$  Control event (n = channel number)<br>cc = Control number  $\text{cc} = \text{Control number}$ <br>  $\text{vw} = \text{Data Range}$ Data Range

### **(1) All Sound Off**

ccH Parameter Data Range (vvH)<br>78H All Sound Off 00H All Sound Off

Switches off all sound from the channel. Does not reset Note On and Hold On conditions established by Channel Messages.

### **(2) Reset All Controllers**

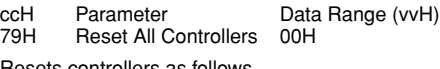

Resets controllers as follows.

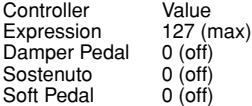

### **(3) Local Control (reception only)**

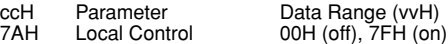

### **(4) All Notes Off**

ccH Parameter Data Range (vvH) 7BH All Notes Off 00H

Switches OFF all the notes that are currently ON on the specified channel. Any notes being held by the damper or sostenuto pedal will continue to sound until the pedal is released.

### **(5) Omni Off (reception only)**

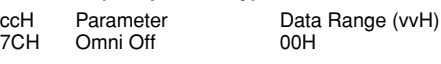

Same processing as for All Notes Off.

## **(6) Omni On (reception only)**

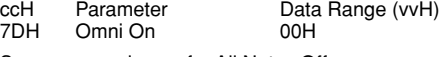

Same processing as for All Notes Off.

# **(7) Mono (reception only)** Mono

ccH Parameter Data Range (vvH)<br>
TEH Mono

Same processing as for All Sound Off.

### **(8) Poly (reception only)**

ccH Parameter Data Range (vvH) 7FH Poly 00H

Same processing as for All Sound Off.

. . . . . . . . . .

- When control change reception is turned OFF in the Function mode, control change data will not be transmitted or received except for Bank Select and Mode messages.
- Local on/off, OMNI on/off are not transmitted. (The appropriate note off number is supplied with "All Note Off" transmission).
- When a voice bank MSB/LSB is received, the number is stored in the internal buffer regardless of the received order, then the stored value is used to select the appropriate voice when a program change message is received.
- The Multi-timbre and Poly modes are always active. No change occurs when OMNI ON, OMNI OFF, MONO, or POLY mode messages are received.

*50* P-120/P-120S

# **4. PROGRAM CHANGE**

Data format: [CnH] -> [ppH]

 $CnH = Program event (n = channel number)$ ppH = Program change number

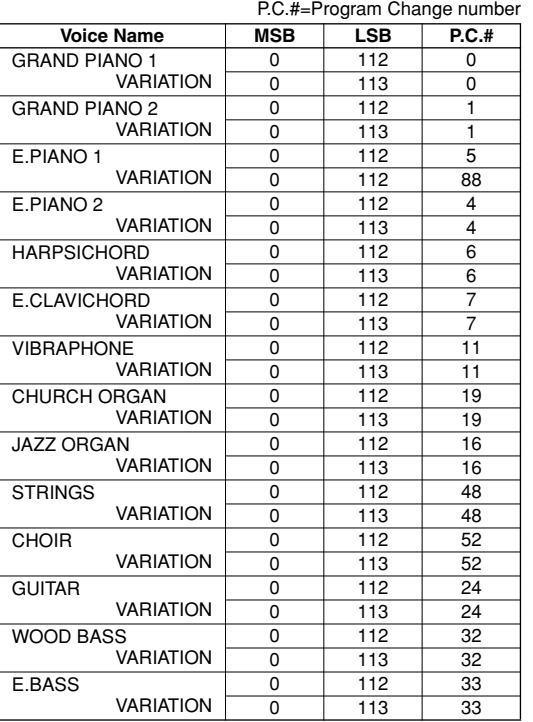

• When program change reception is turned OFF in the Function mode, no program change data is transmitted or received. Also, Bank MSB/LSB is not transmitted or received.

# **5. SYSTEM REALTIME MESSAGES**

[rrH] F8H: Timing clock FAH: Start FCH: Stop FEH: Active sensing

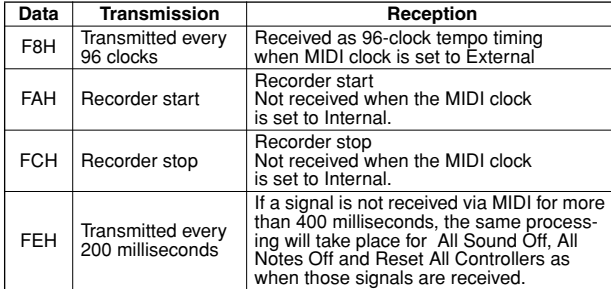

• Caution: If an error occurs during MIDI reception, the Damper, Sostenuto, and Soft effects for all channels are turned off and an All Note Off occurs.

# **6. SYSTEM EXCLUSIVE MESSAGES (Yamaha MIDI Format)**

# **Panel Data Transmit**

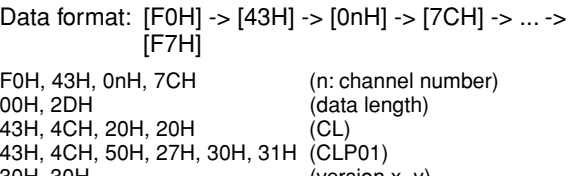

30H, 30H (version x, y) [PANEL DATA]

 $[CHECK SUM (1byte)] = 0-(43H+4CH+20H+......+Data end)$ F7H

# **• Panel Data Contents**

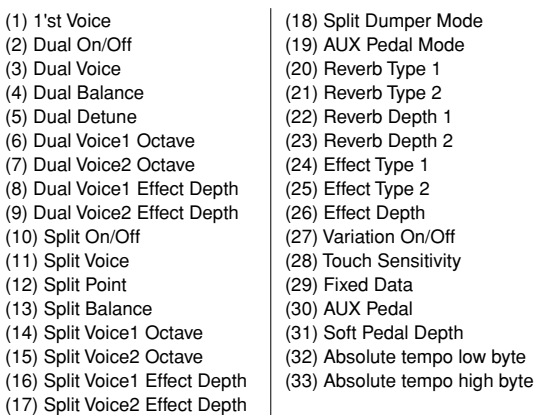

• Panel data send requests cannot be received.

# **7. SYSTEM EXCLUSIVE MESSAGES (Universal System Exclusive)**

# **(1) Universal Realtime Message**

Data format: [F0H] -> [7FH] -> [XnH] -> [04H] -> [01H] -> [*ll*H] -> [mmH] -> [F7H]

# **MIDI Master Volume**

- Simultaneously changes the volume of all channels.
- When a MIDI master volume message is received, the volume only has affect on the MIDI receive channel, not the panel master volume.
	- $FOH = Exclusive status$
	- 7FH = Universal Realtime
	- $7FH$  = ID of target device 04H = Sub-ID #1=Device Control Message
	- 01H = Sub-ID #2=Master Volume
	- $l$ <sup>U</sup>H = Volume LSB
	- $mmH = Volume MSB$
	- F7H = End of Exclusive
	- **or**
	- $FOH = Exclusive status$ 7FH = Universal Realtime
	- $XnH = When n$  is received  $n=0\nu F$ , whichever is received.  $X =$  don't care
	-
	- 04H = Sub-ID #1=Device Control Message 01H = Sub-ID #2=Master Volume
	- *ll*H = Volume LSB
	- mmH = Volume MSB
	- $F7H = End of Exclusive$

### **(2) Universal Non-Realtime Message (GM On) General MIDI Mode On** Data format: [F0H] -> [7EH] -> [XnH] -> [09H] -> [01H] -> [F7H]  $FOH = Exclusive status\n7FH = University$  $7EH = Universal Non-Realtime$ <br> $7FH = ID of target device$  $7FH$  = ID of target device<br>09H = Sub-ID #1=Genera 09H = Sub-ID  $\frac{H}{H}$ 1=General MIDI Message<br>01H = Sub-ID #2-General MIDI On 01H = Sub-ID #2=General MIDI On  $F7H = End of Exclusive$  $=$  End of Exclusive or<br>F0H =  $FOH^{\dagger}$  = Exclusive status<br> $7EH =$  Universal Non-R  $7EH$  = Universal Non-Realtime<br>XnH = When received, n=0~F.  $=$  When received, n=0~F.  $X = don't care$ 09H = Sub-ID #1=General MIDI Message<br>01H = Sub-ID #2=General MIDI On 01H = Sub-ID #2=General MIDI On<br>F7H = Fnd of Exclusive  $=$  End of Exclusive When the General MIDI mode ON message is received, the MIDI system will be reset to its default settings. This message requires approximately 50ms to execute, so sufficient time should be allowed before the next message is sent. **8. SYSTEM EXCLUSIVE MESSAGES (XG Standard) (1) XG Native Parameter Change** Data format: [F0H] -> [43H] -> [1nH] -> [4CH] -> [hhH] -> [mmH] -> [*ll*H] -> [ddH] -> [F7H]  $FOH = Exclusive status\n43H = YAMAHA ID$  $43H = YAMAHA ID$ <br> $1nH = When receiv$  $=$  When received, n=0~F. When transmitted, n=0. 4CH = Model ID of XG  $h$ hhH = Address High  $mmH = Address Mid$ <br>  $llH = Address Low$ *ll*H = Address Low<br>ddH = Data  $=$  Data  $F<sub>7H</sub>$ = End of Exclusive Data size must match parameter size (2 or 4 bytes). When the XG System On message is received, the MIDI system will be reset to its default settings. The message requires approximately 50ms to execute, so sufficient time should be allowed before the next message is sent. **(2) XG Native Bulk Data (reception only)** Data format: [F0H] -> [43H] -> [0nH] -> [4CH] -> [aaH] -> [bbH] -> [hhH] -> [mmH] -> [*ll*H] -> [ddH] ->...-> [ccH] -> [F7H] F0H Exclusive status<br>43H YAMAHA ID 43H YAMAHA ID When received, n=0~F. When transmitted, n=0. 4CH Model ID of XG<br>aaH RyteCount aaH ByteCount<br>bbH ByteCount **ByteCount** hhH Address High<br>mmH Address Mid mmH Address Mid *ll*H Address Low<br>ddH Data Data | | | | ccH Check sum<br>F7H End of Excl **End of Exclusive** • Receipt of the XG SYSTEM ON message causes reinitialization of relevant parameters and Control Change values. Allow sufficient time for processing to execute (about 50 msec) before sending the P-120/P-120S another message. • XG Native Parameter Change message may contain two or four bytes of parameter data (depending on the parameter size). • For information about the Address and Byte Count values, refer to Table 1 below. Note that the table's Total Size value gives the size of a bulk block. Only the top address of the block (00H, 00H, 00H) is valid as a bulk data address.

# **9. SYSTEM EXCLUSIVE MESSAGES (Clavinova MIDI Format)**

Data format: [F0H] -> [43H] -> [73H] -> [xxH] -> [nnH] -> [F7H]

- $FOH = Exclusive status$ <br> $43H = Yamaha ID$
- $43H = Yamaha ID$ <br> $73H = Clavinova I$
- = Clavinova ID  $xxH =$  Product ID
	- (P-120/P-120S ID: 75H or CLP common ID: 01H)
- $n = \text{Substatus}$ <br> $nn \quad \text{Control}$ 
	- nn Control<br>02H Interna Internal MIDI clock
	- 03H External MIDI clock
	- 06H Bulk Data (the bulk data follows 06H)
- $F7H =$  End of Exclusive
	- \* When nn=02H or 03H, Clavinova common ID (01H) is recognized as well as 75H.

### **BULK DUMP FORMAT**

F0H, 43H, 73H  $75H = P-120/P-120S$  ID<br>  $96H = B||k||D$  $06H = Bulk ID$ <br> $=$  Sequen  $=$  Sequence data 0nH, 0nH, 0nH, 0nH, 0nH, 0nH, 0nH, 0nH = Data length [BULK DATA]  $[CHECK SUM (1byte)] = 0-sum (BULK DATA)$ <br> $FZH = End of Exclusive$  $=$  End of Exclusive

# **10. SYSTEM EXCLUSIVE MESSAGES (Special Control)**

Data format: [F0H] -> [43H] -> [73H] -> [66H] -> [11H] ->  $[0nH]$  ->  $[ccH]$  ->  $[vvH]$  ->  $[F7H]$ 

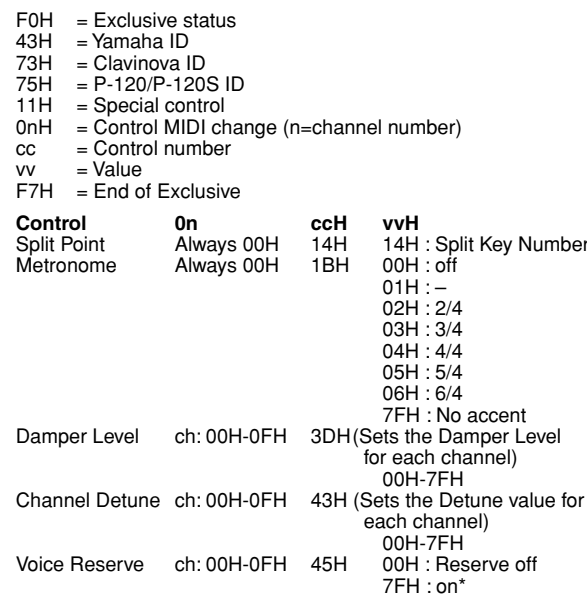

When Volume, Expression is received for Reserve On, they will be effective from the next Key On. Reserve Off is normal.

accent

# **11. SYSTEM EXCLUSIVE MESSAGES (Others)**

Data format: [F0H] -> [43H] -> [1nH] -> [27H] -> [30H] -> [00H] -> [00H] -> [mmH] -> [*ll*H] -> [ccH] -> [F7H]

Master Tuning (XG and last message priority) simultaneously changes the pitch of all channels.

 $\overline{2}$ 

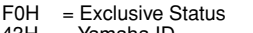

- $43H = Yamaha ID$ <br> $1nH = When rece$  $=$  When received, n=0~F.
- When transmitted, n=0.
- $27H$  = Model ID of TG100<br> $30H$  = Sub ID
- $=$  Sub ID
- $00H$
- 00H
- mmH = Master Tune MSB
- $llH$  = Master Tune LSB<br>ccH = don't care (under
- ccH = don't care (under 7FH)<br>F7H = Fnd of Exclusive

. . . . . .

 $=$  End of Exclusive

# **<Table 1>**

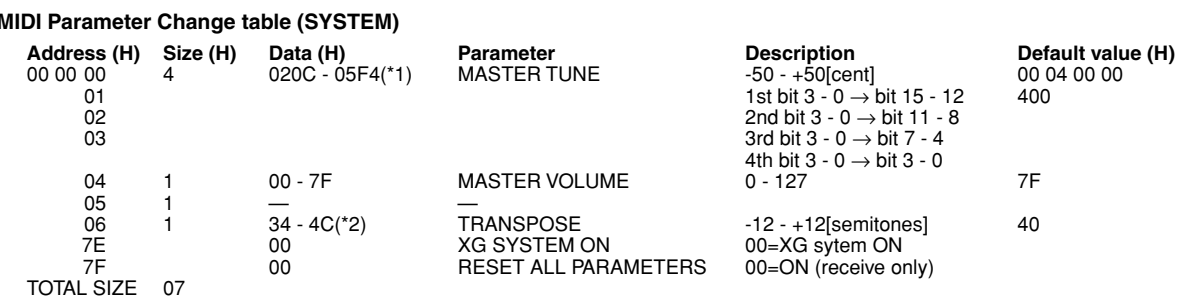

\*1: Values lower than 020CH select -50 cents. Values higher than 05F4H select +50 cents.

\*2: Values from 28H through 33H are interpreted as -12 through -1. Values from 4DH through 58H are interpreted as +1 through +12.

# **<Table 2>**

# **MIDI Parameter Change table (EFFECT 1)**

Refer to the "Effect MIDI Map" for a complete list of Reverb, Chorus and Variation type numbers.

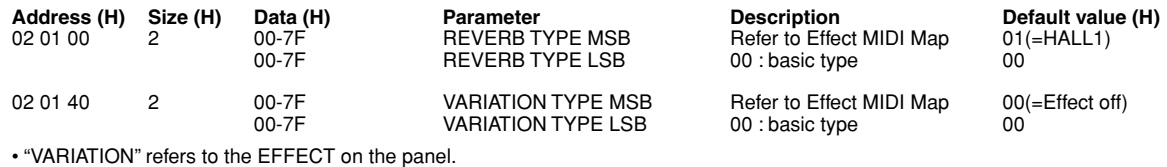

# **<Table 3>**

# **MIDI Parameter Change table (MULTI PART)**

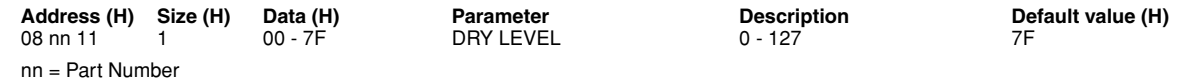

# ● **Effect MIDI Map**

# **REVERB**

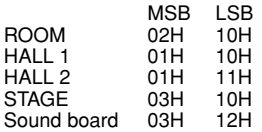

### **EFFECT**

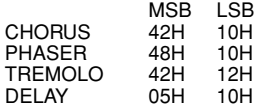

YAMAHA [Electronic Piano] **Date: 1-AUG-2001** 

# Model: P-120/P-120S MIDI Implementation Chart Version: 1.0

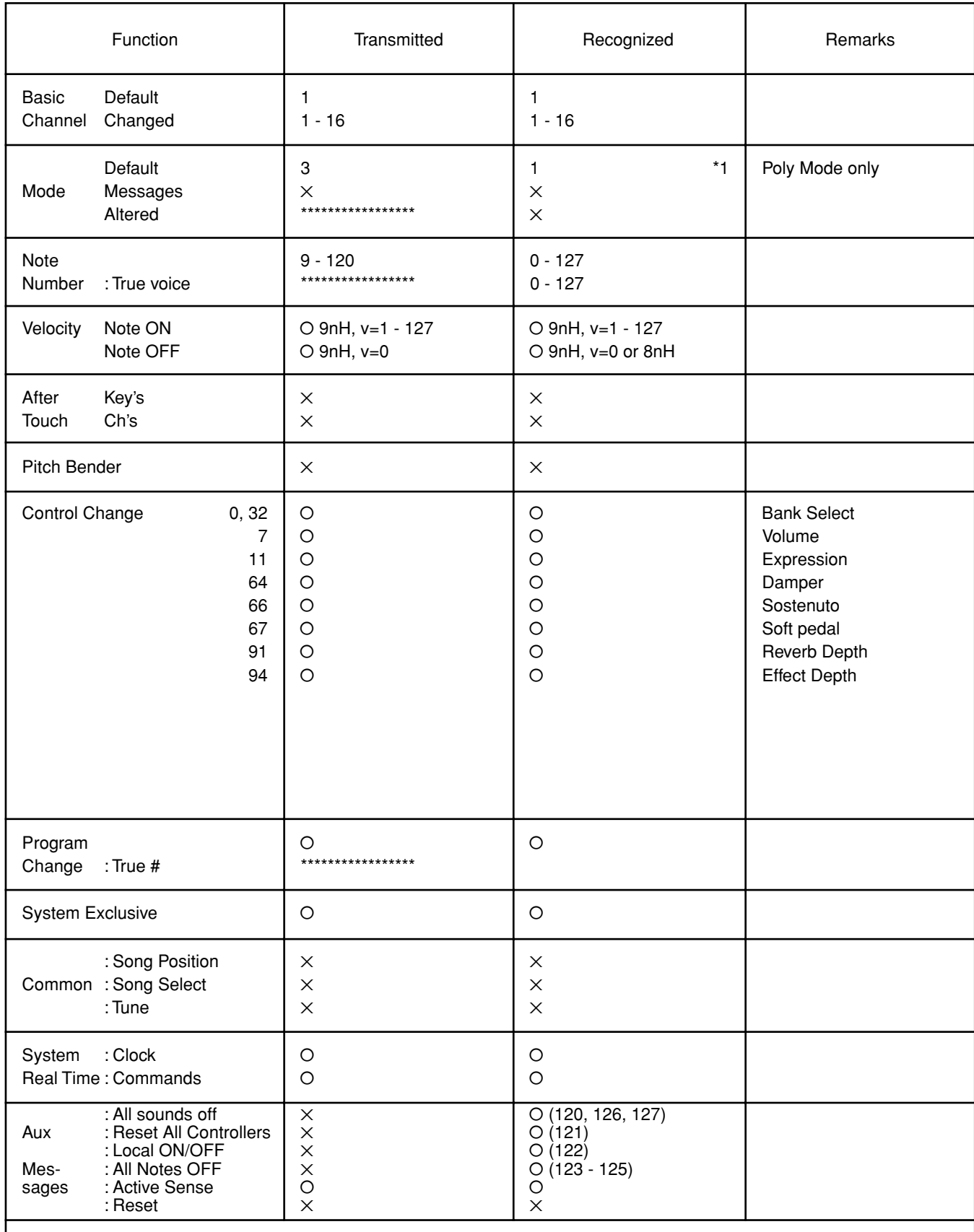

Notes : \*1 = Recieve Mode is always multi timbre and Poly mode.

 $\blacksquare$ 

178

# **Specifications/Technische Daten/Caractéristiques techniques/ Especificaciones**

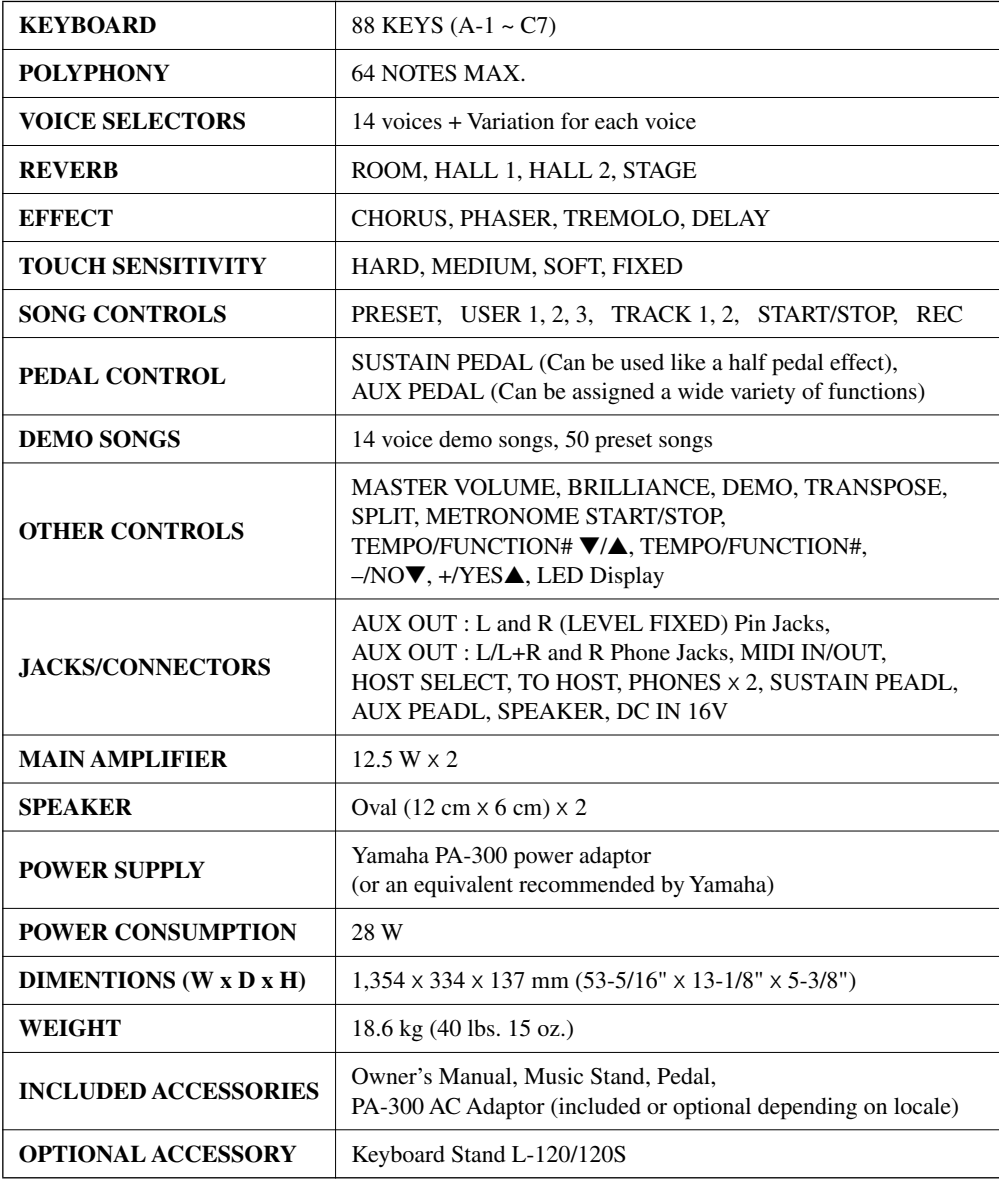

*• Specifications and descriptions in this owner's manual are for information purposes only. Yamaha Corp. reserves the right to change or modify products or specifications at any time without prior notice. Since specifications, equipment or options may not be the same in every locale, please check with your Yamaha dealer.*

- *Die technischen Daten und Beschreibungen in dieser Bedienungsanleitung dienen nur der Information. Yamaha Corp. behält sich das Recht vor, Produkte oder deren technische Daten jederzeit ohne vorherige Ankündigung zu verändern oder zu modifizieren. Da die technischen Daten, das Gerät selbst oder Sonderzubehör nicht in jedem Land gleich sind, setzen Sie sich im Zweifel bitte mit Ihrem Yamaha-Händler in Verbindung.*
- *Les caractéristiques techniques et les descriptions du mode d'emploi ne sont données que pour information. Yamaha Corp. se réserve le droit de changer ou modifier les produits et leurs caractéristiques techniques à tout moment sans aucun avis. Du fait que les caractéristiques techniques, les équipements et les options peuvent différer d'un pays à l'autre, adressez-vous au distributeur Yamaha le plus proche.*
- *Las especificaciones y descripciones de este manual del propietario tienen sólo el propósito de servir como información. Yamaha Corp. se reserva el derecho a efectuar cambios o modificaciones en los productos o especificaciones en cualquier momento sin previo aviso. Puesto que las especificaciones, equipos u opciones pueden no ser las mismas en todos los mercados, solicite información a su distribuidor Yamaha.*

.................

179

# **FCC INFORMATION (U.S.A.)**

- **1. IMPORTANT NOTICE: DO NOT MODIFY THIS UNIT!** This product, when installed as indicated in the instructions contained in this manual, meets FCC requirements. Modifications not expressly approved by Yamaha may void your authority, granted by the FCC, to use the product.
- **2. IMPORTANT:** When connecting this product to accessories and/or another product use only high quality shielded cables. Cable/s supplied with this product MUST be used. Follow all installation instructions. Failure to follow instructions could void your FCC authorization to use this product in the USA.
- **3. NOTE:** This product has been tested and found to comply with the requirements listed in FCC Regulations, Part 15 for Class "B" digital devices. Compliance with these requirements provides a reasonable level of assurance that your use of this product in a residential environment will not result in harmful interference with other electronic devices. This equipment generates/uses radio frequencies and, if not installed and used according to the instructions found in the users manual, may cause interference harmful to the operation of other electronic devices. Compliance with FCC regulations does not guarantee

that interference will not occur in all installations. If this product is found to be the source of interference, which can be determined by turning the unit "OFF" and "ON", please try to eliminate the problem by using one of the following measures:

Relocate either this product or the device that is being affected by the interference.

Utilize power outlets that are on different branch (circuit breaker or fuse) circuits or install AC line filter/s.

In the case of radio or TV interference, relocate/reorient the antenna. If the antenna lead-in is 300 ohm ribbon lead, change the lead-in to co-axial type cable.

If these corrective measures do not produce satisfactory results, please contact the local retailer authorized to distribute this type of product. If you can not locate the appropriate retailer, please contact Yamaha Corporation of America, Electronic Service Division, 6600 Orangethorpe Ave, Buena Park, CA90620

The above statements apply ONLY to those products distributed by Yamaha Corporation of America or its subsidiaries.

\* This applies only to products distributed by YAMAHA CORPORATION OF AMERICA. (class B)

# **OBSERVERA!**

Apparaten kopplas inte ur växelströmskällan (nätet) sá länge som den ar ansluten till vägguttaget, även om själva apparaten har stängts av.

**ADVARSEL:** Netspæendingen til dette apparat er IKKE afbrudt, sálæenge netledningen siddr i en stikkontakt, som er t endt — ogsá selvom der or slukket pá apparatets afbryder.

**VAROITUS:** Laitteen toisiopiiriin kytketty käyttökytkin ei irroita koko laitetta verkosta.

(standby)

*56* P-120/P-120S

For details of products, please contact your nearest Yamaha or the authorized distributor listed below.

Pour plus de détails sur les produits, veuillez-vous adresser à Yamaha ou au distributeur le plus proche de vous figurant dans la liste suivante.

Die Einzelheiten zu Produkten sind bei Ihrer unten aufgeführten Niederlassung und bei Yamaha Vertragshändlern in den jeweiligen Bestimmungsländern erhältlich.

Para detalles sobre productos, contacte su tienda Yamaha más cercana o el distribuidor autorizado que se lista debajo.

## **NORTH AMERICA**

### **CANADA**

**Yamaha Canada Music Ltd.** 135 Milner Avenue, Scarborough, Ontario, M1S 3R1, Canada Tel: 416-298-1311

### **U.S.A.**

**Yamaha Corporation of America** 

6600 Orangethorpe Ave., Buena Park, Calif. 90620, U.S.A. Tel: 714-522-9011

# **CENTRAL & SOUTH AMERICA**

# **MEXICO**

**Yamaha de Mexico S.A. De C.V., Departamento de ventas** Javier Rojo Gomez No.1149, Col. Gpe Del Moral, Deleg. Iztapalapa, 09300 Mexico, D.F. Tel: 686-00-33

# **BRAZIL**

**Yamaha Musical do Brasil LTDA.** Av. Rebouças 2636, São Paulo, Brasil Tel: 011-853-1377

### **ARGENTINA**

**Yamaha de Panamá S.A. Sucursal de Argentina** Viamonte 1145 Piso2-B 1053, Buenos Aires, Argentina Tel: 1-4371-7021

### **PANAMA AND OTHER LATIN AMERICAN COUNTRIES/ CARIBBEAN COUNTRIES**

# **Yamaha de Panamá S.A.**

Torre Banco General, Piso 7, Urbanización Marbella, Calle 47 y Aquilino de la Guardia, Ciudad de Panamá, Panamá Tel: 507-269-5311

# **EUROPE**

## **THE UNITED KINGDOM**

**Yamaha-Kemble Music (U.K.) Ltd.** Sherbourne Drive, Tilbrook, Milton Keynes, MK7 8BL, England Tel: 01908-366700

# **IRELAND**

**Danfay Ltd.** 61D, Sallynoggin Road, Dun Laoghaire, Co. Dublin Tel: 01-2859177

# **GERMANY/SWITZERLAND**

**Yamaha Europa GmbH.** Siemensstraße 22-34, 25462 Rellingen, F.R. of Germany Tel: 04101-3030

# **AUSTRIA**

**Yamaha Music Austria** Schleiergasse 20, A-1100 Wien Austria Tel: 01-60203900

### **THE NETHERLANDS**

**Yamaha Music Nederland** Kanaalweg 18G, 3526KL, Utrecht, The Netherlands Tel: 030-2828411

### **BELGIUM**

**Yamaha Music Belgium** Keiberg Imperiastraat 8, 1930 Zaventem, Belgium Tel: 02-7258220

### **FRANCE**

**Yamaha Musique France, Division Professionnelle**

BP 70-77312 Marne-la-Vallée Cedex 2, France Tel: 01-64-61-4000

# **ITALY**

**Yamaha Musica Italia S.P.A., Combo Division** Viale Italia 88, 20020 Lainate (Milano), Italy Tel: 02-935-771

# **SPAIN/PORTUGAL**

**Yamaha-Hazen Electronica Musical, S.A.** Ctra. de la Coruna km. 17, 200, 28230 Las Rozas (Madrid) Spain Tel: 91-201-0700

# **GREECE**

**Philippe Nakas S.A.** Navarinou Street 13, P.Code 10680, Athens, Greece Tel: 01-364-7111

# **SWEDEN**

**Yamaha Scandinavia AB** J. A. Wettergrens Gata 1 Box 30053 S-400 43 Göteborg, Sweden Tel: 031 89 34 00

## **DENMARK**

**YS Copenhagen Liaison Office** Generatorvej 8B DK-2730 Herlev, Denmark Tel: 44 92 49 00

# **FINLAND**

**F-Musiikki Oy** Kluuvikatu 6, P.O. Box 260, SF-00101 Helsinki, Finland Tel: 09 618511

# **NORWAY**

**Norsk filial av Yamaha Scandinavia AB**  Grini Næringspark 1 N-1345 Østerås, Norway Tel: 67 16 77 70

# **ICELAND**

**Skifan HF** Skeifan 17 P.O. Box 8120 IS-128 Reykjavik, Iceland Tel: 525 5000

# **OTHER EUROPEAN COUNTRIES**

**Yamaha Europa GmbH.** Siemensstraße 22-34, 25462 Rellingen F.R. of Germany Tel: 04101-3030

# **AFRICA**

**Yamaha Corporation, Asia-Pacific Music Marketing Group** Nakazawa-cho 10-1, Hamamatsu, Japan 430-8650 Tel: 053-460-2312

# **MIDDLE EAST**

**TURKEY/CYPRUS Yamaha Europa GmbH.** Siemensstraße 22-34, 25462 Rellingen, F.R. of Germany Tel: 04101-3030

# **OTHER COUNTRIES**

**Yamaha Music Gulf FZE** LB21-128 Jebel Ali Freezone P.O.Box 17328, Dubai, U.A.E. Tel: 971-4-881-5868

# **HONG KONG**

### **Tom Lee Music Co., Ltd.**

11/F., Silvercord Tower 1, 30 Canton Road, Tsimshatsui, Kowloon, Hong Kong Tel: 2737-7688

**ASIA**

### **INDONESIA**

**PT. Yamaha Music Indonesia (Distributor) PT. Nusantik**

Gedung Yamaha Music Center, Jalan Jend. Gatot Subroto Kav. 4, Jakarta 12930, Indonesia Tel: 21-520-2577

### **KOREA**

**Yamaha Music Korea Ltd.**

Tong-Yang Securities Bldg. 16F 23-8 Yoido-dong, Youngdungpo-ku, Seoul, Korea Tel: 02-3770-0661

### **MALAYSIA**

**Yamaha Music Malaysia, Sdn., Bhd.** Lot 8, Jalan Perbandaran, 47301 Kelana Jaya, Petaling Jaya, Selangor, Malaysia Tel: 3-703-0900

### **PHILIPPINES**

**Yupangco Music Corporation** 339 Gil J. Puyat Avenue, P.O. Box 885 MCPO, Makati, Metro Manila, Philippines Tel: 819-7551

## **SINGAPORE**

**Yamaha Music Asia Pte., Ltd.** 11 Ubi Road #06-00, Meiban Industrial Building, Singapore

Tel: 65-747-4374

# **TAIWAN**

**Yamaha KHS Music Co., Ltd.**  10F, 150, Tun-Hwa Northroad, Taipei, Taiwan, R.O.C. Tel: 02-2713-8999

### **THAILAND**

**Siam Music Yamaha Co., Ltd.** 121/60-61 RS Tower 17th Floor, Ratchadaphisek RD., Dindaeng, Bangkok 10320, Thailand Tel: 02-641-2951

# **THE PEOPLE'S REPUBLIC OF CHINA AND OTHER ASIAN COUNTRIES**

# **Yamaha Corporation,**

**Asia-Pacific Music Marketing Group** Nakazawa-cho 10-1, Hamamatsu, Japan 430-8650 Tel: 053-460-2317

# **OCEANIA**

**AUSTRALIA Yamaha Music Australia Pty. Ltd.** Level 1, 99 Queensbridge Street, Southbank, Victoria 3006, Australia Tel: 3-9693-5111

### **NEW ZEALAND**

**Music Houses of N.Z. Ltd.** 146/148 Captain Springs Road, Te Papapa, Auckland, New Zealand Tel: 9-634-0099

# **COUNTRIES AND TRUST TERRITORIES IN PACIFIC OCEAN**

**Yamaha Corporation, Asia-Pacific Music Marketing Group** Nakazawa-cho 10-1, Hamamatsu, Japan 430-8650 Tel: 053-460-2312

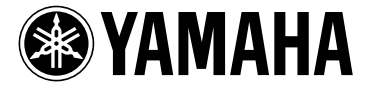

Yamaha Manual Library (English versions only) **http://www2.yamaha.co.jp/manual/english/**

**This document is printed on chlorine free (ECF) paper with soy ink.**

**Auf Umweltpapier mit Sojatinte gedruckt. Ce document a été imprimé sur du papier non blanchi au chlore avec de l'encre d'huile de soja. Este documento se ha impreso en papel sin cloro alguno, con tinta de soja.**

M.D.G., Pro Audio & Digital Musical Instrument Division, Yamaha Corporation © 2001 Yamaha Corporation V813490 209POCP3.3-08C0 Printed in Japan